# AGRAR **STRUKTUR** 2020 ERHEBUNG

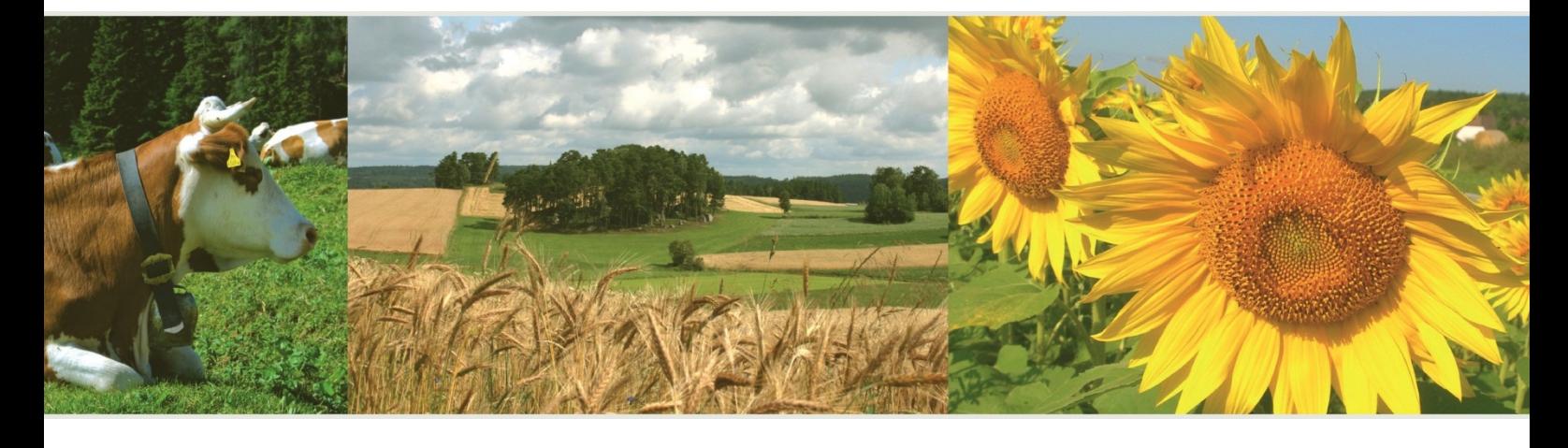

Ausfüllanleitung für den Webfragebogen

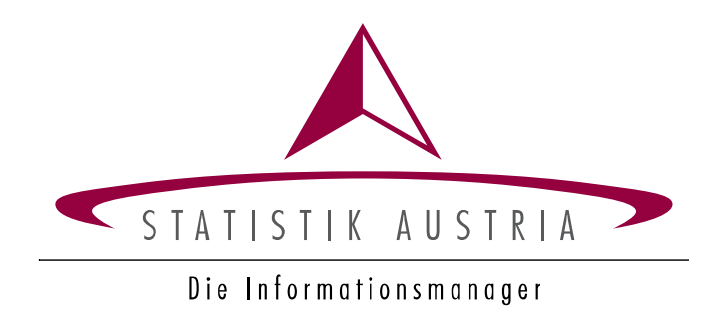

# AGRAR **STRUKTUR** 2020 ERHEBUNG

# Elektronischer Fragebogen AUSFÜLLANLEITUNG

# für Landwirte und Landwirtinnen

Herausgegeben von STATISTIK AUSTRIA

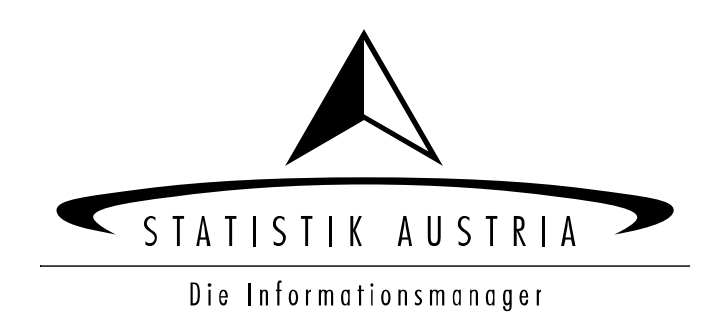

#### **Herausgeber und Hersteller**

STATISTIK AUSTRIA Bundesanstalt Statistik Österreich 1110 Wien Guglgasse 13

#### **Für den Inhalt verantwortlich**

Dötzl Martina, DI Peyr Stefan Tel.: +43 (1) 711 28 - 7344, 7532 E-Mail: martina.doetzl@statistik.gv.at, stefan.peyr@statistik.gv.at

#### **Haftungsausschluss**

Die Bundesanstalt Statistik Österreich sowie alle Mitwirkenden an der Publikation haben deren Inhalte sorgfältig recherchiert und erstellt. Fehler können dennoch nicht gänzlich ausgeschlossen werden. Die Genannten übernehmen daher keine Haftung für die Richtigkeit, Vollständigkeit und Aktualität der Inhalte, insbesondere übernehmen sie keinerlei Haftung für eventuelle unmittelbare oder mittelbare Schäden, die durch die direkte oder indirekte Nutzung der angebotenen Inhalte entstehen.

Korrekturhinweise senden Sie bitte an die Redaktion.

#### **Copyright STATISTIK AUSTRIA**

Das Produkt und die darin enthaltenen Daten sind urheberrechtlich geschützt. Alle Rechte sind der Bundesanstalt Statistik Österreich (STATISTIK AUSTRIA) vorbehalten. Bei richtiger Wiedergabe und mit korrekter Quellenangabe "STATISTIK AUSTRIA" ist es gestattet, die Inhalte zu vervielfältigen, verbreiten, öffentlich zugänglich zu machen und sie zu bearbeiten. Bei auszugsweiser Verwendung, Darstellung von Teilen oder sonstiger Veränderung von Dateninhalten wie Tabellen, Grafiken oder Texten ist an geeigneter Stelle ein Hinweis anzubringen, dass die verwendeten Inhalte bearbeitet wurden.

© STATISTIK AUSTRIA

## Inhaltsverzeichnis

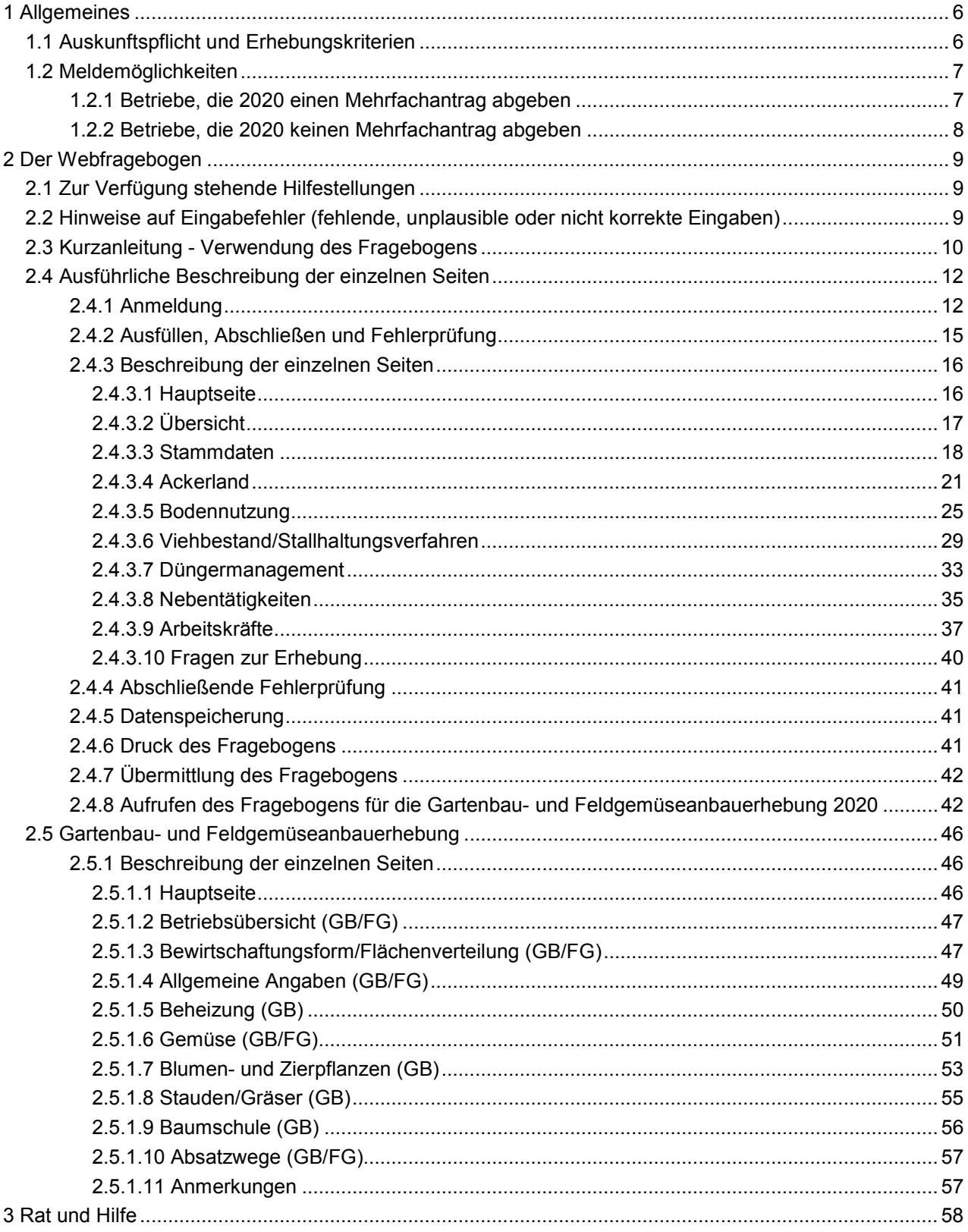

# <span id="page-5-0"></span>**1 Allgemeines**

STATISTIK AUSTRIA Die Informationsmanager

Die Datenerfassung zur Agrarstrukturerhebung erfolgt ausschließlich über einen elektronischen Fragebogen (eQuest). Dieser Fragebogen basiert auf den Erfahrungen und Anregungen, die im Rahmen der Agrarstrukturerhebungen 2005 bis 2016 gesammelt werden konnten. Dabei wurde vor allem versucht, die Funktionalitäten möglichst praktikabel und anwenderfreundlich für die Auskunftspflichtigen umzusetzen.

Der Fragebogen weist neben einem standardisierten Aufbau auch standardisierte Zugangs-, Bedien- und Hilfefunktionen auf, die im Hinblick auf eine möglichst einfache Bedienung und unter Berücksichtigung aller notwendigen Sicherheitsanforderungen (Datenschutz etc.) realisiert wurden.

Hinsichtlich der Meldemöglichkeiten wird zwischen Betrieben, die 2020 einen Mehrfachantrag (MFA) abgeben, und jenen, die keinen MFA abgeben, unterschieden (siehe Kapitel 1.2).

Zeitgleich zur Agrarstrukturerhebung (AS) 2020 findet die **Gartenbau- und Feldgemüseanbauerhebung** statt. Werden im Fragebogen der AS 2020 erhebungsrelevante Flächen in diesem Bereich angegeben (Fragebogenseite Ackerland bzw. Bodennutzung), so besteht, sofern keine Ausnahmekriterien zutreffen (siehe Seite 27), die Verpflichtung auch den Fragebogen zur **Gartenbau- und Feldgemüseanbauerhebung 2020 auszufüllen**.

## <span id="page-5-1"></span>**1.1 Auskunftspflicht und Erhebungskriterien**

Zur Auskunftserteilung sind alle Bewirtschafter und Bewirtschafterinnen von Betrieben verpflichtet. Wenn Ihr Betrieb mindestens eines der folgenden **Erhebungskriterien** aufweist, sind alle für den Betrieb relevanten Felder auszufüllen:

### **Bewirtschaftung/Tierhaltung von:**

- 3 Hektar landwirtschaftlich genutzte Fläche;
- 3 Hektar Dauergrünland;
- 1,5 Hektar Ackerland;
- 50 Ar Kartoffeln;
- 10 Ar Gemüse und Erdbeeren;
- 10 Ar (in Summe) Heil-, Duft- und Gewürzpflanzen, Blumen und Zierpflanzen im Freiland, Sämereien und Pflanzgut, Rebschulen, Baumschulen, Forstbaumschulen;
- 10 Ar Erwerbsweinbauflächen;
- 30 Ar (in Summe) intensiv genutzte Obstflächen, Christbaumkulturen, Holunder, sonstige Dauerkulturflächen (ohne Weingärten, Rebschulen, Baumschulen und Forstbaumschulen);
- 100 m² überwiegend gewerbsmäßig bewirtschaftete begehbare Gewächshäuser mit Glas-, Folienoder Kunststoffeindeckung;
- 100 m² Zuchtpilze;

Viehhaltung mit mindestens **1,7 Großvieheinheiten.**

Forstwirtschaftliche Betriebe mit mindestens **drei Hektar Waldfläche.**

**Hinweis** Gemäß § 9 Bundesstatistikgesetz 2000 idgF besteht Auskunftspflicht. Sollten Sie Ihrer Meldeverpflichtung nicht nachkommen, wird diese Verwaltungsübertretung von der Bezirksverwaltungsbehörde geahndet.

> Sollte keines der Erhebungskriterien für den Betrieb (Summe Haupt- und Teilbetriebe) zutreffen, ist unbedingt eine **Leermeldung** abzugeben.

> Bei einem Verkauf, einer Übergabe oder Gesamtverpachtung ist an der Feststellung des oder der neuen Auskunftspflichtigen verpflichtend mitzuwirken!

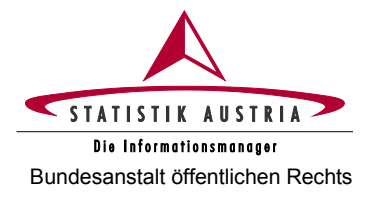

# <span id="page-6-0"></span>**1.2 Meldemöglichkeiten**

Bei den Meldemöglichkeiten wird grundsätzlich unterschieden zwischen Betrieben, die 2020 einen Mehrfachantrag (MFA) abgeben, und jenen, die keinen MFA abgeben.

## <span id="page-6-1"></span>**1.2.1 Betriebe, die 2020 einen Mehrfachantrag abgeben**

Sobald ein MFA-Betrieb seinen MFA-Flächen im eAMA System abgegeben hat, sind diese Flächendaten für den elektronischen Fragebogen der Agrarstrukturerhebung automatisch abrufbar. Die Betriebe haben damit den Vorteil, ihren Mehrfachantrag und die verpflichtende statistische Erhebung auf einmal oder zumindest zeitnahe entweder selbstständig zu erledigen bzw. dafür die Unterstützung der Landwirtschaftskammern (LK) auf Bezirksebene in Anspruch zu nehmen. Die Möglichkeiten sind folgende:

- Landwirte und Landwirtinnen, die in der Lage sind, den Fragebogen **selbstständig** und direkt über den eigenen PC (Direktmelder) auszufüllen und abzusenden, sollen dies zeitnah nach Abgabe des MFA erledigen – bis 9. Juni 2020.
- Im Bedarfsfall kann die **Unterstützung der Landwirtschaftskammern (LK)** auf Bezirksebene in Anspruch genommen werden.

## **WICHTIGE VORAUSSETZUNGEN DAFÜR SIND:**

- ! Um bei der LK auf den Fragebogen zugreifen zu können, ist das **Anschreiben von Statistik Austria** mit den entsprechenden Zugangsdaten (**AKTIVIERUNGSCODE**!) **mitzunehmen**! ! Für eine **zügige Abwicklung** ist eine **entsprechende Vorbereitung** bzw. die Mitnahme der benötigten **Unterlagen unerlässlich.** Verwenden Sie dazu den **Vorbereitungsbogen**, der
- Ihnen gemeinsam mit den Erhebungsunterlagen zugesandt wurde! ! Im **Optimalfall** füllen Sie bereits vor dem Termin bei der Landwirtschaftskammer auf
- Bezirksebene jene Seiten des elektronischen Fragebogens **zuhause** aus, die unabhängig von den Flächendaten des MFA sind (**Stammdaten, Viehbestand/Stallhaltungsverfahren, Düngermanagement, Nebentätigkeiten und Arbeitskräfte**).
- Falls ressourcentechnisch möglich, werden Ihnen die Mitarbeiter der Landwirtschaftskammern auf Bezirksebene unmittelbar nach der MFA-Abgabe behilflich sein, den bereits zu Hause vorbereiteten Fragebogen fertig auszufüllen. Sollte die Finalisierung des eQuest-Fragebogens unmittelbar im Anschluss an den MFA aus Kapazitätsgründen nicht möglich sein, wird von den Landwirtschaftskammern für die Erledigung der Meldung zur Agrarstrukturerhebung ein eigener Termin nach Möglichkeit bis

31. Juli 2020 vergeben.

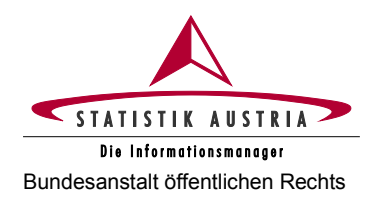

## <span id="page-7-0"></span>**1.2.2 Betriebe, die 2020 keinen Mehrfachantrag abgeben**

Der Fragebogen kann auch in diesem Fall **selbstständig** und direkt über den eigenen PC (Direktmelder) beantwortet werden.

Sollten Sie als Nicht-MFA-Betrieb keine Möglichkeit haben, den elektronischen Fragebogen selbstständig auszufüllen, können die Angaben mittels Telefoninterviews bekanntgegeben werden. Retournieren Sie dazu unbedingt die **Antwortkarte** mittels beiliegenden Kuverts an Statistik Austria. Erst mit Vorliegen Ihrer Kontaktangaben, können Sie die Mitarbeiter/Mitarbeiterinnen von Statistik Austria für ein **Telefoninterview** kontaktieren.

Für die Durchführung des Telefoninterviews halten Sie bitte Ihr Passwort und die dafür erforderlichen Unterlagen bereit. Für die Vorbereitung verwenden Sie bitte diese Ausfüllanleitung und den **Vorbereitungsbogen**, der Ihnen gemeinsam mit den Erhebungsunterlagen zugesandt wurde!

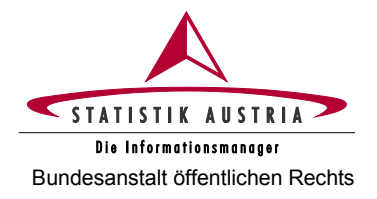

# <span id="page-8-1"></span><span id="page-8-0"></span>**2 Der Webfragebogen**

## **2.1 Zur Verfügung stehende Hilfestellungen**

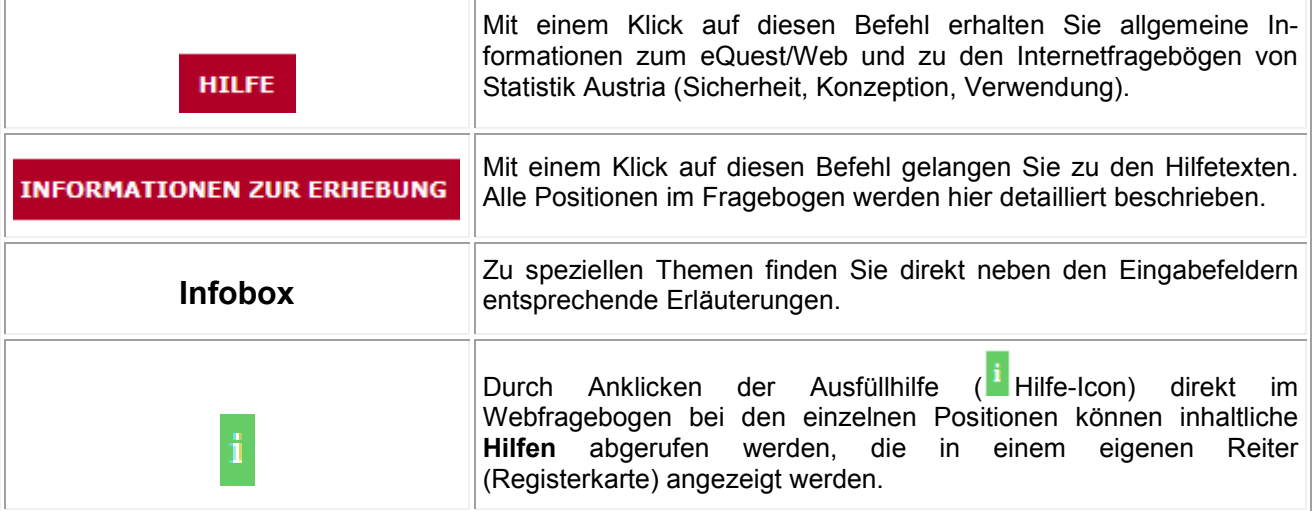

Sollten Probleme beim Aufruf des Webfragebogens auftreten, beachten Sie bitte die erforderlichen Browsereinstellungen. Die Beschreibung dazu finden Sie im Abschnitt "Unterlagen zur Erhebung" unter

as2020.statistik.at oder auf der Webseite unter

https://www.statistik.at/web\_de/frageboegen/land\_und\_forstwirtschaft/agrarstrukturerhebung/index.html.

Wenn Sie Hilfe benötigen, kontaktieren Sie bitte unsere Hotline (siehe Seite 58).

## <span id="page-8-2"></span>**2.2 Hinweise auf Eingabefehler (fehlende, unplausible oder nicht korrekte Eingaben)**

Bei allfälligen Eingabefehlern erscheint ein Warnhinweis oder ein Fehlerhinweis im oberen Bereich der Fragebogenseite. Ein Warnhinweis wird mit einem gelb hinterlegten Rufzeichen, ein Fehlerhinweis mit einem rot hinterlegten Rufzeichen auf der Seite bei der betroffenen Position markiert.

Bevor Sie den Fragebogen an Statistik Austria senden können, müssen alle Fehlerhinweise korrigiert worden sein. Ein Absenden mit bestehenden Fehlern ist nicht möglich!

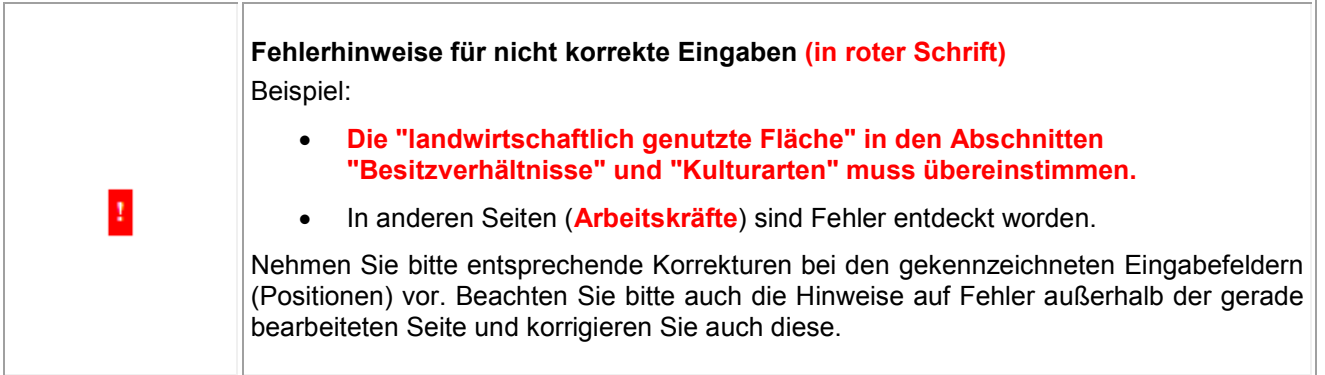

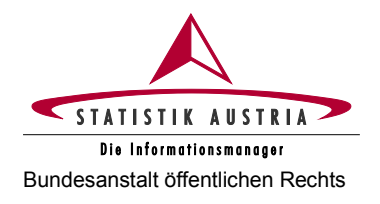

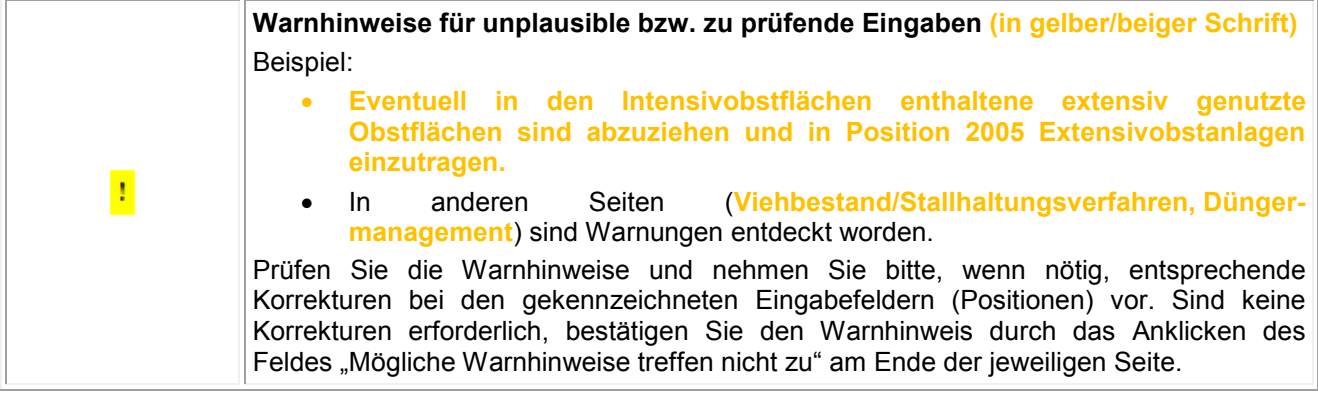

# <span id="page-9-0"></span>**2.3 Kurzanleitung - Verwendung des Fragebogens**

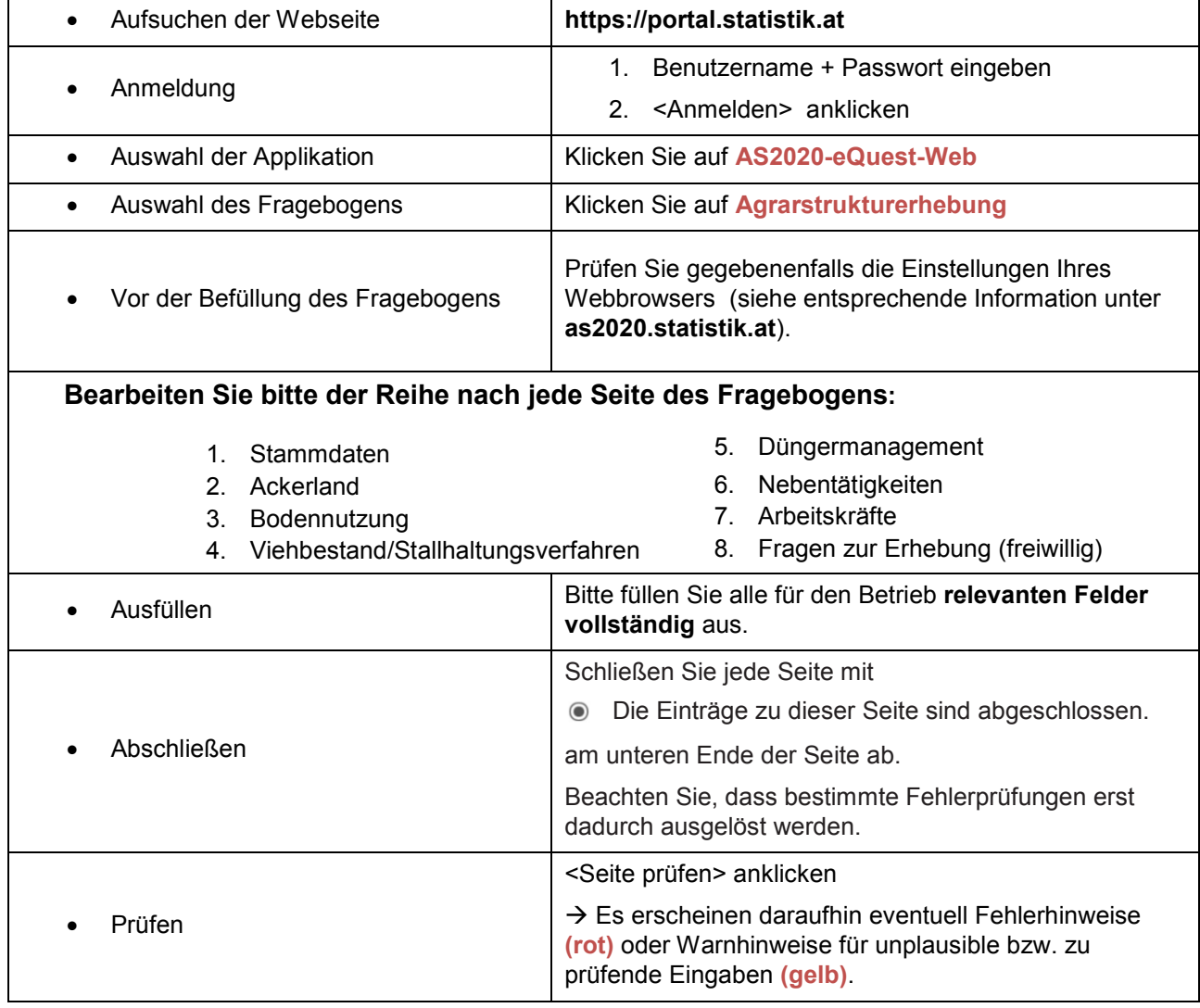

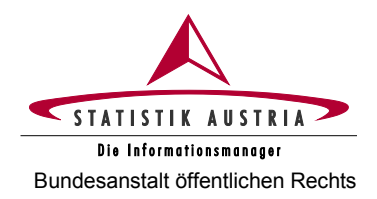

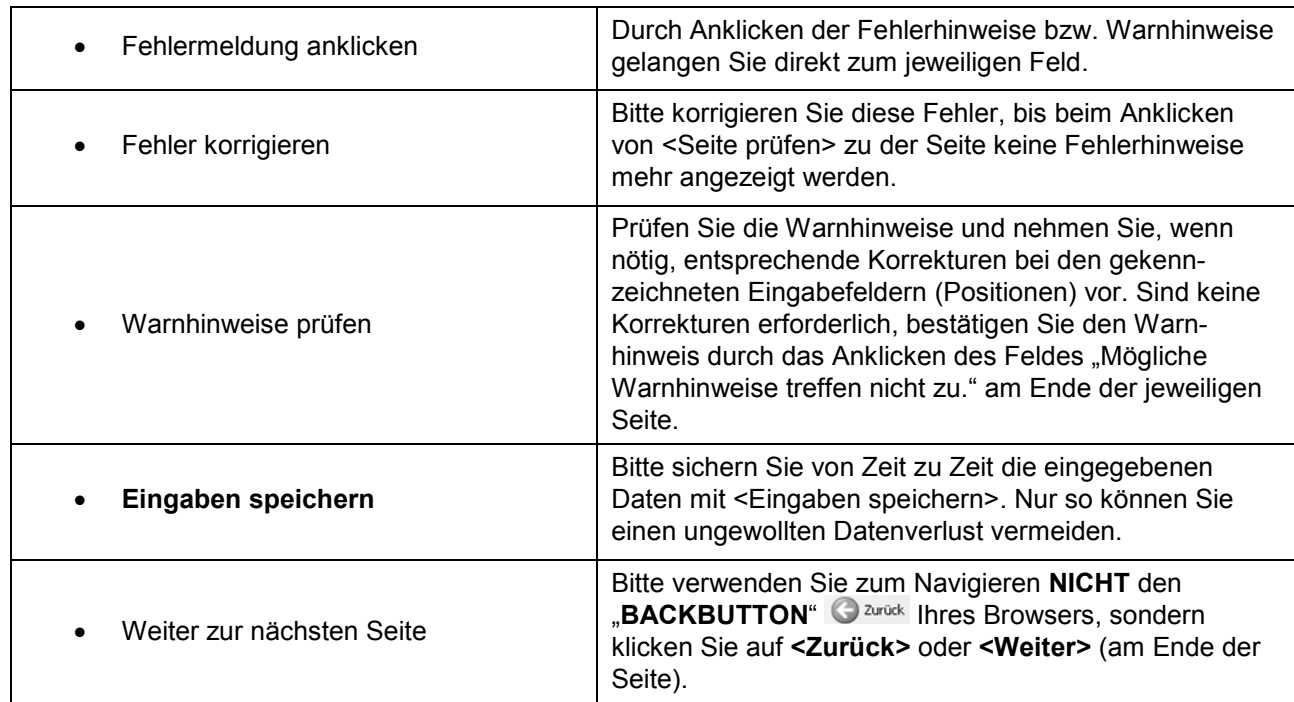

## **Nach Abschluss aller Seiten**

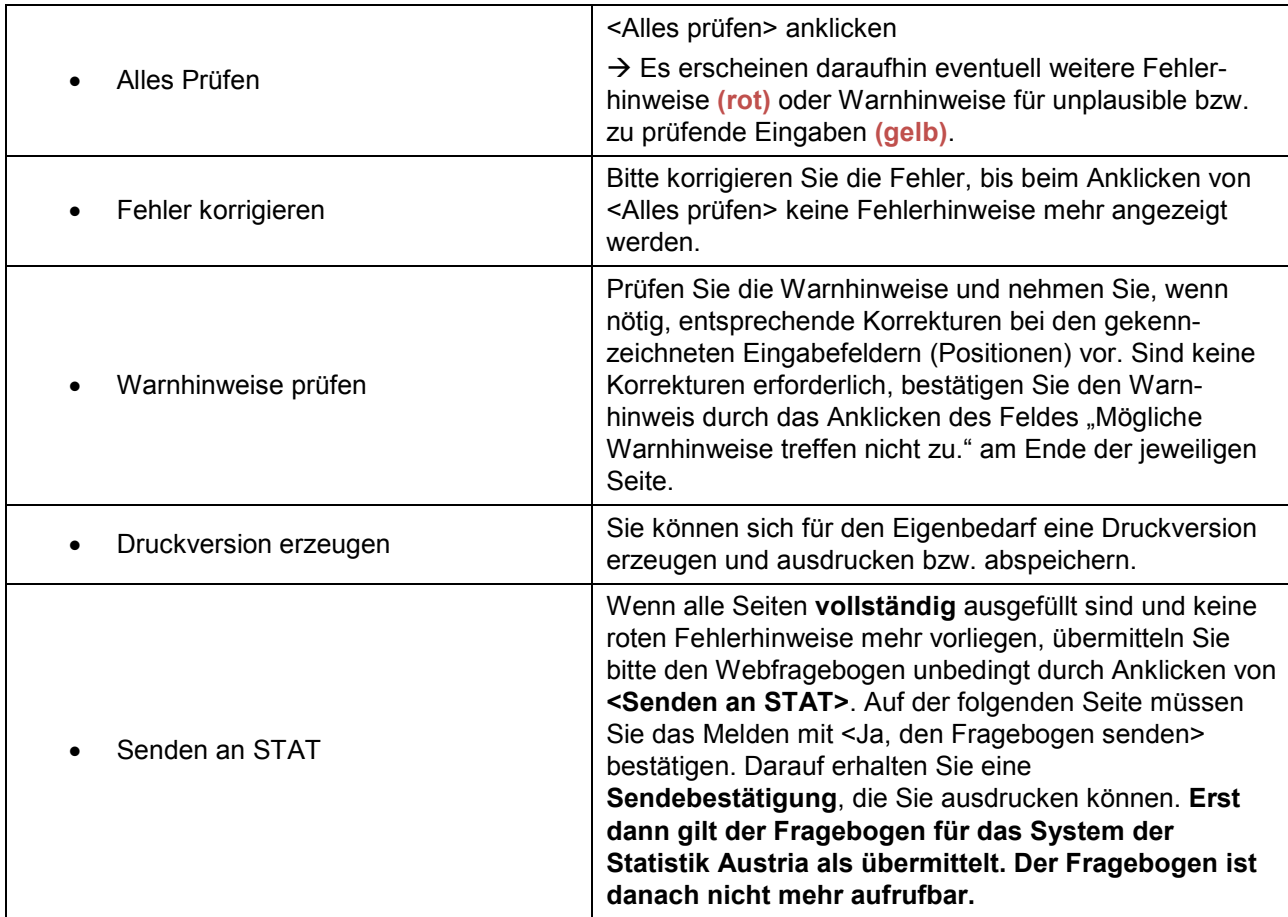

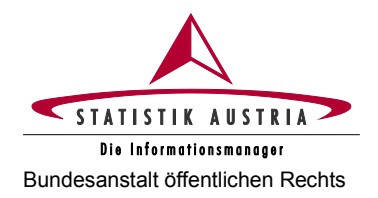

## <span id="page-11-0"></span>**2.4 Ausführliche Beschreibung der einzelnen Seiten**

## <span id="page-11-1"></span>**2.4.1 Anmeldung**

Einstiegsseite [https://portal.statistik.at](https://portal.statistik.at/)

Benutzername + Passwort eingeben

<Anmelden> anklicken

Achten Sie bitte auf eine korrekte Eingabe der Zugangsdaten (Benutzername und Passwort), da die Eingabe der Zugangsdaten mit 5 Versuchen beschränkt ist und der Zugang nach 5 fehlgeschlagenen Versuchen gesperrt wird! In diesem Falle wenden Sie sich bitte an unsere Hotline (Tel.-Nr. 0800 799 766).

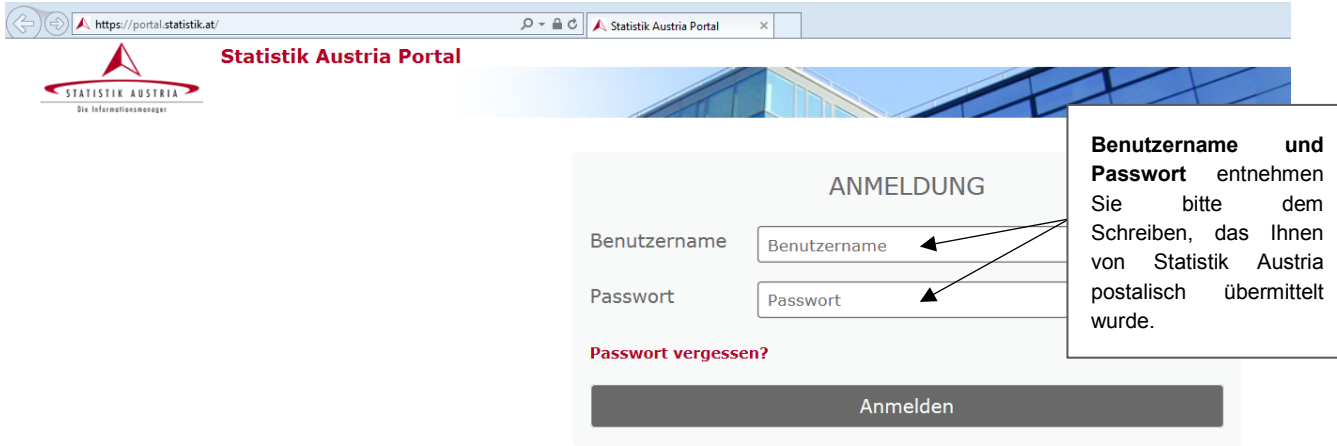

*Abbildung 1: Statistik Austria Portal*

Bitte beachten Sie, dass für den Webfragebogen ein **TIMEOUT** von 30 Minuten eingestellt ist. Das bedeutet, dass der Webfragebogen beendet wird, **wenn** Sie **30 Minuten keine Aktivität** setzen.

**Achtung:** Alle Eingaben, die seit der letzten Speicherung getätigt wurden, gehen dabei verloren. Wenn Sie das Ausfüllen des Webfragebogens unterbrechen wollen, speichern Sie daher vorher Ihre Eingaben mit **<Eingaben speichern>.**

Das **Schließen des Browserfensters ohne <Eingaben speichern>** hat ebenfalls einen **Datenverlust** zur Folge.

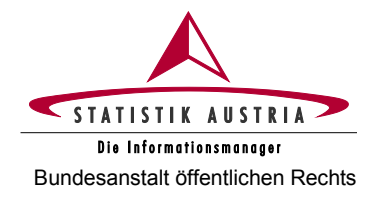

Nach der **Anmeldung mit Ihren persönlichen Zugangsdaten** befinden Sie sich im Statistik Austria Portal. Klicken Sie auf **AS2020-eQuest-Web** (in roter Schrift).

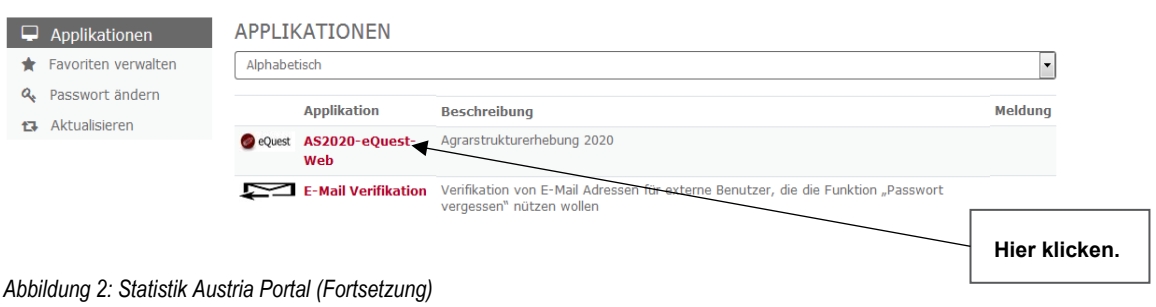

Danach gelangen Sie zu Ihrem **persönlichen** Fragebogen. Klicken Sie auf **Agrarstrukturerhebung**, um den betriebsspezifischen Fragebogen mit Ihren Betriebsdaten (Name, Adresse, Betriebsnummer etc.) aufzurufen.

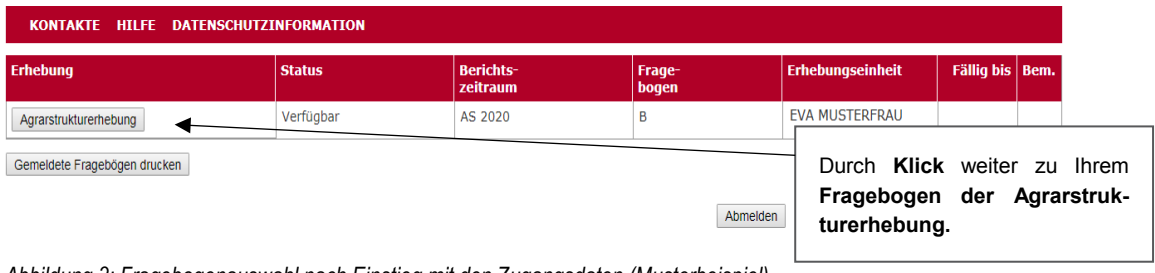

*Abbildung 3: Fragebogenauswahl nach Einstieg mit den Zugangsdaten (Musterbeispiel)*

Wenn Ihr Betrieb im Jahr 2020 kein MFA-Betrieb ist, öffnet sich daraufhin unmittelbar der Fragebogen der Agrarstrukturerhebung.

Ist Ihr Betrieb im Jahr 2020 ein MFA-Betrieb, wird die Übertragung der Flächendaten vorbereitet und Sie gelangen auf folgende Seite.

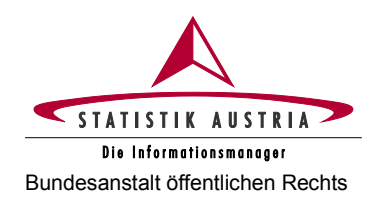

#### **Agrarstrukturerhebung 2020** Bundesanstalt öffentlichen Rechts **Ausfüllanleitung für den Webfragebogen**

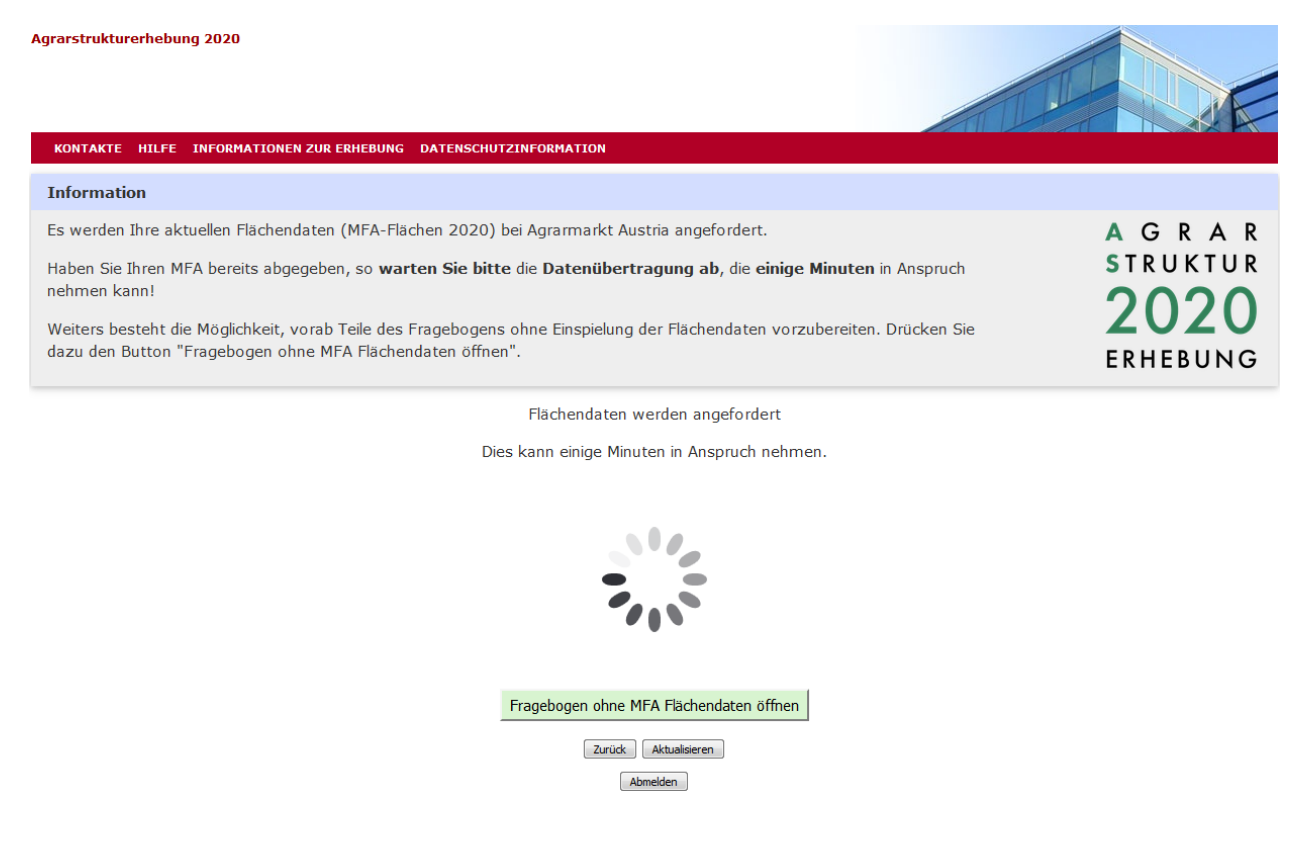

*Abbildung 4: Fragebogenauswahl nach Einstieg mit den Zugangsdaten (Musterbeispiel für MFA-Betriebe)*

#### **Mehrfachantrag-Flächen 2020 bereits abgegeben:**

Wenn Sie Ihren Mehrfachantrag-Flächen (MFA) 2020 bereits abgegeben haben, warten Sie die Datenübertragung ab. Es werden die beim MFA auf Schlagnutzungsebene bekanntgegebenen Flächendaten entsprechend aufbereitet bzw. summiert und in die jeweiligen Positionen der Agrarstrukturerhebung integriert. Sie müssen danach nur mehr die beim MFA nicht erfassten Flächen (z. B. Waldflächen, Christbaumkulturen, Haus- und Nutzgärten sowie nicht genutzte landwirtschaftliche Flächen) ergänzen bzw. nicht der Definition der Agrarstrukturerhebung entsprechende Positionen (z. B. Extensiv- und Intensivobstflächen) ändern.

Konnte die Datenübertragung durchgeführt werden, erscheint die Anzeige "Die Datenübertragung war erfolgreich" und es kann der Fragebogen mit den von der AMA übernommenen Flächendaten geöffnet werden. War die Datenübertragung von der AMA nicht möglich, wird ein entsprechender Fehlerhinweis angezeigt. In diesem Fall folgen Sie der vorgegebenen Anleitung.

#### **Mehrfachantrag-Flächen 2020 noch nicht abgegeben bzw. Vorbereitung oder Aufruf des Webfragebogens ohne Abwarten der Datenübertragung von der AMA:**

Wollen Sie Ihren Fragebogen vorab ansehen bzw. vorausfüllen, drücken Sie die Schaltfläche "Fragebogen ohne MFA Flächendaten öffnen". Ohne die MFA-Flächendaten empfiehlt es sich, dabei die Seiten Ackerland und Bodennutzung noch nicht abzuschließen! Um die Flächendaten eines abgesendeten MFA von der AMA zu erhalten, müssen Sie den Webfragebogen der Agrarstrukturerhebung schließen und erneut öffnen.

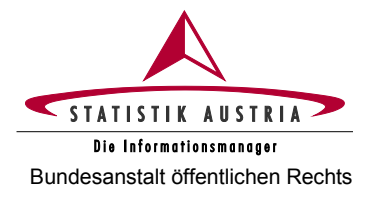

## <span id="page-14-0"></span>**2.4.2 Ausfüllen, Abschließen und Fehlerprüfung**

Es wird empfohlen, den Fragebogen **der Reihe nach Seite für Seite auszufüllen und abzuschließen**, da einzelne Seiten im Zusammenhang stehen und die Fehlerprüfung übergreifend erfolgt. Dazu müssen Sie nach Vornahme aller Einträge auf jeder einzelnen Seite unter Bearbeitungsstand der Seite ("Bitte schließen Sie die Seite ab!" am Ende der Fragebogenseite)

Die Einträge zu dieser Seite sind abgeschlossen.

anklicken.

Mit **<Seite prüfen>** sind vor dem Weiterblättern die Angaben jeder Seite einer Prüfung zu unterziehen, worauf etwaige Fehler- und Warnhinweise im oberen Bereich der Fragebogenseite angezeigt werden.

Um **alle** Fehlerhinweise ausgewiesen zu bekommen, muss beim Vorgang <Seite prüfen> der Bearbeitungsstand der Seite unbedingt auf "Die Einträge zu dieser Seite sind abgeschlossen." markiert sein. Einige Fehlerhinweise können erst im Zustand "Die Einträge zu dieser Seite sind abgeschlossen." aktiviert werden.

Bitte korrigieren Sie sämtliche Fehler (Fehler- und Warnhinweise) bzw. bestätigen Sie nicht zutreffende Warnhinweise bis beim Anklicken von <Seite prüfen> zu dieser Seite keine Fehler mehr angezeigt werden. Wenn Sie direkt auf den jeweiligen Fehlerhinweis klicken, gelangen sie automatisch zum fehlerhaften Eintrag.

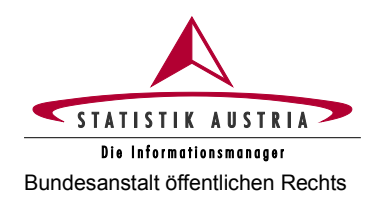

## <span id="page-15-0"></span>**2.4.3 Beschreibung der einzelnen Seiten**

## <span id="page-15-1"></span>**2.4.3.1 Hauptseite**

Bei erfolgreicher Anmeldung mit Ihren Zugangsdaten (Benutzername und Passwort) kommen Sie auf die Hauptseite des Fragebogens mit den wichtigsten Informationen zur Erhebung.

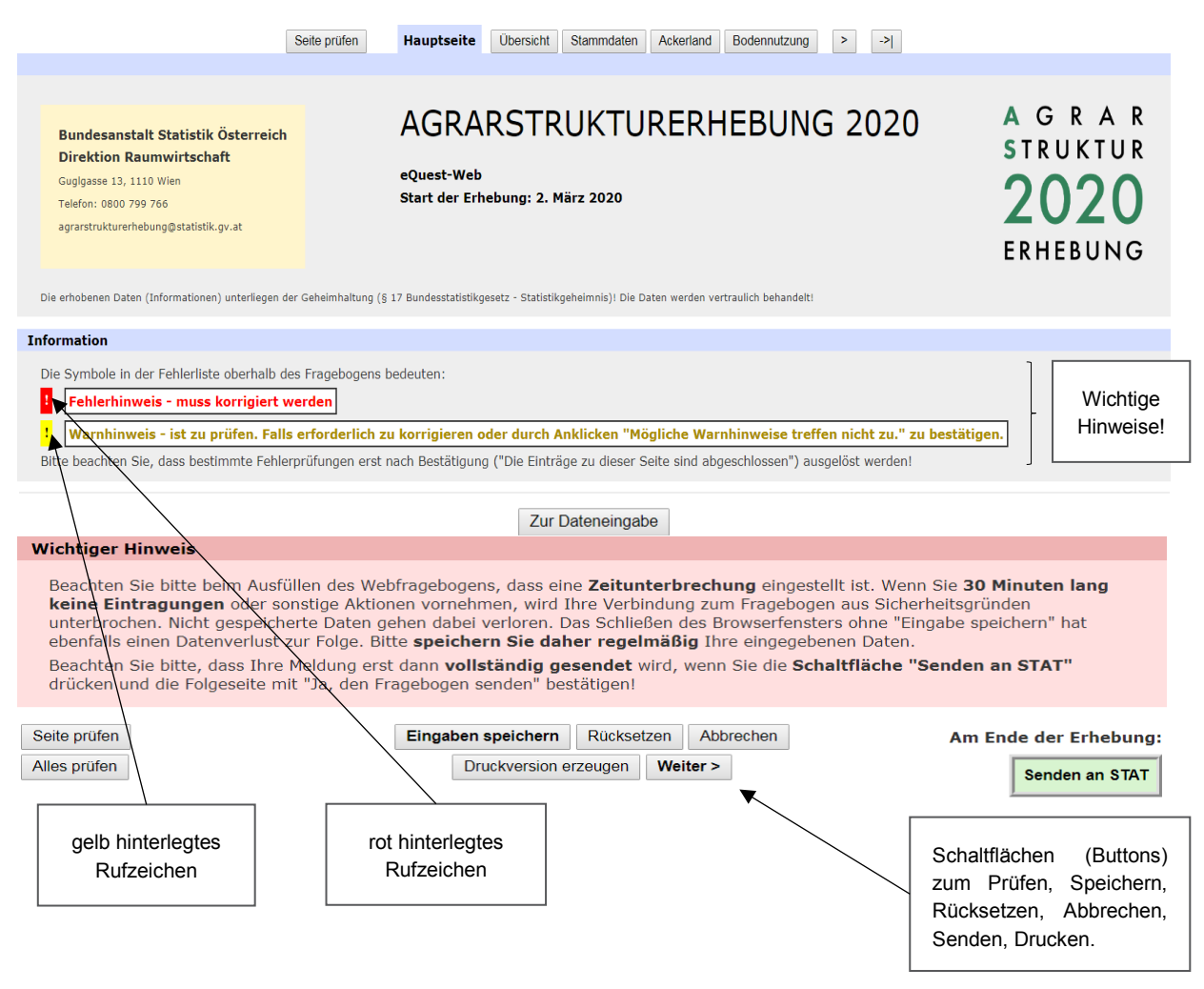

*Abbildung 5: Hauptseite*

Die **Hauptseite** enthält erhebungsrelevante Informationen wie den Start der Erhebung sowie allgemeine Informationen wie die Kontaktdaten von Statistik Austria.

Mit Klick auf die Schaltfläche <Weiter> gelangen Sie zur Übersichtsseite.

## <span id="page-16-0"></span>**2.4.3.2 Übersicht**

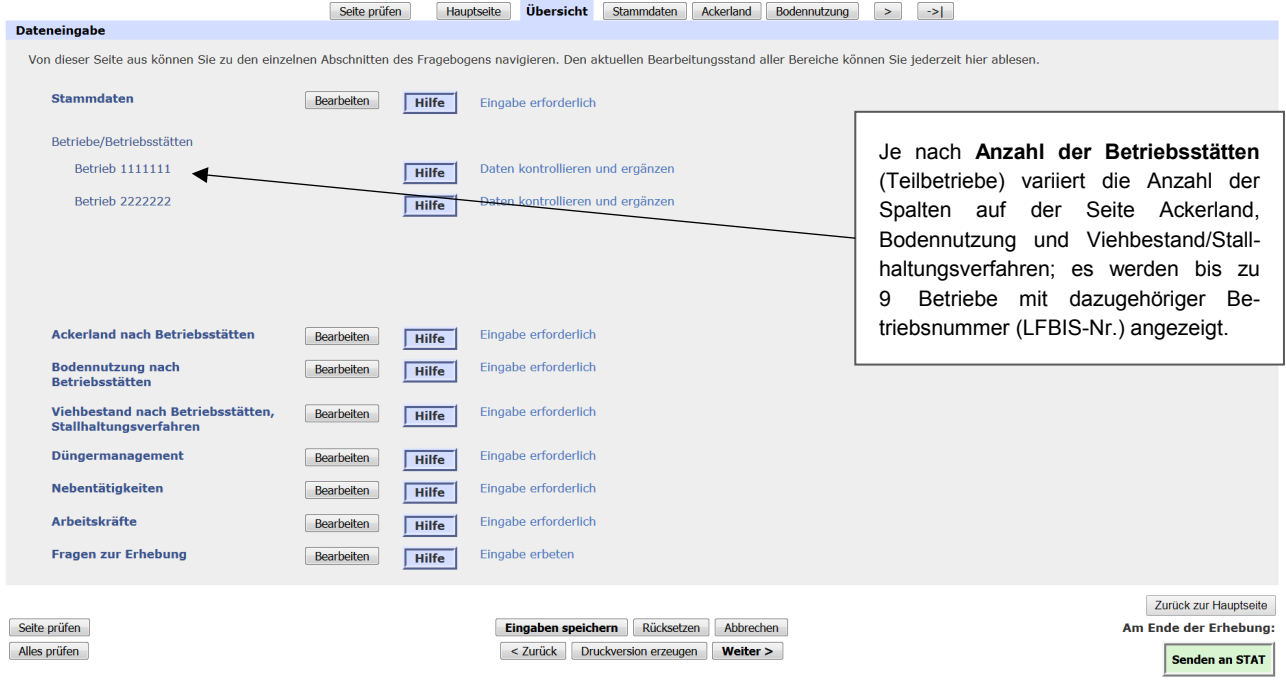

#### *Abbildung 6: Übersicht*

Auf der Seite **Übersicht** wird der Bearbeitungsstand der einzelnen Seiten des Fragebogens angezeigt ("Eingabe erforderlich", "Daten kontrollieren und ergänzen", "Daten eingegeben", "Daten eingegeben – mit Warnungen", "Fehlerhafte Daten – bitte korrigieren!", "Eingabe erbeten", "Leermeldung erfolgt").

Indem Sie auf die Schaltfläche "Bearbeiten" klicken, gelangen Sie direkt zur gewünschten Seite.

Mit Klick auf die Schaltfläche "Hilfe" lassen sich Hilfetexte aufrufen.

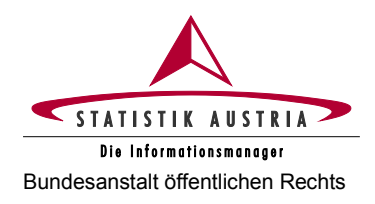

## <span id="page-17-0"></span>**2.4.3.3 Stammdaten**

Die Seite Stammdaten ist bereits mit Name, Adresse und Ansprechpersonen des Betriebes versehen. **Bitte überprüfen Sie diese Angaben.**

Auf dieser Seite haben Sie auch die Möglichkeit, eine **Leermeldung** abzugeben.

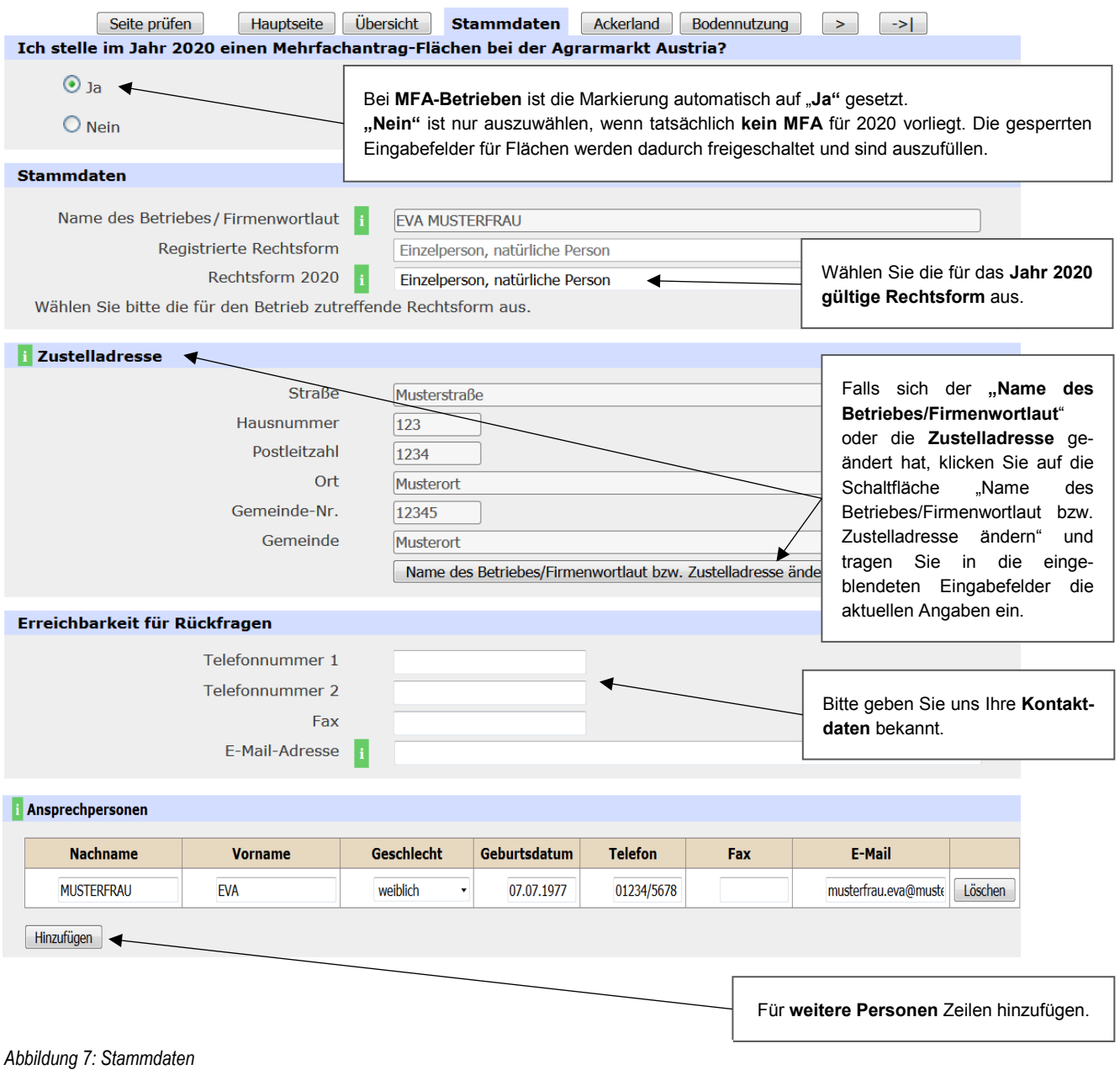

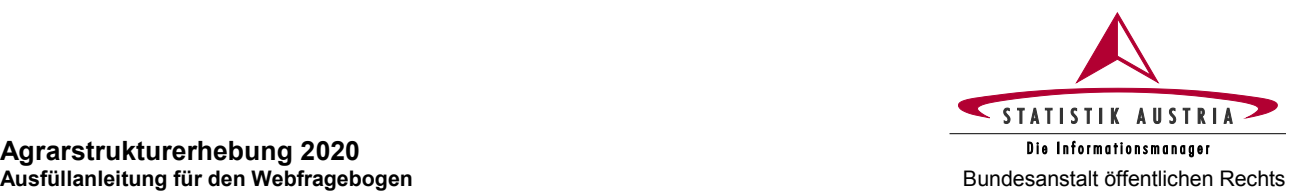

# **Agrarstrukturerhebung 2020**

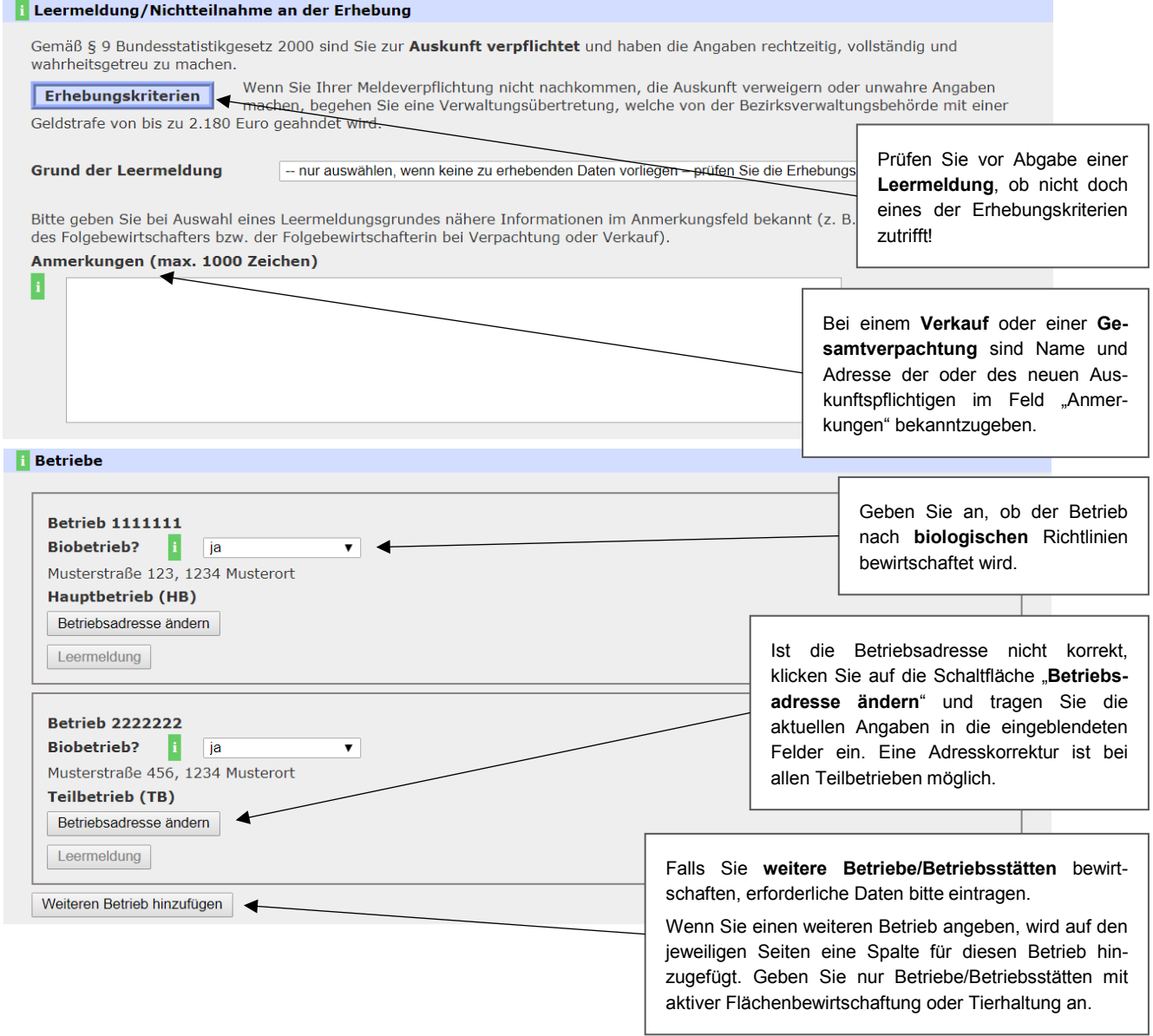

*Abbildung 8: Stammdaten (Fortsetzung)*

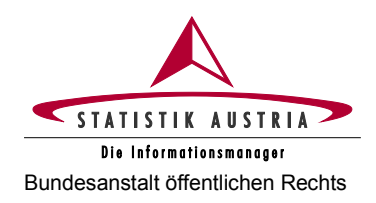

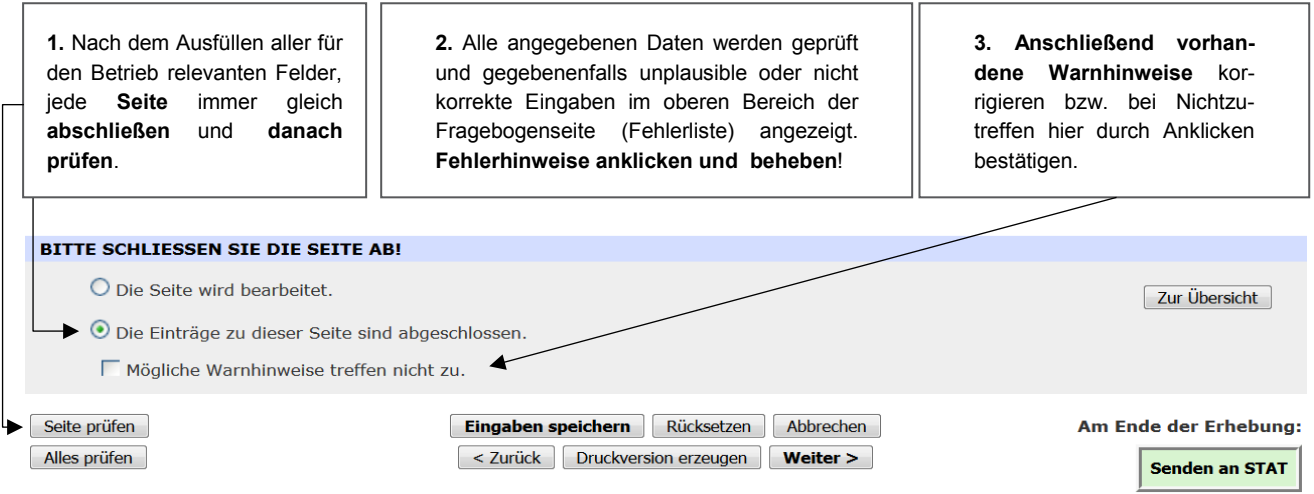

*Abbildung 9: Stammdaten (Fortsetzung)*

## **Leermeldung/Nichtteilnahme an der Erhebung**

Zur Auskunftserteilung sind alle Bewirtschafter und Bewirtschafterinnen von Betrieben verpflichtet. Wenn Ihr Betrieb mindestens eines der **Erhebungskriterien** (siehe Kapitel [1.1\)](#page-5-1) aufweist, sind alle für den Betrieb relevanten Felder auszufüllen.

Sollte keines der Erhebungskriterien für den Betrieb (Summe Haupt- und Teilbetriebe) zutreffen, **ist unbedingt eine Leermeldung abzugeben.** 

Wenn Verwaltungsdaten (AMA, VIS) vorliegen, kann **keine Leermeldung** abgegeben werden, außer der Betrieb entspricht nicht den Erhebungskriterien der Agrarstrukturerhebung. Bitte prüfen Sie daher die Erhebungskriterien, bevor Sie eine Leermeldung abgeben!

Bei Abgabe einer Leermeldung ist auf der Seite Stammdaten der **Grund der Leermeldung** auszuwählen. Zusätzlich sollten im Feld "Anmerkungen" ergänzende Erläuterungen angeführt werden.

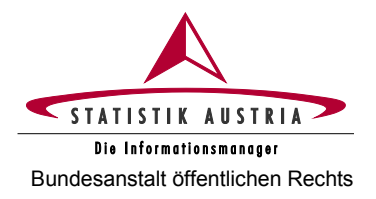

## <span id="page-20-0"></span>**2.4.3.4 Ackerland**

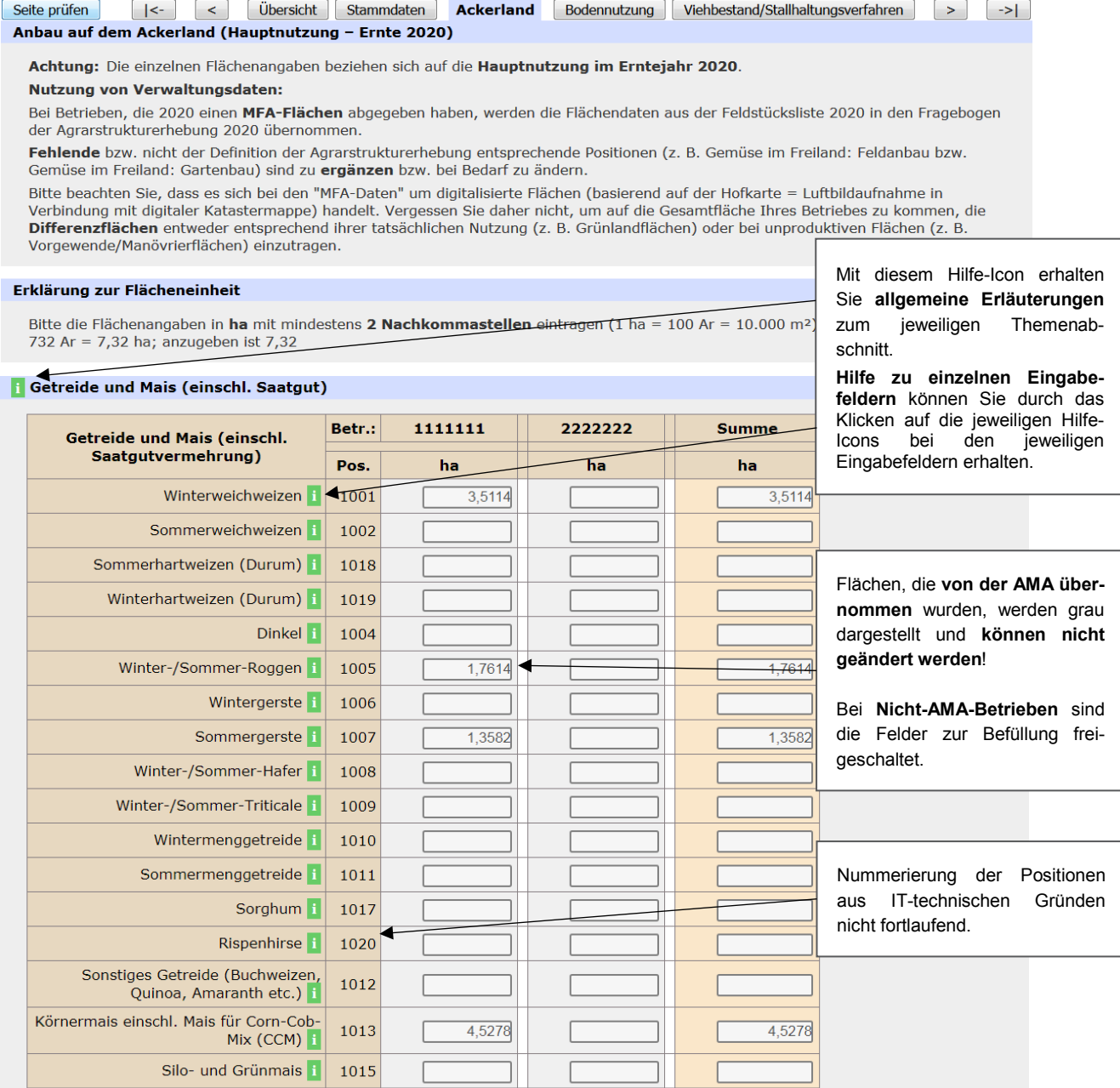

*Abbildung 10: Ackerland*

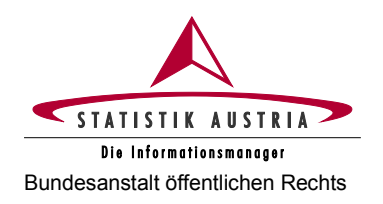

#### **Agrarstrukturerhebung 2020** Bundesanstalt öffentlichen Rechts **Ausfüllanleitung für den Webfragebogen**

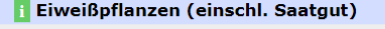

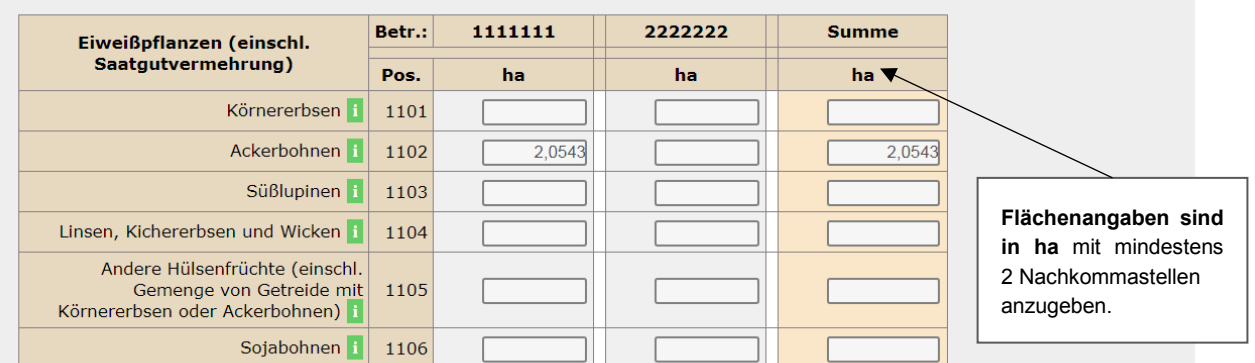

#### Ölsaaten (einschl. Saatgut)

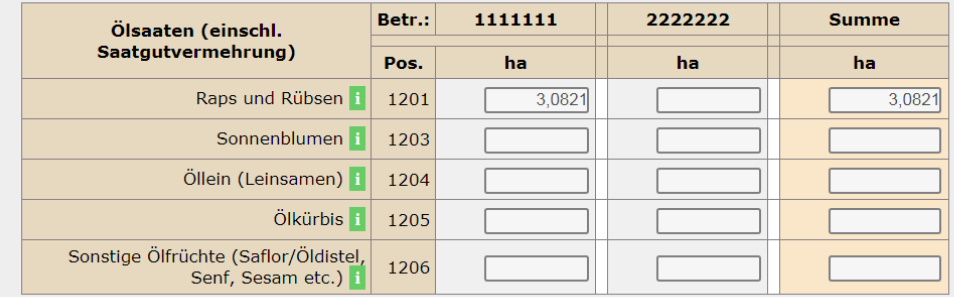

#### **1 Sonstige Alternativkulturen**

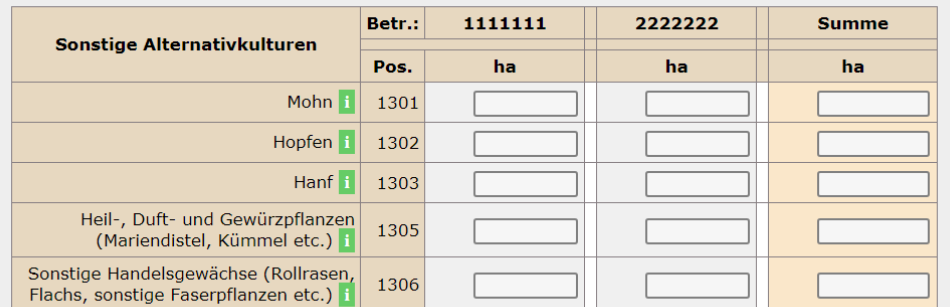

#### **1** Ackerfutterflächen (ohne Saatgut)

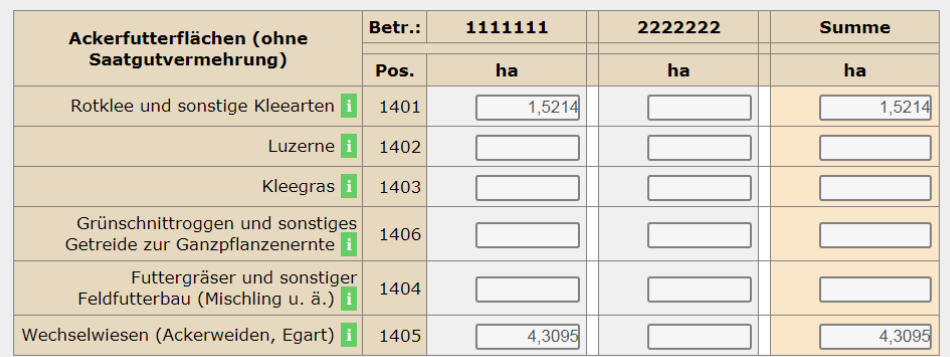

*Abbildung 11: Ackerland (Fortsetzung)*

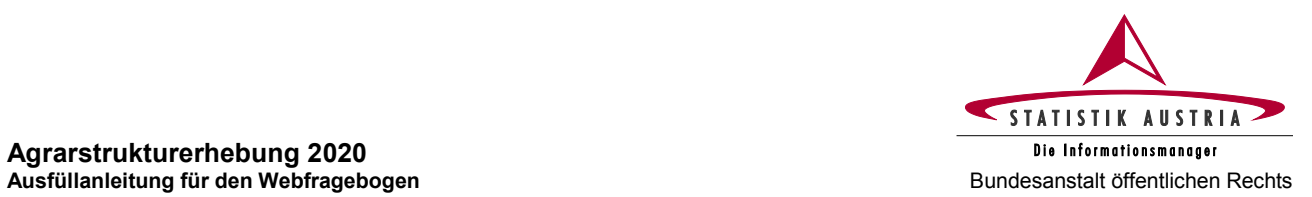

## **Agrarstrukturerhebung 2020**

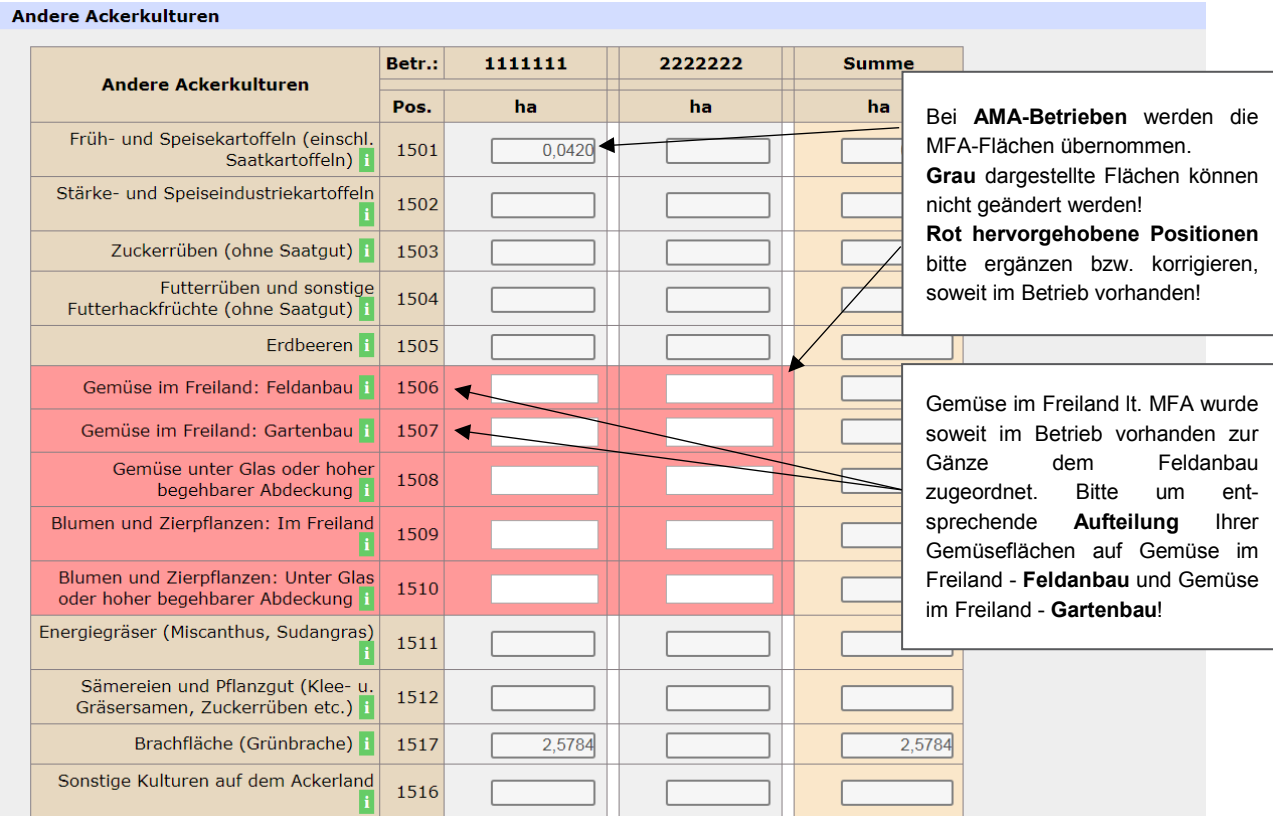

#### Summen

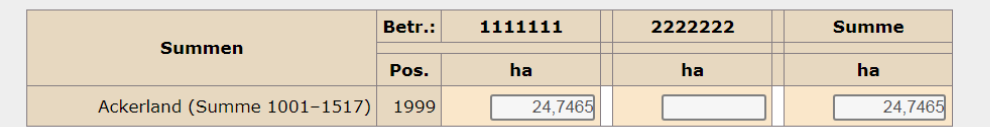

#### **1** Feldgemüse im Zweitanbau

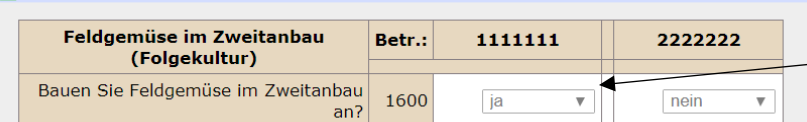

Bei MFA-Betrieben mit MFA Schlagnutzungsarten "Doppelnutzung Feldgemüse", wird der Eintrag hier automatisch auf "ja" gesetzt.

Nicht-MFA-Betriebe, die Feldgemüse als Folgekultur anbauen, wählen "ja" aus.

*Abbildung 12: Ackerland (Fortsetzung)*

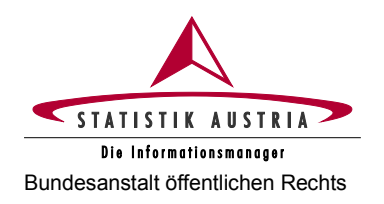

Sonderpositionen - Saat- und Pflanzgut für den Verkauf

#### **Agrarstrukturerhebung 2020** Bundesanstalt öffentlichen Rechts **Ausfüllanleitung für den Webfragebogen**

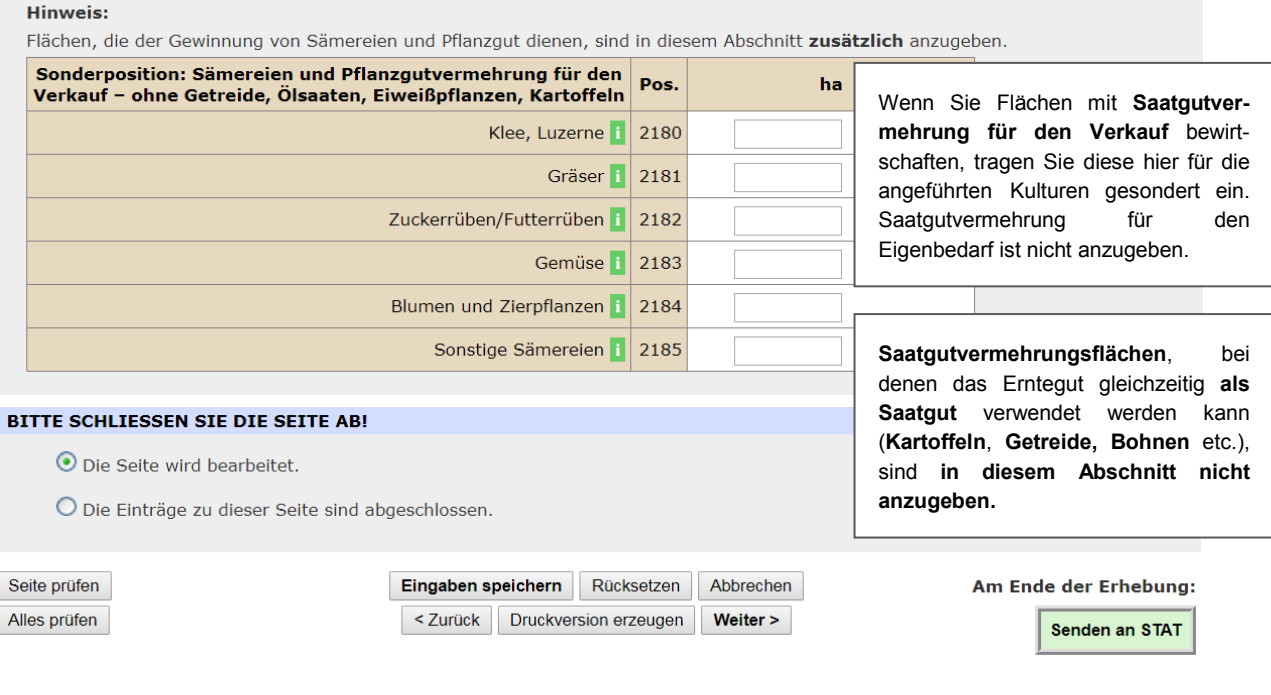

*Abbildung 13: Ackerland (Fortsetzung)*

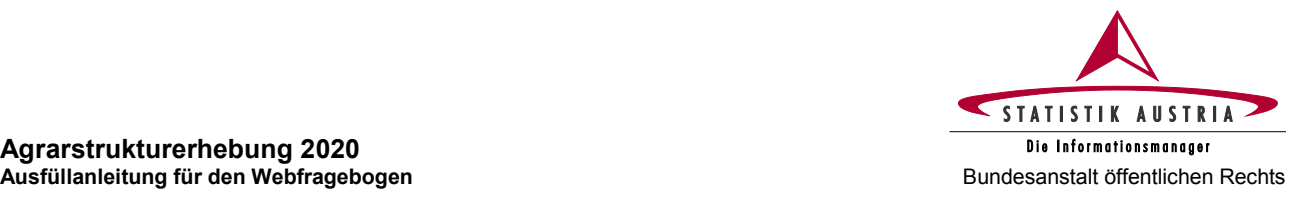

## <span id="page-24-0"></span>**2.4.3.5 Bodennutzung**

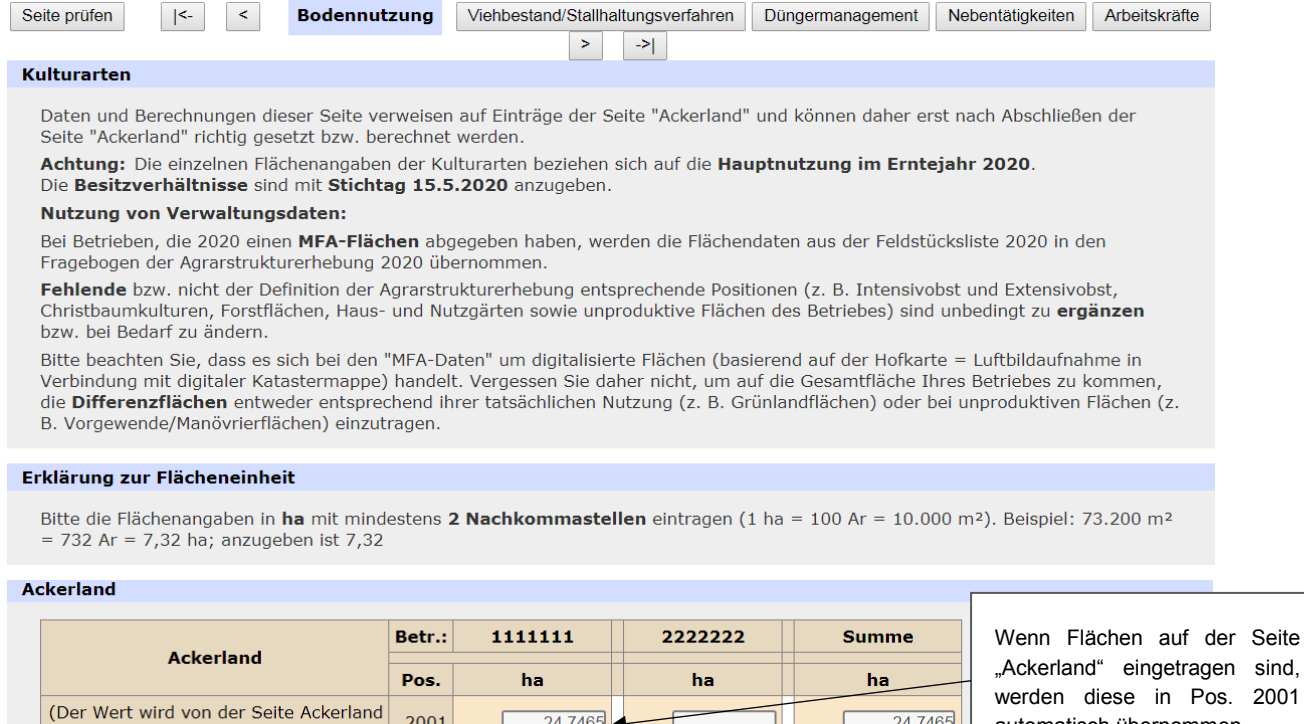

 $24,7465$ 

2001

übernommen)

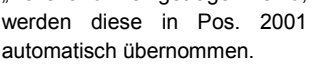

 $\overline{24,7465}$ 

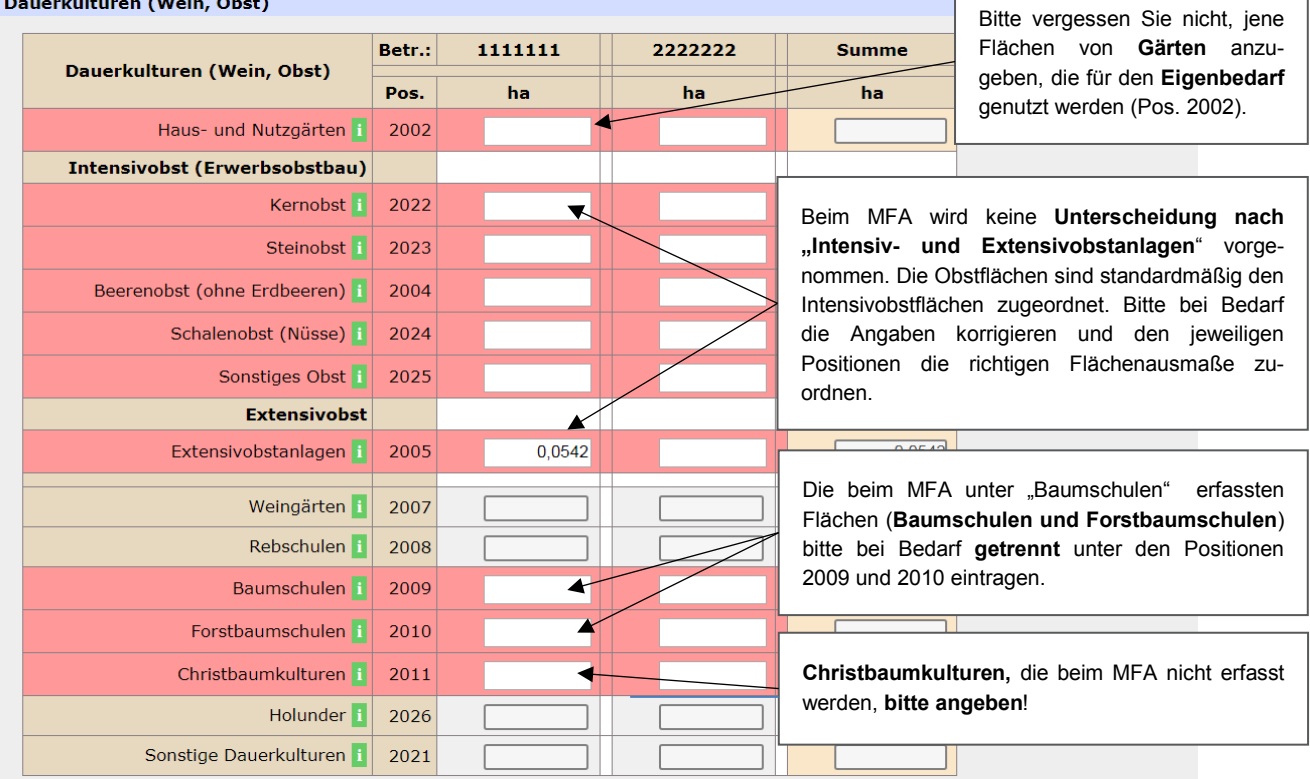

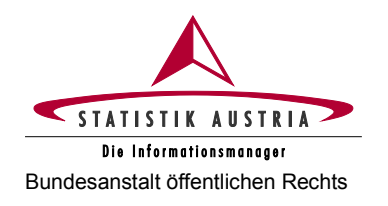

#### **Agrarstrukturerhebung 2020** Bundesanstalt öffentlichen Rechts **Ausfüllanleitung für den Webfragebogen**

| Dauergrünland                                                         |           |                                        |                                            |                          | Die gesamte Almfläche (Almfutterfläche,                                                                     |  |
|-----------------------------------------------------------------------|-----------|----------------------------------------|--------------------------------------------|--------------------------|----------------------------------------------------------------------------------------------------|--|
|                                                                       | Betr.:    | 1111111                                | 2222222                                    | <b>Sum</b>               | Wald- bzw. überschirmte Flächen sowie                                                                       |  |
| <b>Dauergrünland</b>                                                  | Pos.      | ha                                     | ha                                         | ha                       | unproduktive<br>Flächen) ist entsprechend                                                                   |  |
| Einmähdige Wiesen                                                     | 2012      | 5,7546                                 |                                            |                          | aufzuteilen und die Flächenausmaße in die                                                                   |  |
| Mähweiden/-wiesen mit zwei<br>Nutzungen i                             | 2013      | 6,8756                                 |                                            |                          | entsprechenden Positionen einzutragen.                                                                      |  |
| Mähweiden/-wiesen mit drei und mehr<br>Nutzungen i                    | 2014      | 9,8198                                 |                                            |                          | 0.9109                                                                                                    |  |
| Dauerweiden i                                                         | 2015      | 2,8316                                 |                                            |                          | Denken Sie daran "Waldflächen", "Gebäude-                                                                   |  |
| Hutweiden i                                                           | 2016      |                                        |                                            |                          | und Hofflächen" sowie "Sonstige un-                                                                         |  |
| Almen (Almfutterfläche) i                                             | 2017      |                                        | 19,0217                                    |                          | produktive Flächen" anzugeben!                                                                              |  |
| Bergmähder i                                                          | 2018      |                                        |                                            |                          |                                                                                                    |  |
| Streuwiesen i                                                         | 2019      |                                        |                                            |                          |                                                                                                    |  |
| Grünlandbrache i                                                      | 2020      |                                        |                                            |                          | Die "Landwirtschaftlich genutzte<br>Abschnitt<br><b>Fläche"</b><br>im<br>-Be.                               |  |
| Landwirtschaftlich genutzte Fläche<br>(Summe 2001-2026)               | 2099      | 50,0823                                | 19,0217                                    |                          | 69,1040<br>sitzverhältnisse"<br>muss mit der                                                                |  |
| Nicht landwirtschaftlich genutzte Flächen                             |           |                                        |                                            |                          | "Landwirtschaftlich<br>berechneten<br>genutzten Fläche" in Position                                         |  |
| Nicht landwirtschaftlich genutzte                                     | Betr.:    | 1111111                                | 2222222                                    | <b>Summe</b>             | 2099<br>übereinstimmen<br>(grün                                                                             |  |
| <b>Flächen</b>                                                        | Pos.      | ha                                     | ha                                         | <b>tha</b>               | markiert).                                                                                                  |  |
| <b>Wald</b>                                                           | 2101      | 10,5837                                | 3,6000                                     |                          | 14,1837                                                                                                    |  |
| Waldfläche laut SVB/SVS: 10,5837 ha                                   |           |                                        |                                            |                          | Die Flächen über die Besitzverhältnisse                                                                     |  |
| Energieholzflächen<br>(Kurzumtriebsflächen)                           | 2102      |                                        |                                            |                          | setzen sich wie folgt zusammen:                                                                             |  |
| Forstgärten i                                                         | 2103      |                                        |                                            |                          | <b>BERECHNUNG:</b>                                                                                          |  |
| Nicht genutzte landwirtschaftliche<br>Fläche/Nicht genutztes Grünland | 2104      |                                        |                                            |                          | Eigentumsfläche<br>verpachtete Fläche                                                                       |  |
| Landschaftselemente (LSE) i                                           | 2109      |                                        |                                            |                          | zur Bewirtschaftung<br>abgegebene Fläche                                                                    |  |
| Fließende und stehende Gewässer                                       | 2105      |                                        |                                            |                          | zugepachtete Fläche<br>$^{+}$                                                                               |  |
| Unkultivierte Moorflächen i                                           | 2106      |                                        |                                            |                          | zur Bewirtschaftung<br>$^{+}$<br>erhaltene Fläche                                                           |  |
| Gebäude- und Hofflächen i                                             | 2107      | 0,2020                                 |                                            |                          | 0,2020<br>Gesamtfläche<br>$=$                                                                               |  |
| Sonstige unproduktive Flächen<br>(Ödland, Wege, Ziergärten etc.)      | 2108      | 1,3980                                 | 1,5326                                     |                          | 2,9306                                                                                                    |  |
| Gesamtfläche                                                          |           |                                        |                                            |                          | Die<br>"Gesamtfläche"<br>im                                                                                 |  |
|                                                                       | Betr.:    | 1111111                                | 2222222                                    | <b>Summe</b>             | Abschnitt "Besitzverhältnisse"                                                                              |  |
| Gesamtfläche                                                          | Pos.      | ha                                     | ha                                         | ha                       | muss mit der berechneten<br>"Gesamtfläche"<br>in Position                                                   |  |
| Gesamtfläche (Summe 2099 und                                          | 2199      | 62,2660                                | 24,1543                                    | <b>Contract Contract</b> | 2199 übereinstimmen (blau<br>86,4203                                                                        |  |
| $2101 - 2109$                                                         |           |                                        |                                            |                          | $\sim 100$ and $\sim 100$<br>markiert).                                                                     |  |
| <b>i Besitzverhältnisse</b>                                           |           |                                        |                                            |                          |                                                                                                    |  |
|                                                                       | darunter  |                                        |                                            | Verwaltungs-             |                                                                                                    |  |
| <b>Besitzverhältnisse</b>                                             | Insgesamt |                                        | landwirtschaftlich /<br>genutzte Flächen / |                          | Vorhandene<br><b>Insgesamt</b><br>daten der SVB/SVS bzgl.                                                   |  |
|                                                                       |           | ha                                     |                                            |                          | laut SVB/SV<br>"Eigentumsfläche"<br>und                                                                     |  |
| Eigentumsfläche i                                                     |           | 67,8813<br>i                           | 50,5650                                    |                          | 67,8813<br>"Zugepachtete<br>Fläche"                                                                         |  |
| Verpachtete Fläche i                                                  |           | $\mathbf{i}$                           |                                            |                          | werden hier als Info ange-<br>zeigt. Bedenken Sie, dass                                                     |  |
| Zur Bewirtschaftung<br>abgegebene Fläche                              |           | $\mathbf{i}$                           |                                            |                          | diese Info nicht immer aktuell                                                                              |  |
| Zugepachtete Fläche i                                                 |           | 18,5390                                | 18,539D                                    |                          | 18,5390<br>sein muss!                                                                                       |  |
| Zur Bewirtschaftung erhaltene<br>Fläche                               |           |                                        |                                            |                          |                                                                                                    |  |
| <b>GESAMTFLÄCHE</b>                                                   |           | $\frac{1}{6}$ 86,4203<br>$\sim$ $\sim$ | 69,1040                                    |                          |                                                                                                    |  |
| Differenzbetrag                                                       |           | 0,0000                                 | 0,0000                                     |                          | Der hier gegebenenfalls angezeigte Differenzbetrag<br>hilft Ihnen bei der Ermittlung der korrekten Flächen. |  |

*Abbildung 15: Bodennutzung (Fortsetzung)*

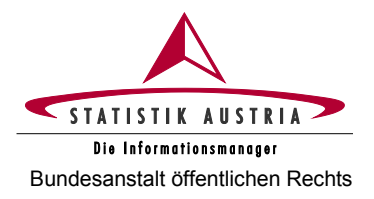

.<br>2001 - Joseph Mark March, francuski politik (d. 1902)

Der Abschnitt **"Gartenbau- und Feldgemüseanbauerhebung 2020"** ist nur bei Betrieben eingeblendet, bei denen gartenbau- und feldgemüseanbaurelevante Flächen auf den Seiten "Ackerland" und "Bodennutzung" aufscheinen. Diese Flächen werden als Übertrag (in m²) angezeigt.

**Feldgemüse im Zweitanbau** wird bei **MFA-Betrieben** aus allen Flächen mit Schlagnutzungsart Doppelnutzung Feldgemüse summiert.

**Nicht-MFA-Betriebe**, die bei Pos. 1600 auf der Seite Ackerland "ja" angegeben haben, tragen bitte das Flächenausmaß der Folgekultur Feldgemüse hier ein.

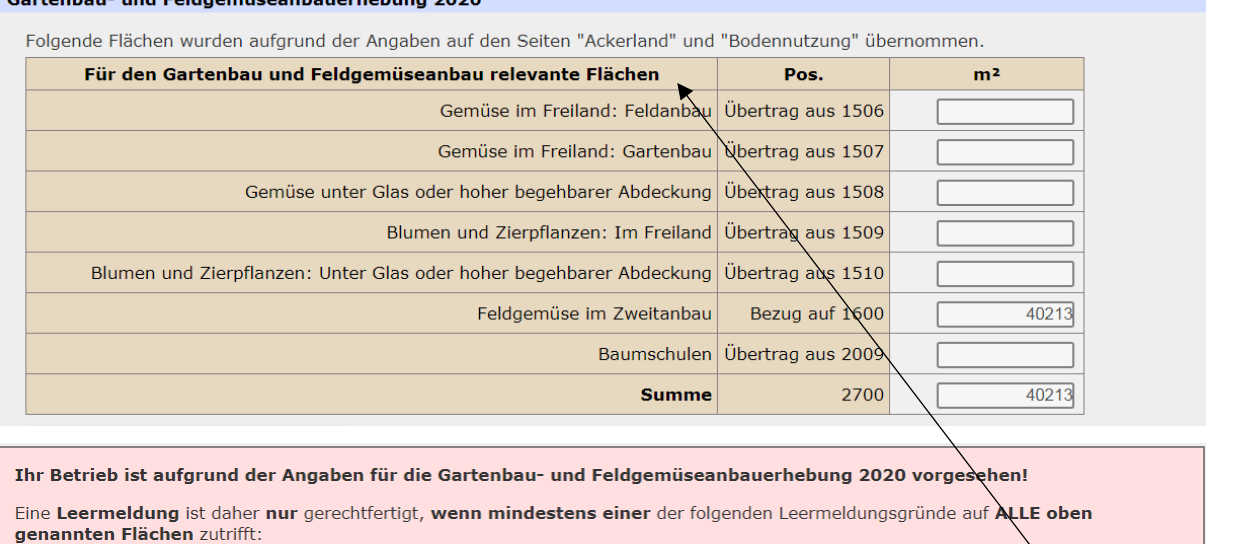

- · Gemüseflächen ausschließlich für den Eigenbedarf
- · Blumen und Zierpflanzen im Freiland ausschließlich zur Entnahme gegen Kostenersatz (Selbstpflücker)
- Verschulungsflächen ausschließlich für den Bedarf im eignen Obstbaubetrieb
- · Forsthaumschulen
- · Reine Selbstversorgungsbetriebe (z. B. Schulen, Klöster, Gefängnisse), in denen Gemüse bzw. Blumen- und Zierpflanzen der Baumschulprodukte ausschließlich für den Eigenbedarf erzeugt werden
- · Obige Angabe zum Feldgemüse im Zweitanbau (aus Schlagnutzungsart AMA) trifft nicht zu

Ich erfülle diese Voraussetzungen und gebe eine Leermeldung für die Gartenbau- und Feldgemüseanbauerhebung 2020 ab.

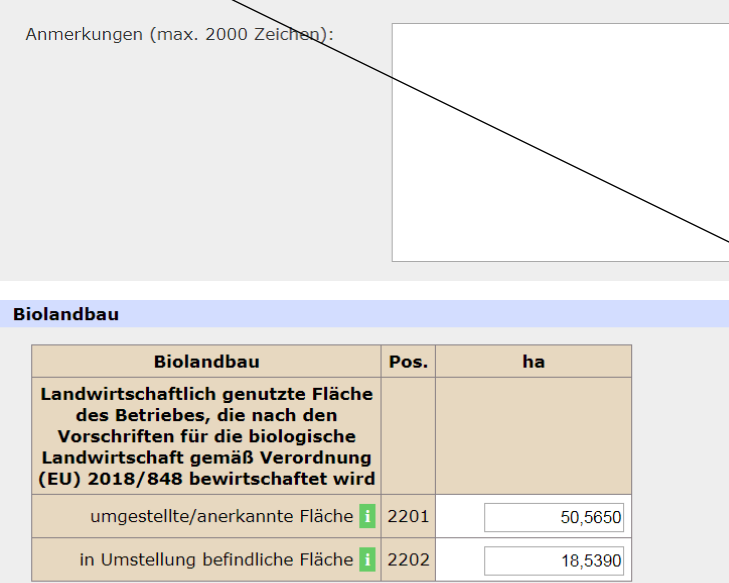

Vorhandene Gartenbau- und Feldgemüseanbauflächen **VERPFLICHTEN GRUNDSÄTZLICH ZUR TEILNAHME AN DER GARTENBAU- UND FELDGEMÜSEANBAUERHEBUNG 2020 !**

▫ **Keine Verpflichtung besteht jedoch für Betriebe wenn für jede der betroffenen Flächen mindestens einer der angeführten Leermeldungsgründe zutrifft:**

In diesem Falle **bestätigen Sie** bitte, dass diese **Voraussetzungen erfüllt sind.** Sie geben damit eine Leermeldung für die Gartenbau- und Feldgemüseanbauerhebung 2020 ab.

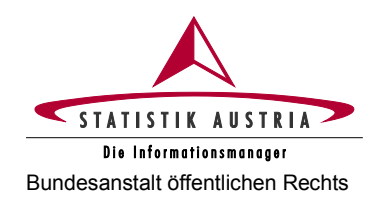

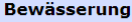

Fläche, die erforderlichenfalls mit den im Betrieb verfügbaren technischen Einrichtungen/Geräten und der verfügbaren Wassermenge bewässert werden könnte.

Nicht einzubeziehen sind Flächen unter Glas oder hoher begehbarer Abdeckung sowie Haus- u

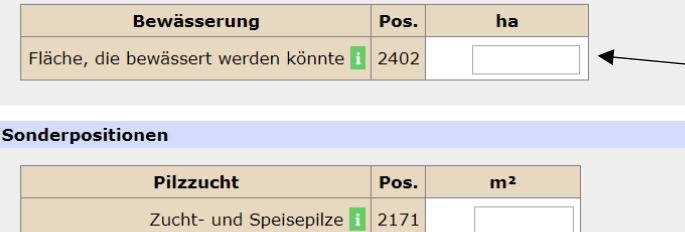

Geben Sie die Fläche an, die mithilfe der im Betrieb verfügbaren technischen Einrichtungen/Geräte und der verfügbaren Wassermenge 2020 bewässert werden könnte.

**Extensivobstbau (Streuobst)** 

Obstbäume, meist unregelmäßig gepflanzt, auch in gemischter Kultur - oft auf Wiesen- und Weideflächen oder in Gärten -<br>deren Ernte vornehmlich für den Eigengebrauch (Tafel-/Wirtschaftsobst) oder für Verarbeitungszwecke (z. Erwerbsobstanlagen. **Streuobstbäume** auf Extensivobst-**Extensivobst** Pos. Anzahl der Bäume flächen sowie Wiesen und Weiden bzw.  $\overline{Apfel}$  | 2301  $6<sup>1</sup>$ Obstbäume in Haus- und Nutzgärten **Birnen** 1 2302  $\overline{3}$ sind hier zu berücksichtigen.

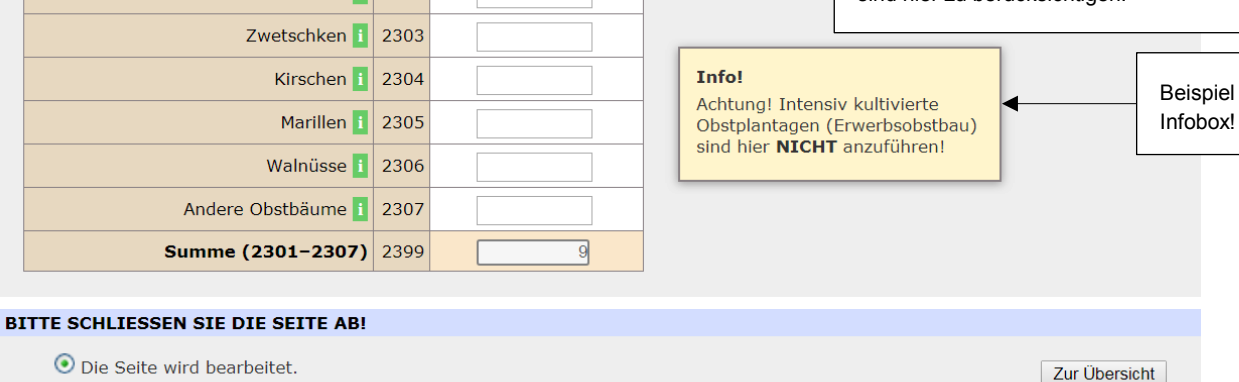

O Die Einträge zu dieser Seite sind abgeschlossen.

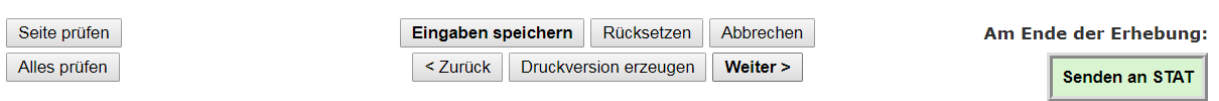

*Abbildung 17: Bodennutzung (Fortsetzung)*

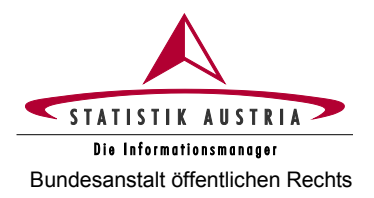

## <span id="page-28-0"></span>**2.4.3.6 Viehbestand/Stallhaltungsverfahren**

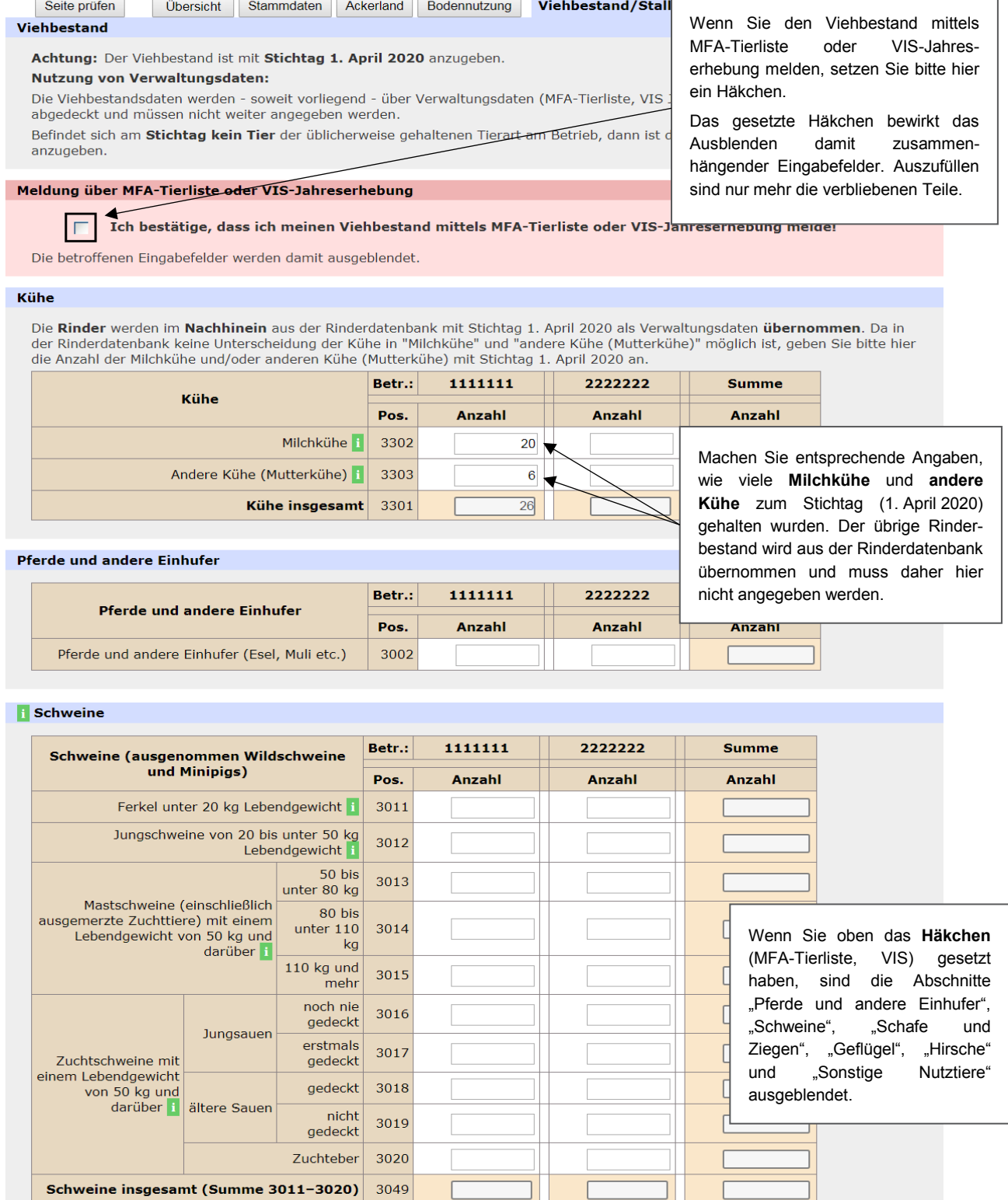

*Abbildung 18: Viehbestand/Stallhaltungsverfahren*

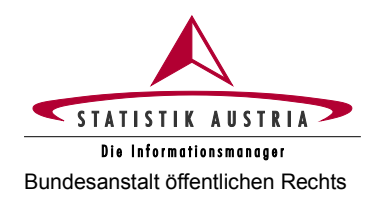

#### **Agrarstrukturerhebung 2020** Bundesanstalt öffentlichen Rechts **Ausfüllanleitung für den Webfragebogen**

#### Schafe und Ziegen

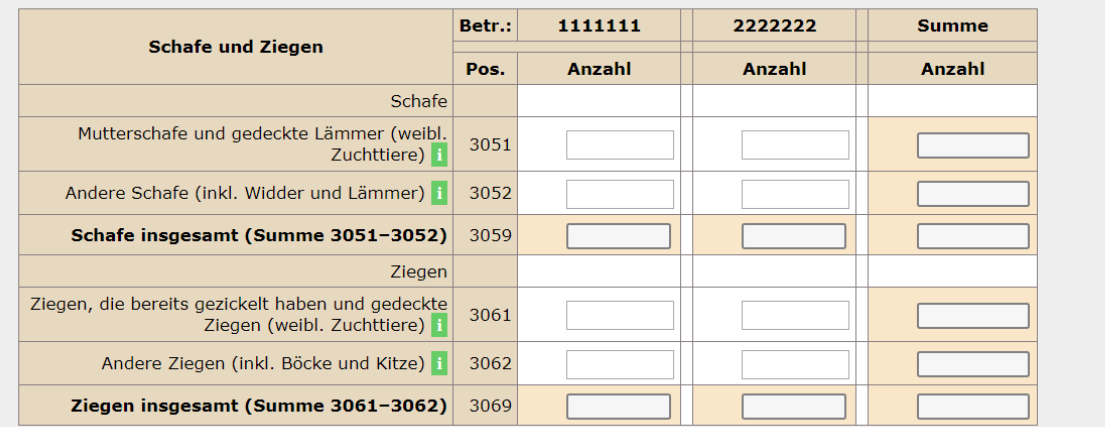

#### Geflügel

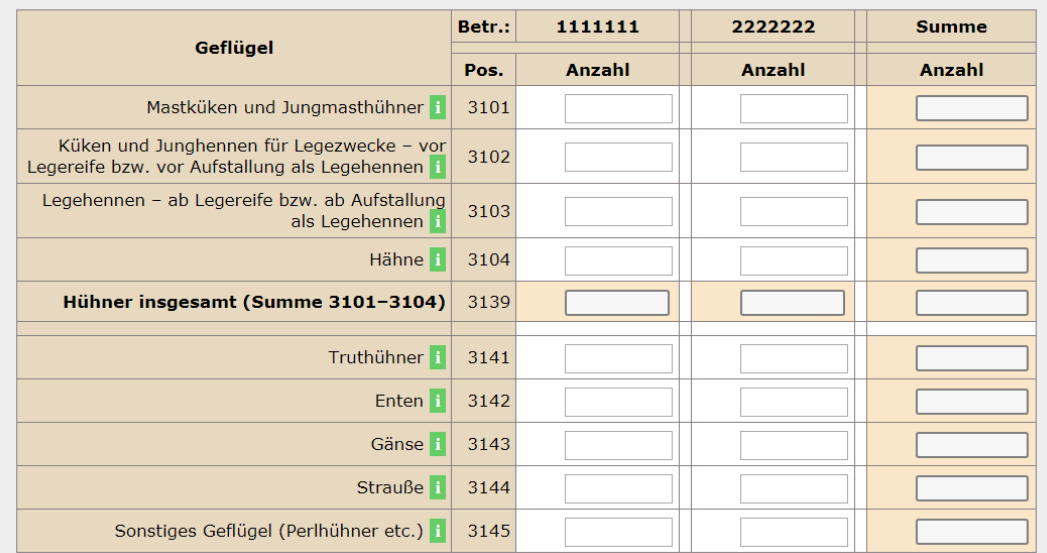

#### Hirsche

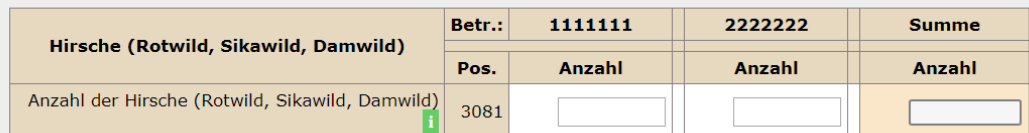

#### **B** Sonstige Nutztiere

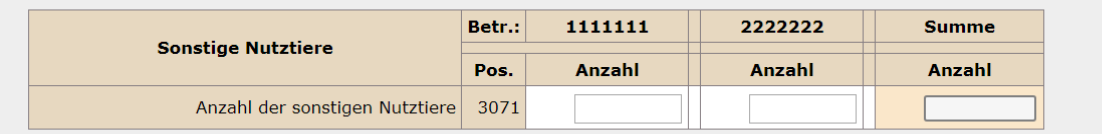

*Abbildung 19: Viehbestand/Stallhaltungsverfahren (Fortsetzung)*

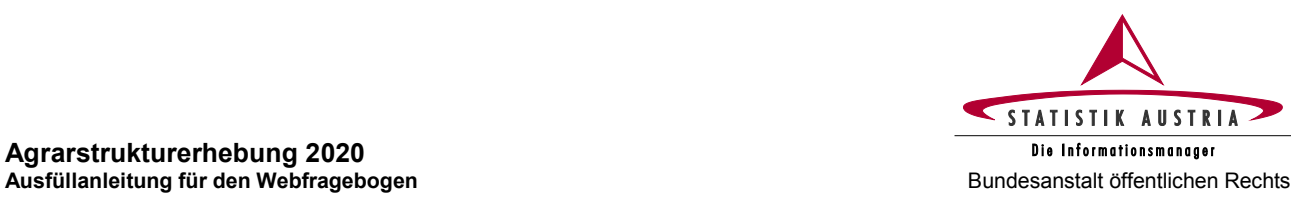

## **Agrarstrukturerhebung 2020**

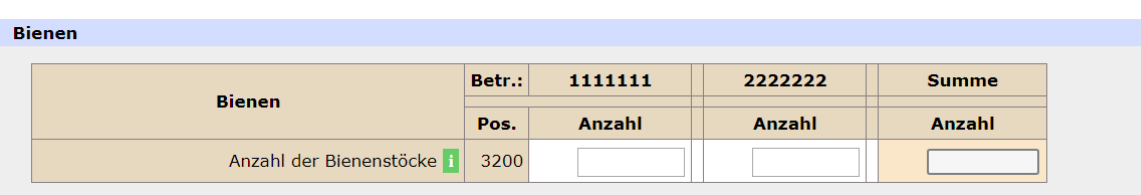

#### Stallhaltungsverfahren

Auch eingestellte Tiere gelten als Teil des Betriebsbestandes und müssen mit angegeben werden! Bei den jeweiligen<br>"Haltungsverfahren" ist die Anzahl der Haltungsplätze einzutragen und nicht die Anzahl der gehaltenen Tiere. entspricht der Anzahl von Tieren, die tierartgerecht in den am 1. April 2020 vorhandenen Stallgebäuden bzw. verfügbaren Kapazitäten hätten untergebracht werden können.

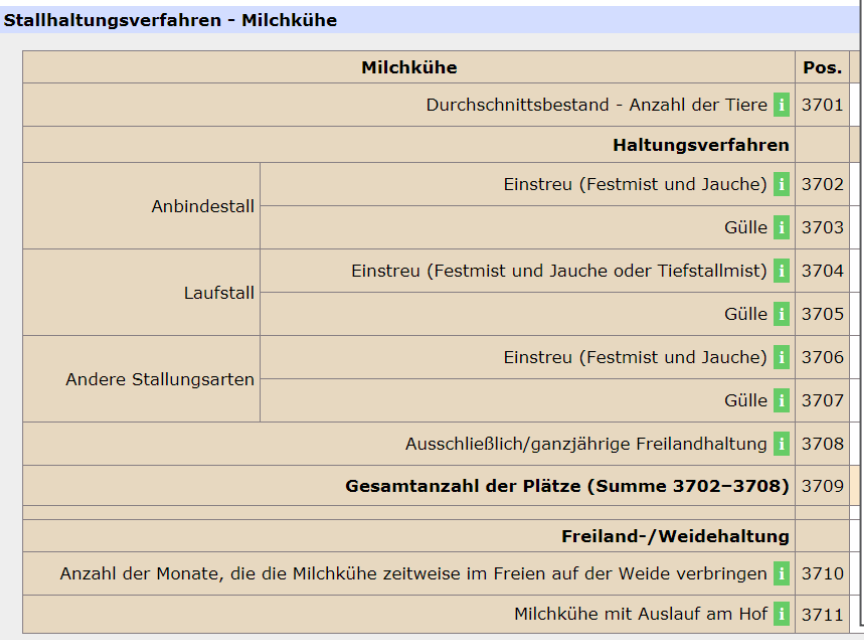

Bei den jeweiligen Haltungsverfahren ist die **Anzahl der Haltungsplätze einzutragen** und nicht die Anzahl der gehaltenen Tiere.

Die Anzahl der Plätze entspricht der Anzahl von Tieren, die tierartgerecht in den am 1. April 2020 vorhandenen Stallgebäuden bzw. verfügbaren Kapazitäten hätten untergebracht werden können.

**Zu berücksichtigen sind** auch Haltungsplätze, die vorübergehend nicht genutzt werden.

**Nicht zu berücksichtigen sind** Haltungsplätze, die innerhalb der letzten 12 Monate überhaupt nicht mehr genutzt wurden und voraussichtlich nicht mehr genutzt werden.

#### Stallhaltungsverfahren - Sonstige Rinder

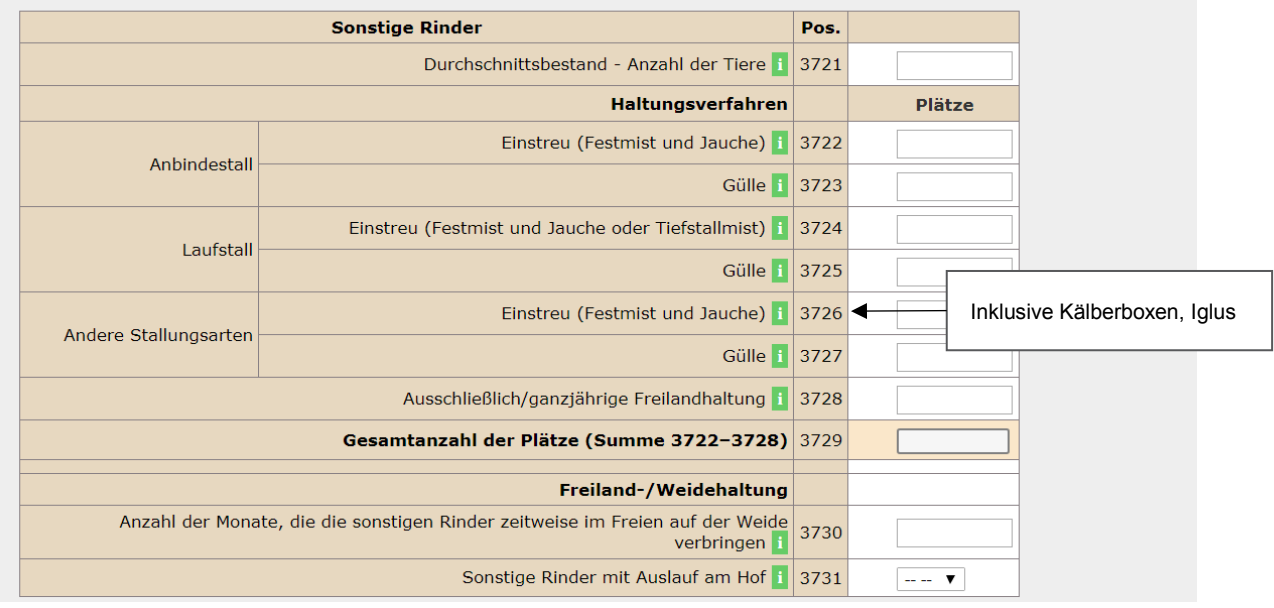

*Abbildung 20: Viehbestand/Stallhaltungsverfahren (Fortsetzung)*

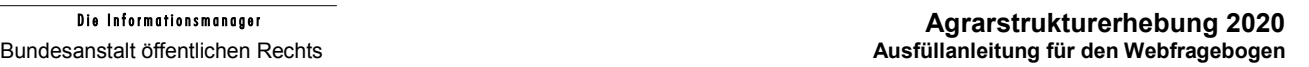

Zur Übersicht

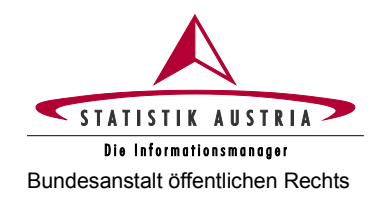

#### Stallhaltungsverfahren - Zuchtsauen

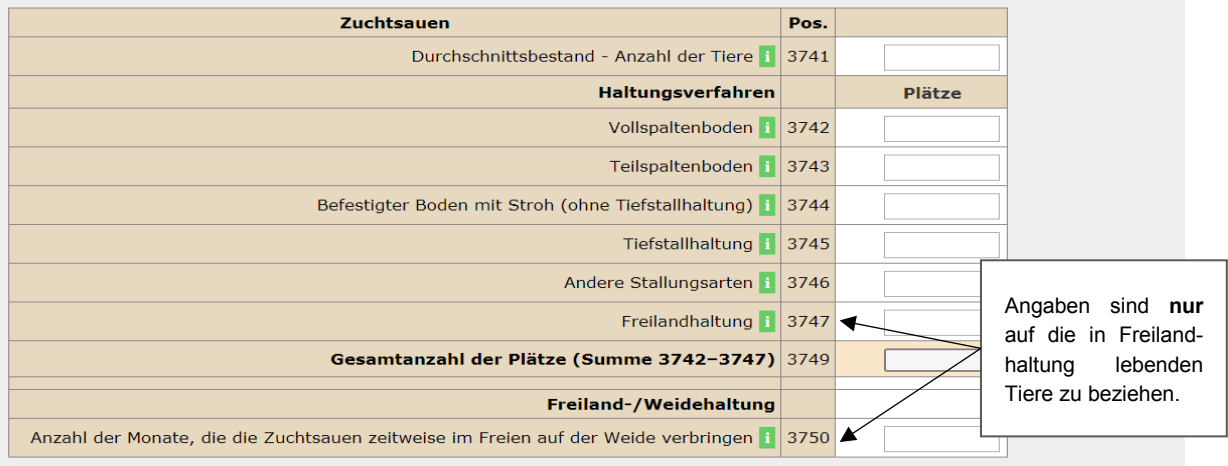

#### Stallhaltungsverfahren - Sonstige Schweine

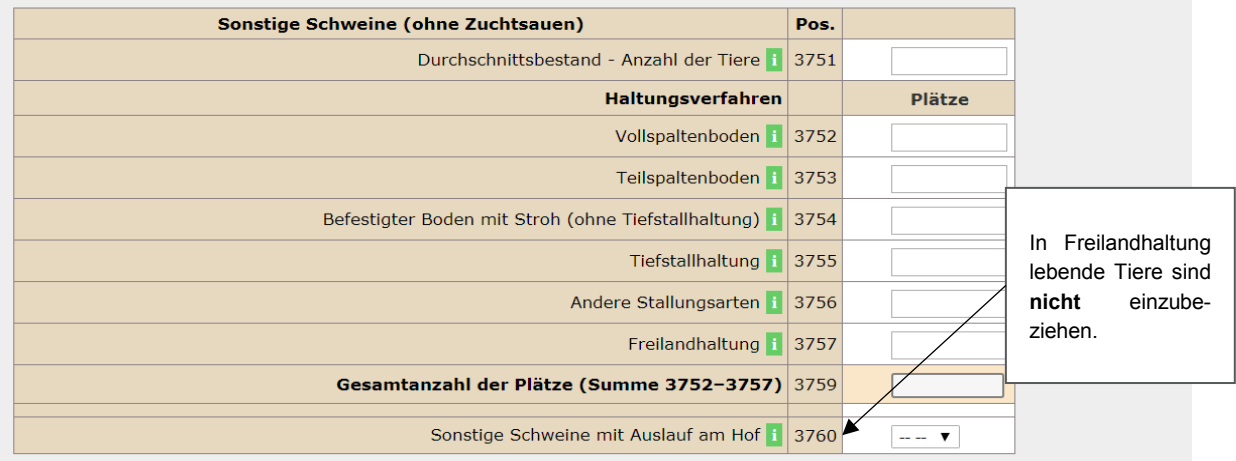

#### Stallhaltungsverfahren - Legehennen

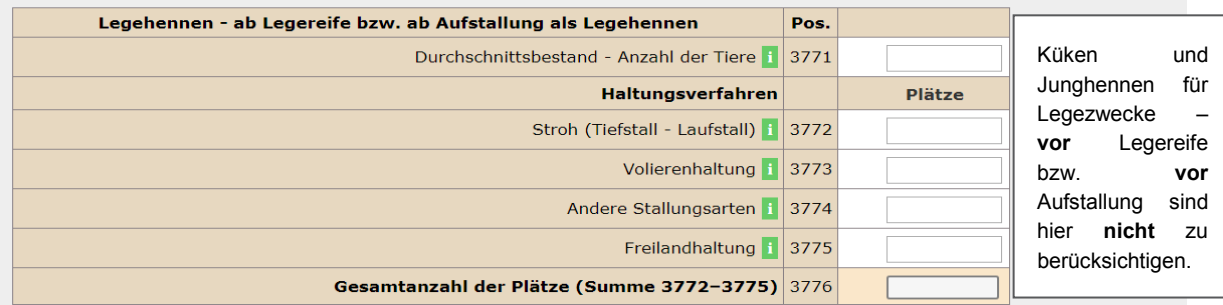

#### **BITTE SCHLIESSEN SIE DIE SEITE AB!**

 $\odot$  Die Seite wird bearbeitet.

O Die Einträge zu dieser Seite sind abgeschlossen.

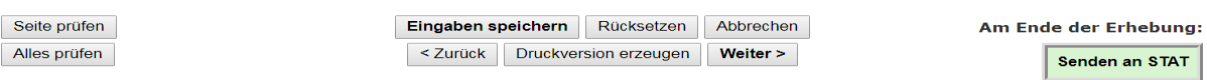

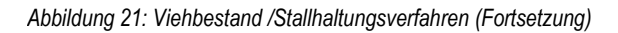

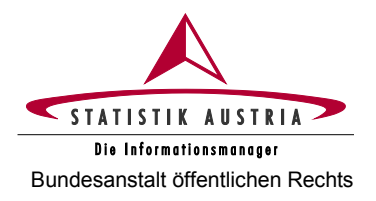

## <span id="page-32-0"></span>**2.4.3.7 Düngermanagement**

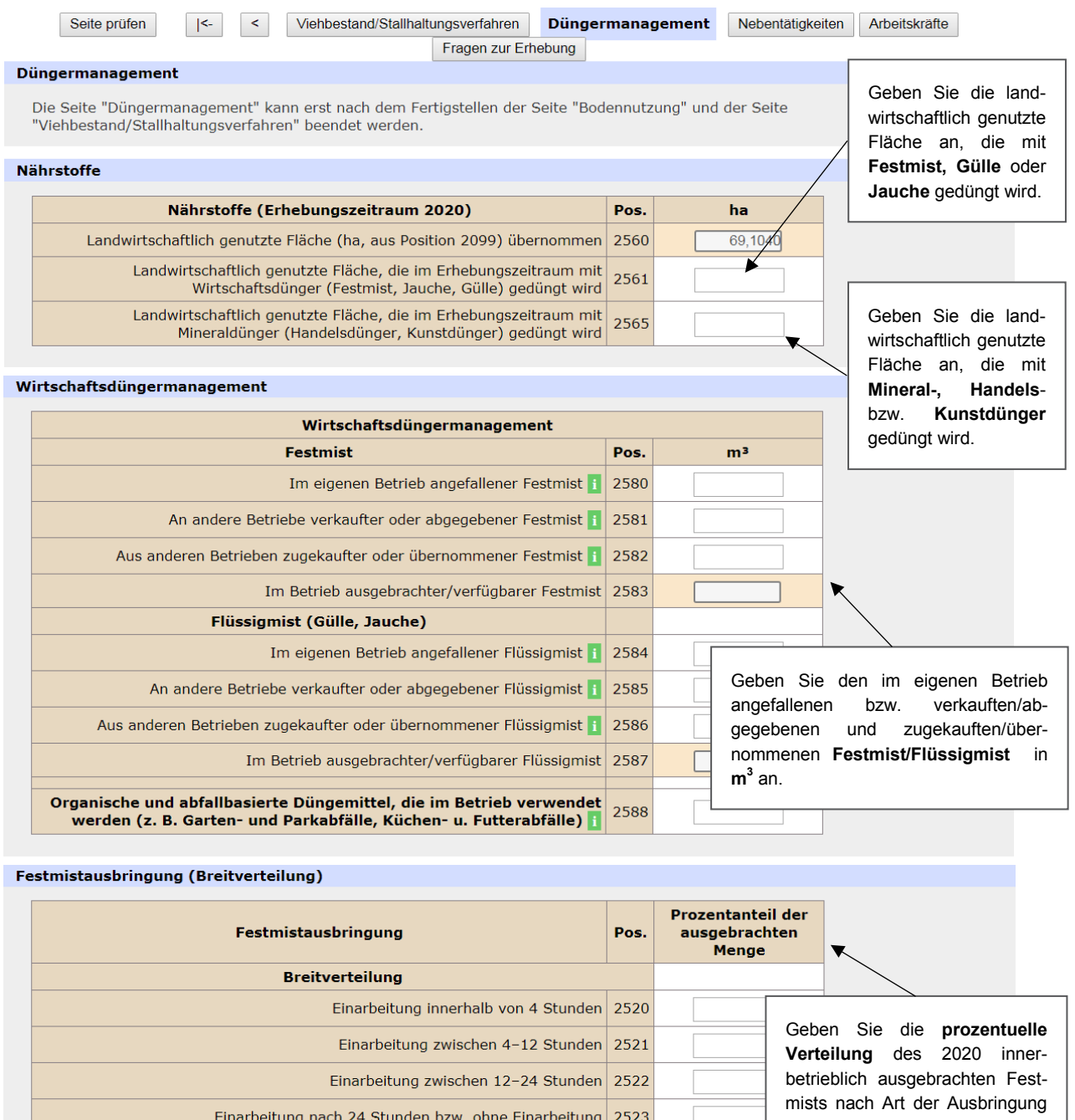

Prozentsumme

an. Unerheblich ist dabei, ob der Festmist im eigenen Betrieb angefallen ist oder zugekauft wird.

*Abbildung 22: Düngermanagement*

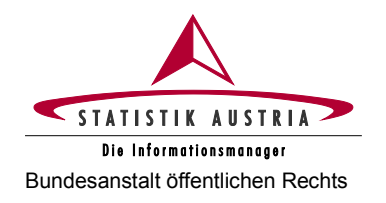

#### **Agrarstrukturerhebung 2020** Bundesanstalt öffentlichen Rechts **Ausfüllanleitung für den Webfragebogen**

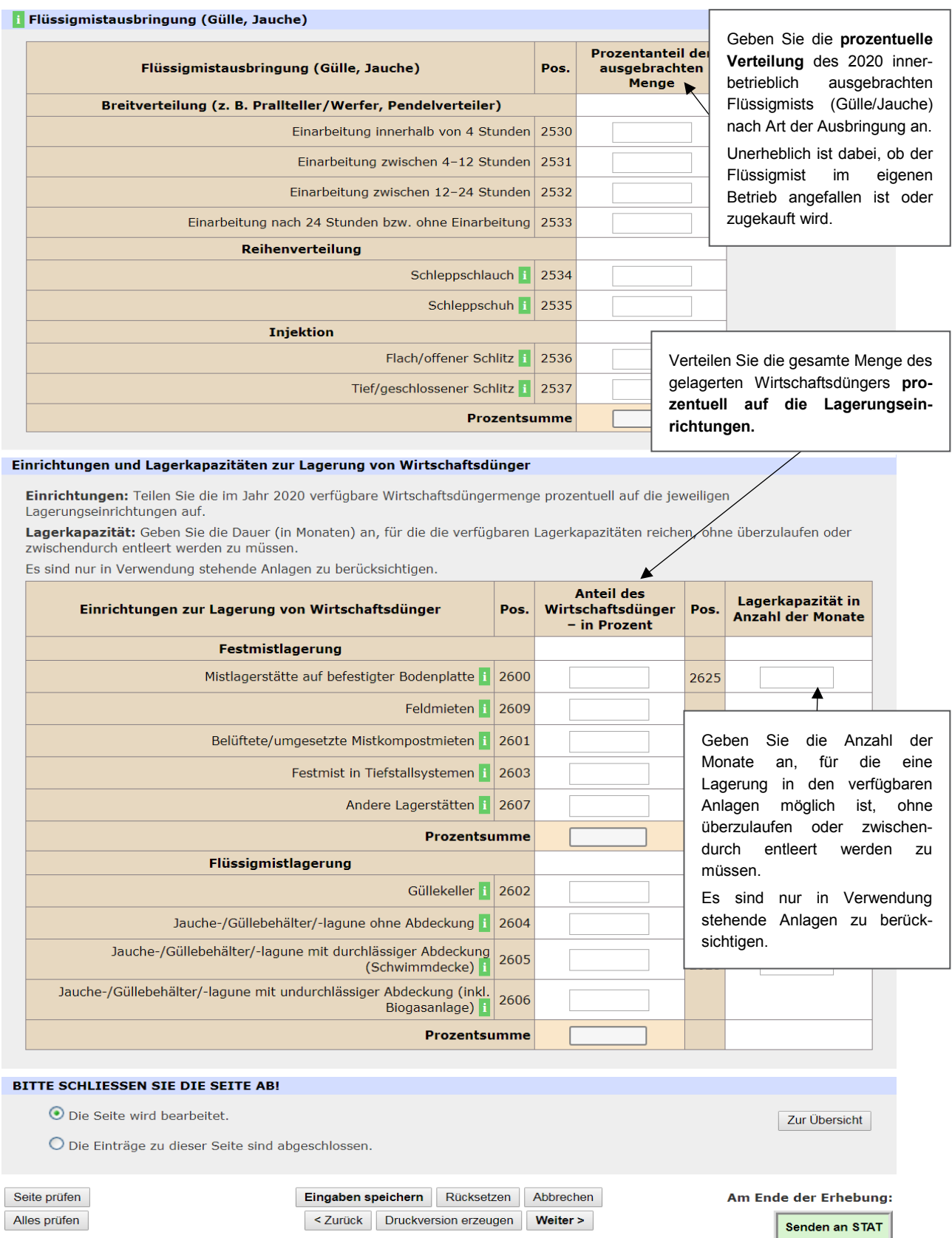

*Abbildung 23: Düngermanagement (Fortsetzung)*

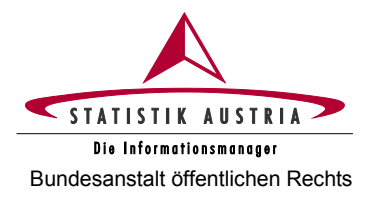

## <span id="page-34-0"></span>**2.4.3.8 Nebentätigkeiten**

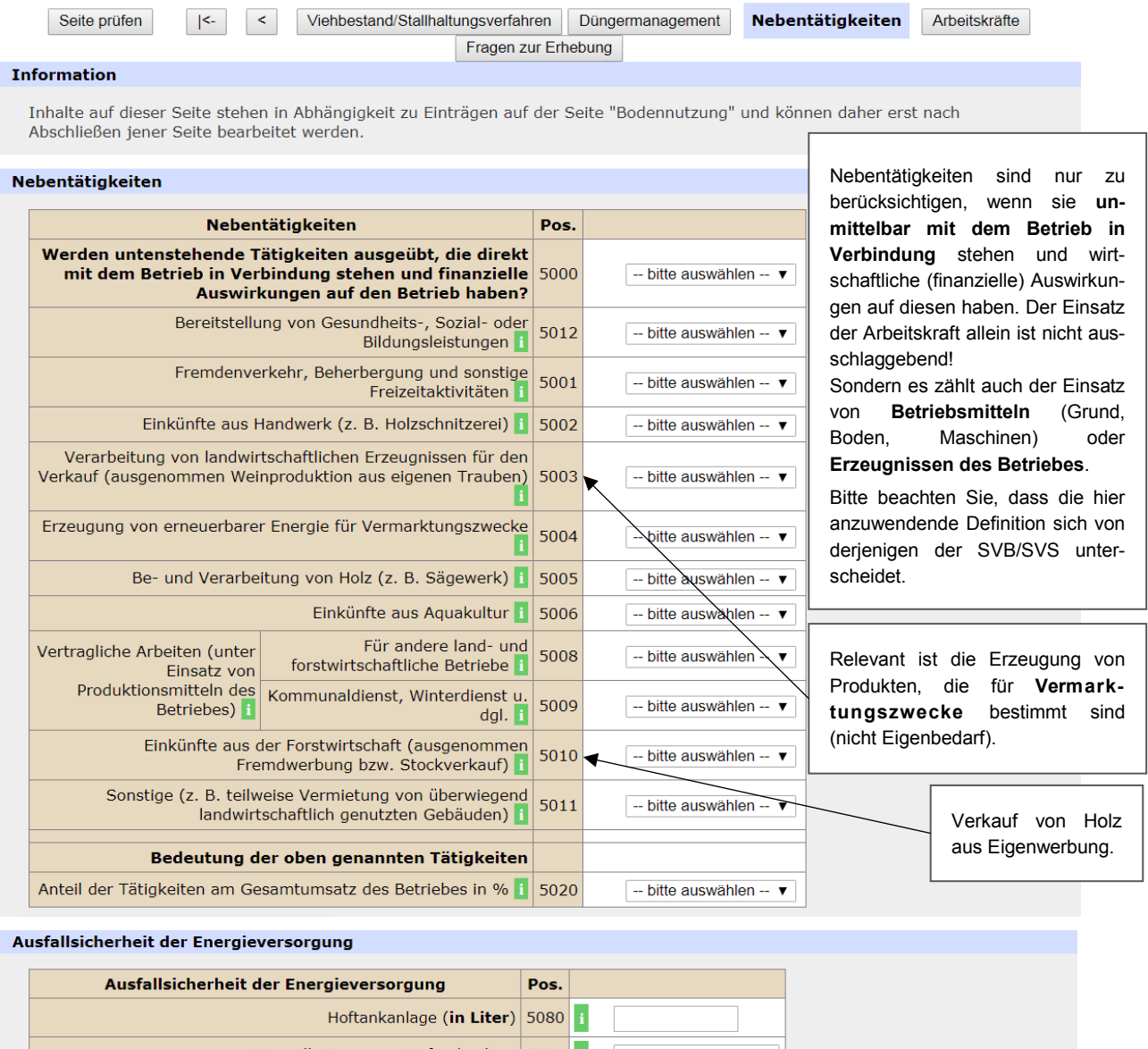

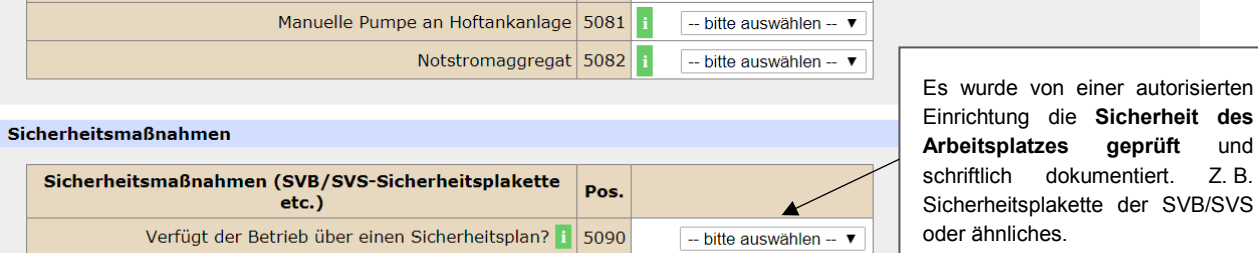

*Abbildung 24: Nebentätigkeiten*

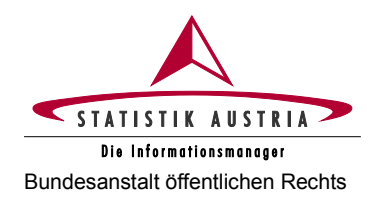

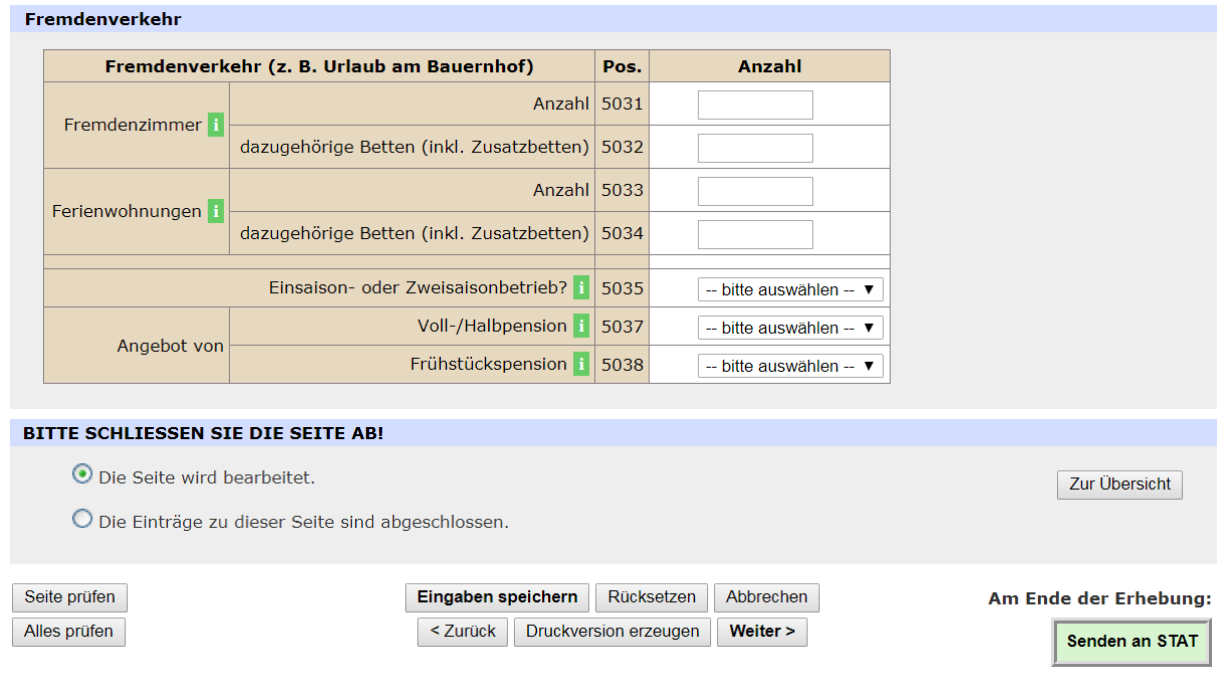

*Abbildung 25: Nebentätigkeiten (Fortsetzung)*

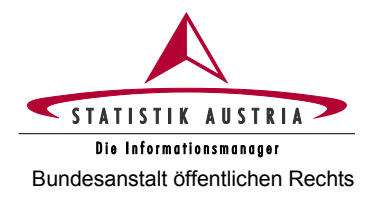

## <span id="page-36-0"></span>**2.4.3.9 Arbeitskräfte**

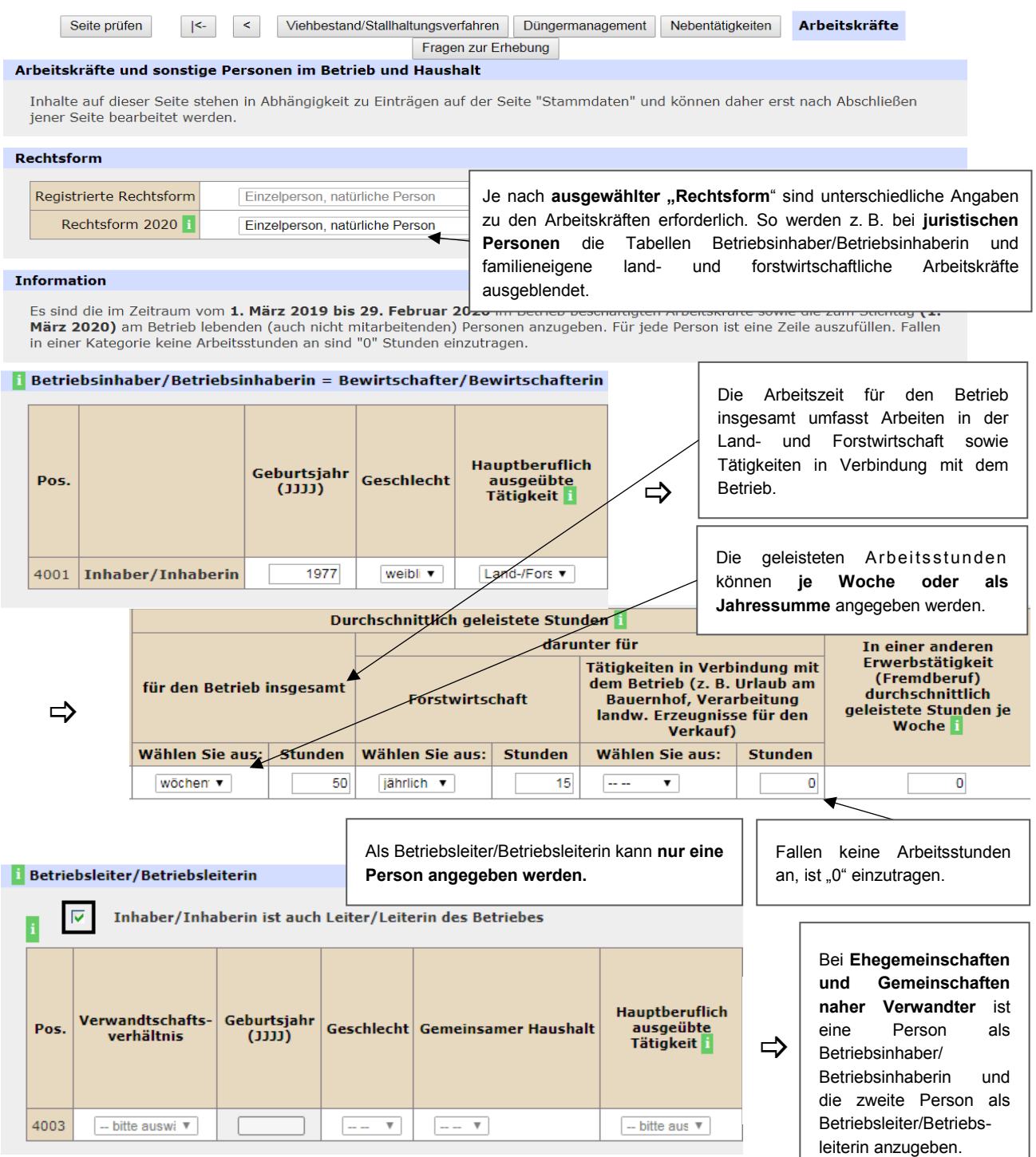

*Abbildung 26: Arbeitskräfte*

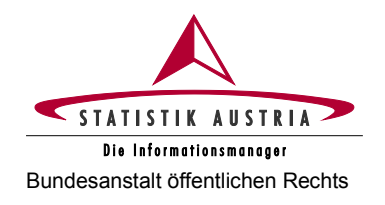

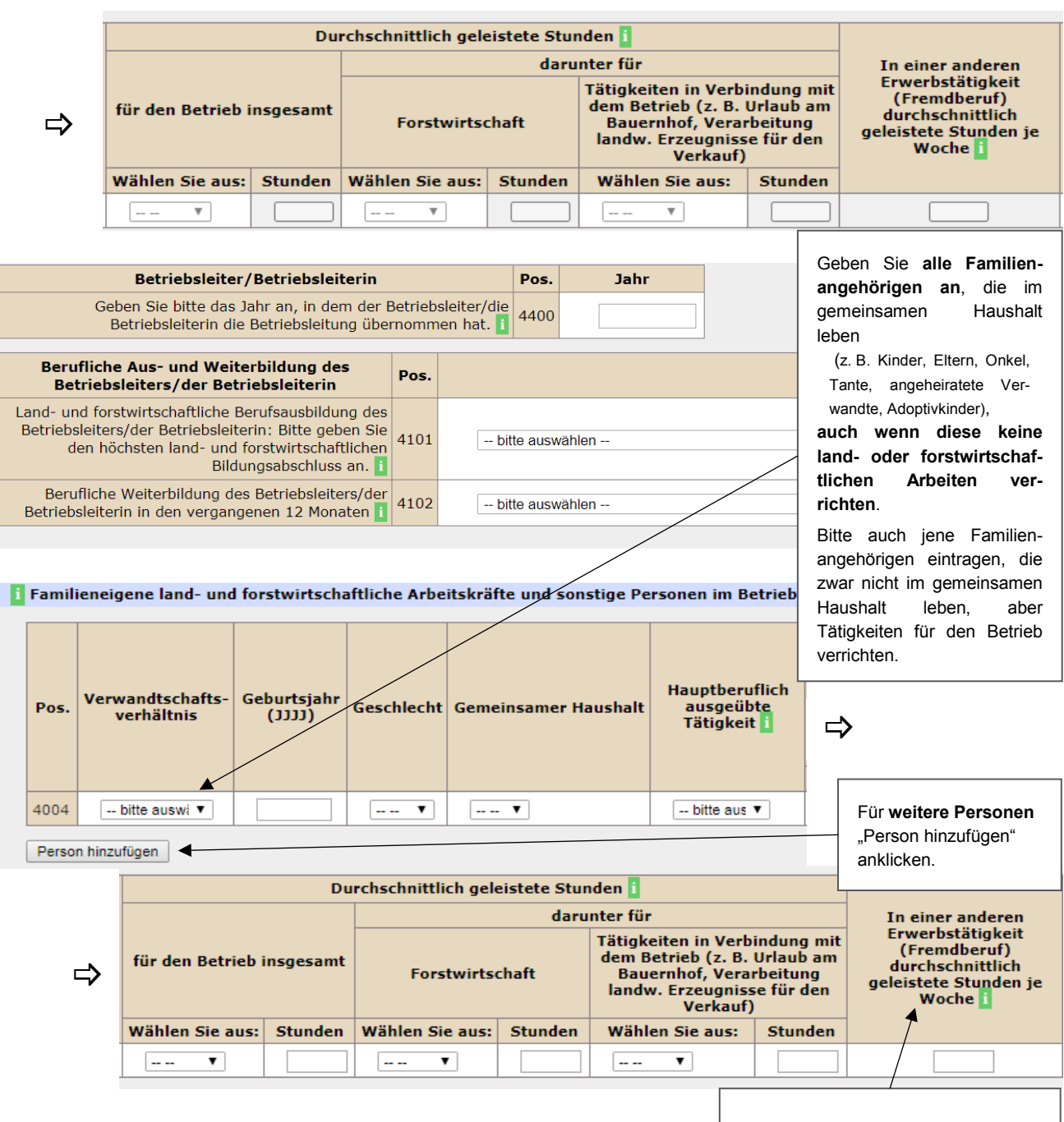

*Abbildung 27: Arbeitskräfte (Fortsetzung)*

Hierunter fallen sämtliche Tätigkeiten, die nicht mit dem Betrieb in Verbindung stehen, egal ob **hauptberuflich oder nebenberuflich** ausgeübt.

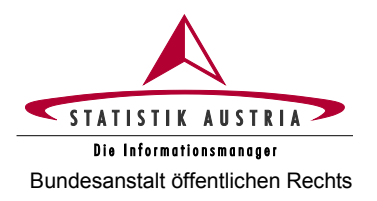

### **Familieneigene land- und forstwirtschaftliche Arbeitskräfte und sonstige Personen im Betrieb und Haushalt:**

- Familienangehörige, die im Zeitraum vom 1. März 2019 bis 29. Februar 2020 im land- oder forstwirtschaftlichen Betrieb beschäftigt waren (diese müssen nicht unbedingt im gemeinsamen Betriebshaushalt leben).
- Personen, die am 1. März 2020 mit dem Betriebsinhaber/der Betriebsinhaberin im gemeinsamen Betriebshaushalt leben, auch wenn sie keine land- oder forstwirtschaftlichen Tätigkeiten verrichten (z. B. Kinder, Eltern, Großeltern etc.).

#### **1** Familienfremde land- und forstwirtschaftliche Arbeitskräfte

#### **Hinweis:**

Die im Zeitraum vom 1. März 2019 bis 29. Februar 2020 im Betrieb beschäftigten Arbeitskräfte sind anzugeben. Alle vom Betrieb entlohnten Personen, die mit betrieblichen land- und forstwirtschaftlichen Arbeiten beschäftigt sind (mit Ausnahme des Betriebsinhabers bzw. der Betriebsinhaberin und den Familienangehörigen).

#### Regelmäßig beschäftigte familienfremde land- und forstwirtschaftliche Arbeitskräfte

Jene Personen, die unabhängig von der Dauer der wöchentlichen Arbeitszeit im Zeitraum vom 1. März 2019 bis 29. Februar 2020 jede Woche im befragten Betrieb in der Land- und Forstwirtschaft gearbeitet haben und dafür ein Entgelt (in Form von Lohn oder Gehalt. Erträgen oder sonstigen Zahlungen, einschließlich Zahlung in Naturalien) von dem Betrieb erhalten haben.

Beschäftigungsgruppen: Bitte geben Sie zuerst die Daten zur Beschäftigung einer Arbeitskraft an. Dann ergänzen Sie das Feld "Anzahl der Personen, ..." mit der Zahl der Arbeitskräfte, für die das gleiche Beschäftigungsmuster gilt, die also zur gleichen Beschäftigungsgruppe gehören. Fahren Sie zeilenweise solange fort, bis Sie alle Beschäftigungsmuster Ihrer Arbeitskräfte erfasst haben

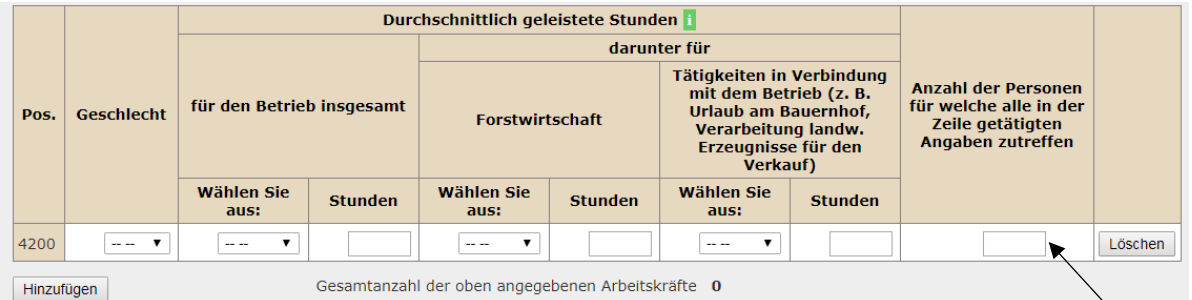

#### Unregelmäßig beschäftigte familienfremde land- und forstwirtschaftliche Arbeitskräfte (ohne Maschinenring und ohne Nachbarschaftshilfe)

Jene Personen, die vom 1. März 2019 bis 29. Februar 2020 nicht jede Woche im Betrieb gearbeitet und ein Arbeitsentgelt (in Form von Lohn oder Gehalt, Erträgen oder sonstigen Zahlungen, einschließlich Zahlung in Naturalien) erhalten haben. Hierzu zählen auch Taglöhner/Taglöhnerinnen bzw. Erntehelfer/-helferinnen.

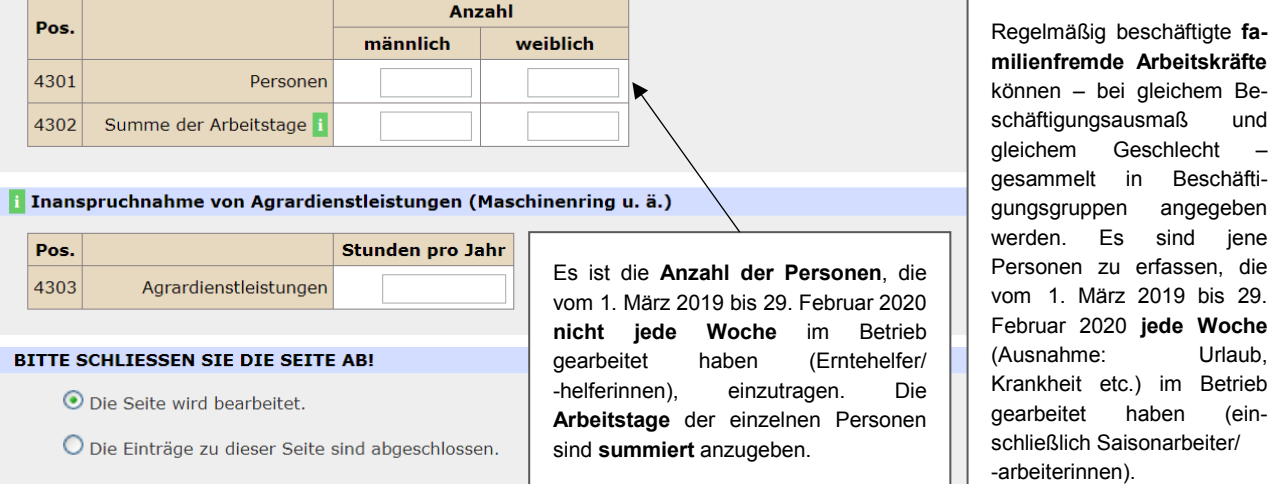

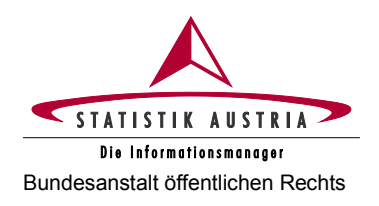

## <span id="page-39-0"></span>**2.4.3.10 Fragen zur Erhebung**

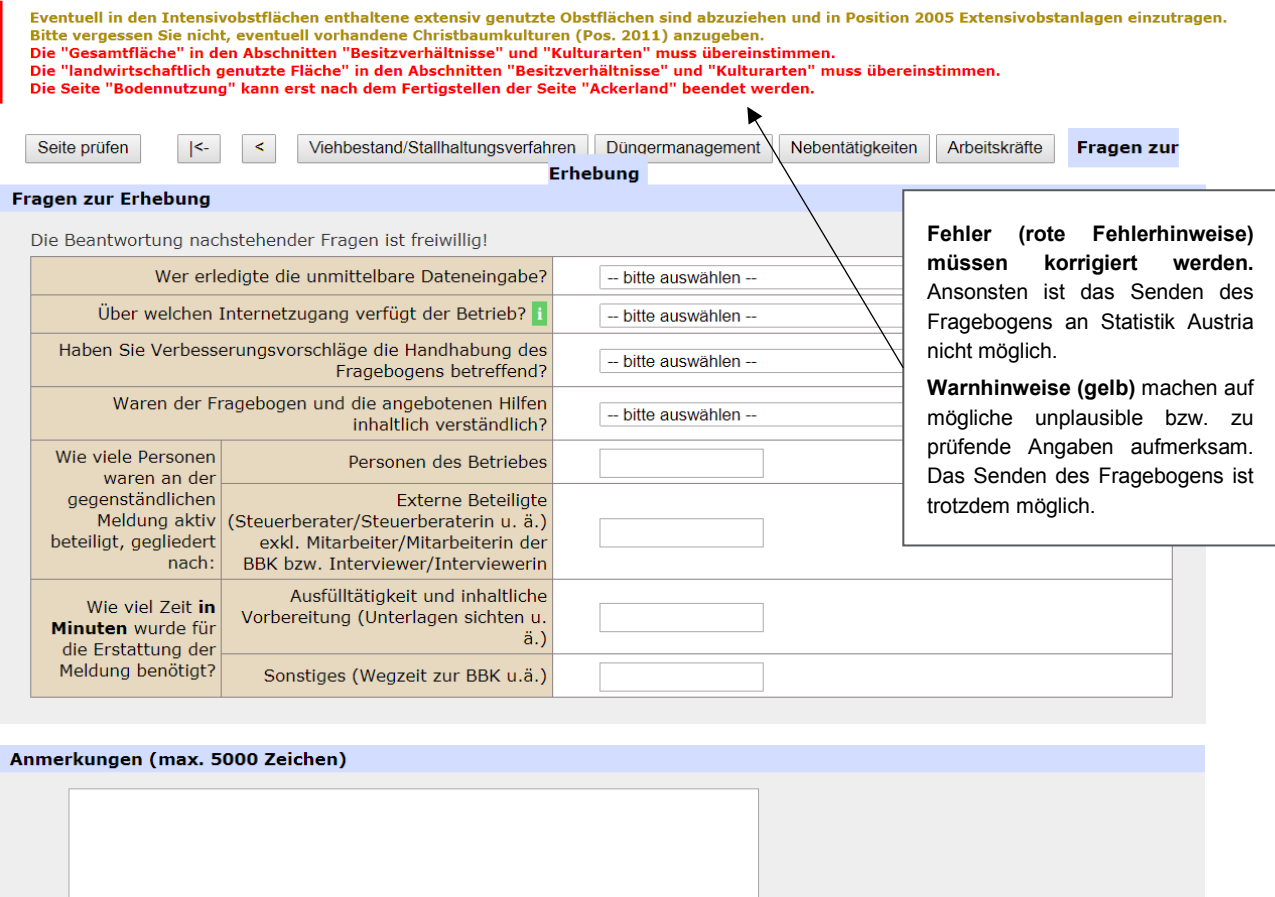

Falls der hier angebotene Platz (5000 Zeichen) nicht ausreicht, können Sie Ihre Anmerkungen auch per E-Mail an<br>agrarstrukturerhebung@statistik.gv.at schicken.

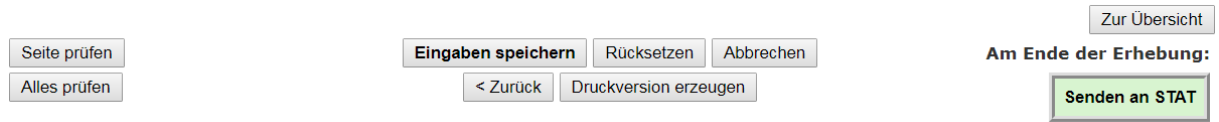

*Abbildung 29: Fragen zur Erhebung*

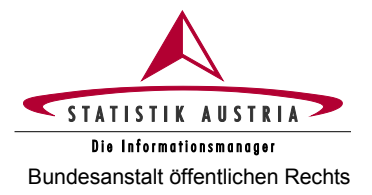

## <span id="page-40-0"></span>**2.4.4 Abschließende Fehlerprüfung**

Sind alle Seiten ausgefüllt und abgeschlossen, muss der ganze Fragebogen mit der Schaltfläche <Alles prüfen> auf Korrektheit der Angaben geprüft und allfällige aufgezeigte Fehler korrigiert werden. Nach der Fehlerkorrektur ist nochmals **<Alles prüfen>** zu drücken (erst dann erlischt nach erfolgreicher **Fehlerbehebung** der Fehlerhinweis). Dieser Vorgang ist solange zu wiederholen, bis keine Fehlerhinweise (rot) mehr erscheinen. Ein Fragebogen mit bestehenden Fehlerhinweisen kann nicht an Statistik Austria übermittelt werden!

Etwaige verbleibende **Warnhinweise** (mit gelb hinterlegten Rufzeichen markiert) sind zu prüfen und die betroffenen Felder - sofern erforderlich - richtigzustellen. Sollten die Warnhinweise nicht zutreffen, bestätigen Sie bitte mit <Mögliche Warnhinweise treffen nicht zu.>. Bei korrekten Eintragungen kann die Bearbeitung des Fragebogens - trotz Warnhinweise - fortgesetzt bzw. der Fragebogen an Statistik Austria gesendet werden.

## <span id="page-40-1"></span>**2.4.5 Datenspeicherung**

Die Arbeit kann jederzeit unterbrochen und zu einem späteren Zeitpunkt wieder aufgenommen werden. Bitte vergessen Sie jedoch nicht, Ihre bis dahin eingegebenen Daten mit der Schaltfläche **<Eingaben speichern>**  zu sichern. Um einen ungewollten Datenverlust bei einer etwaigen Systemunterbrechung zu vermeiden, wird empfohlen, die eingegebenen Daten von Zeit zu Zeit mit der Schaltfläche **<Eingaben speichern>**  zwischenzuspeichern.

**Achtung**: Eine Speicherung des Webfragebogens ist aber nur möglich, wenn dieser keinen schweren Fehler (z. B. Text in einem numerischen Feld) beinhaltet.

## <span id="page-40-2"></span>**2.4.6 Druck des Fragebogens**

Wenn Sie den Fragebogen ausdrucken möchten, ist dies mit der Schaltfläche **<Druckversion erzeugen>**  möglich.

Es erscheint daraufhin eine neue Seite – klicken Sie auf die Schaltfläche **"Fragebogen im PDF-Format"**, um eine PDF-Datei Ihres Fragebogens zu erzeugen:

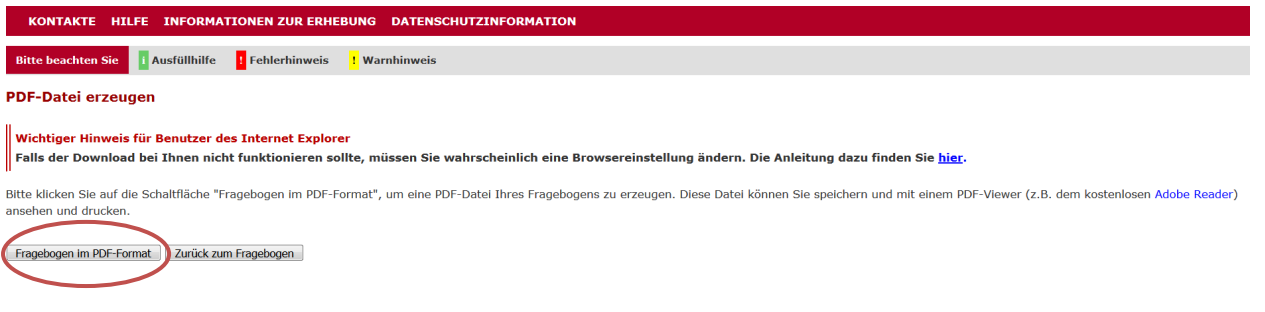

*Abbildung 30: Druck*

Die **PDF-Datei** können Sie sodann **speichern bzw. ausdrucken**.

### **Bitte beachten Sie:**

Das Ansehen und Drucken der Druckversion des Fragebogens ist nur mit einem PDF-Viewer (z. B. dem kostenlosen [Adobe Reader\)](http://get.adobe.com/de/reader/) möglich.

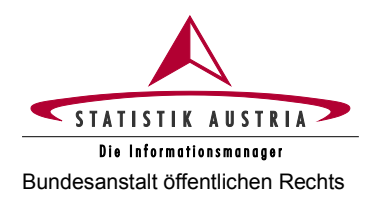

## <span id="page-41-0"></span>**2.4.7 Übermittlung des Fragebogens**

Eine Übermittlung des ausgefüllten Fragebogens an Statistik Austria ist nur möglich, wenn der Bearbeitungsstand bei sämtlichen Seiten auf "Die Einträge zu dieser Seite sind abgeschlossen." gesetzt ist (Ausnahme: Abgabe einer Leermeldung). Dadurch wird bestätigt, dass alle Seiten bearbeitet wurden.

Nach Abschließen aller Seiten des Fragebogens und nach Korrektur allfälliger Fehler, ist der Fragebogen durch Drücken der Schaltfläche **<Senden an STAT>** und endgültiger Bestätigung des Meldevorgangs mittels <Ja, den Fragebogen senden> an Statistik Austria zu übermitteln. Sie erhalten eine **Sendebestätigung, erst dann gilt der Fragebogen für das System der Statistik Austria als übernommen.**

**Nach der Übermittlung des Fragebogens an Statistik Austria ist dieser nicht mehr aufrufbar!**

<span id="page-41-1"></span>**Achtung:** Die alleinige Eingabe und Speicherung der Daten ist keine Übermittlung an Statistik Austria.

## **2.4.8 Aufrufen des Fragebogens für die Gartenbau- und Feldgemüseanbauerhebung 2020**

Bei erhebungspflichtigen Betrieben wird aufgrund der Angaben gartenbau- und feldgemüseanbaurelevanter Flächen bei der Agrarstrukturerhebung der Fragebogen für die Gartenbau- und Feldgemüseanbauerhebung aktiviert. Die entsprechende Schaltfläche für den Aufruf dieses Fragebogens wird nach Übermittlung der Agrarstrukturerhebung auf der Seite der Sendebestätigung angezeigt.

Klicken Sie dann bitte auf die Schaltfläche "Weiter zum Gartenbau- und Feldgemüse**anbauerhebungsbogen"**.

Nach Aktivierung kann der Fragebogen auch über das Statistik Austria Portal aufgerufen werden (siehe Kapitel 2.4.1).

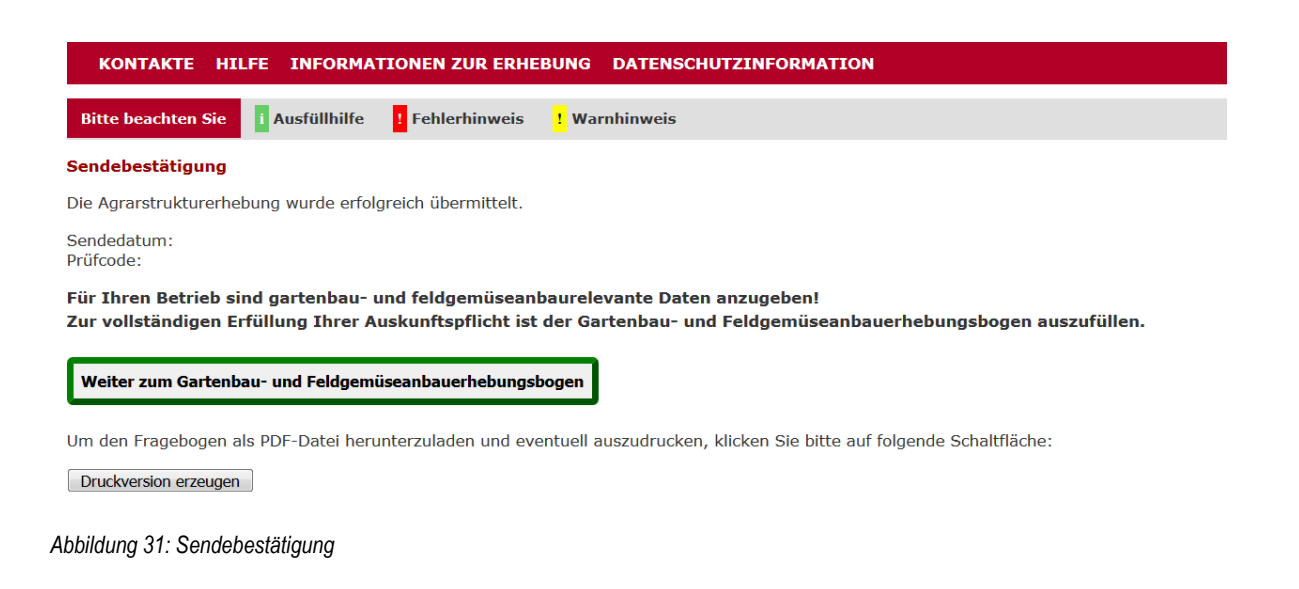

**G A R T E N B A U**- und **F E L D G E M Ü S E A N B A U**-

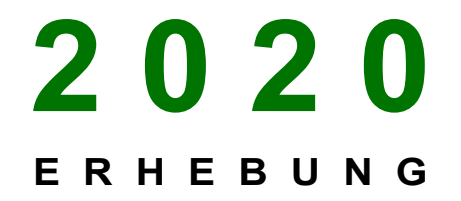

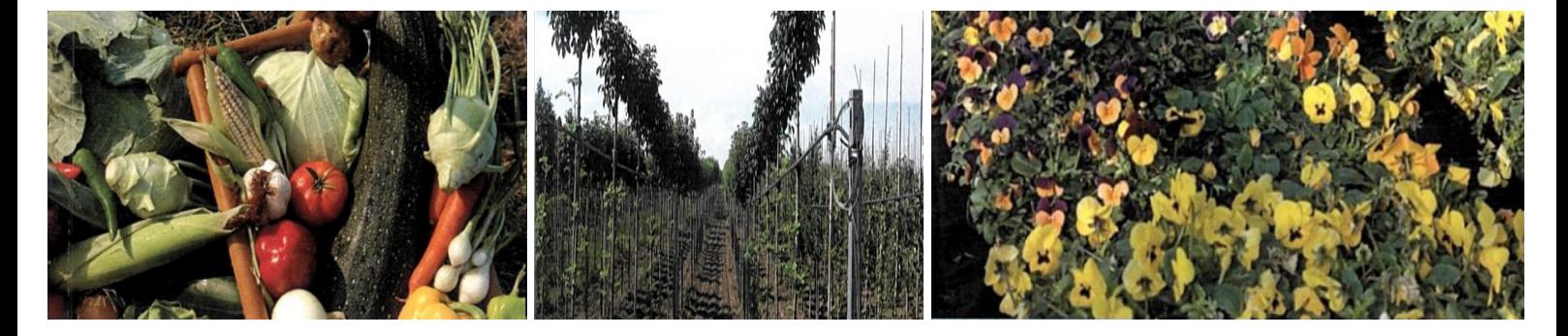

# Ausfüllanleitung für den Webfragebogen

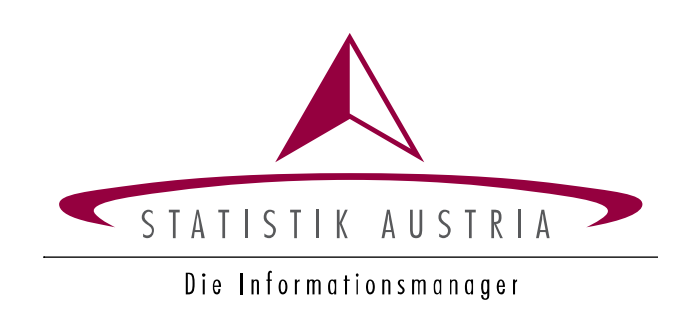

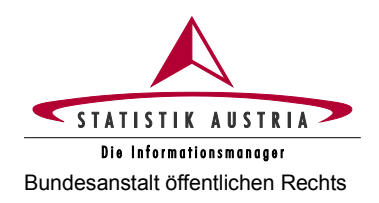

## <span id="page-45-0"></span>**2.5 Gartenbau- und Feldgemüseanbauerhebung**

Für die Handhabung und das Ausfüllen dieses Fragebogens gilt dieselbe Anleitung wie für den Fragebogen der Agrarstrukturerhebung (siehe ab Seite 9).

## <span id="page-45-1"></span>**2.5.1 Beschreibung der einzelnen Seiten**

## <span id="page-45-2"></span>**2.5.1.1 Hauptseite**

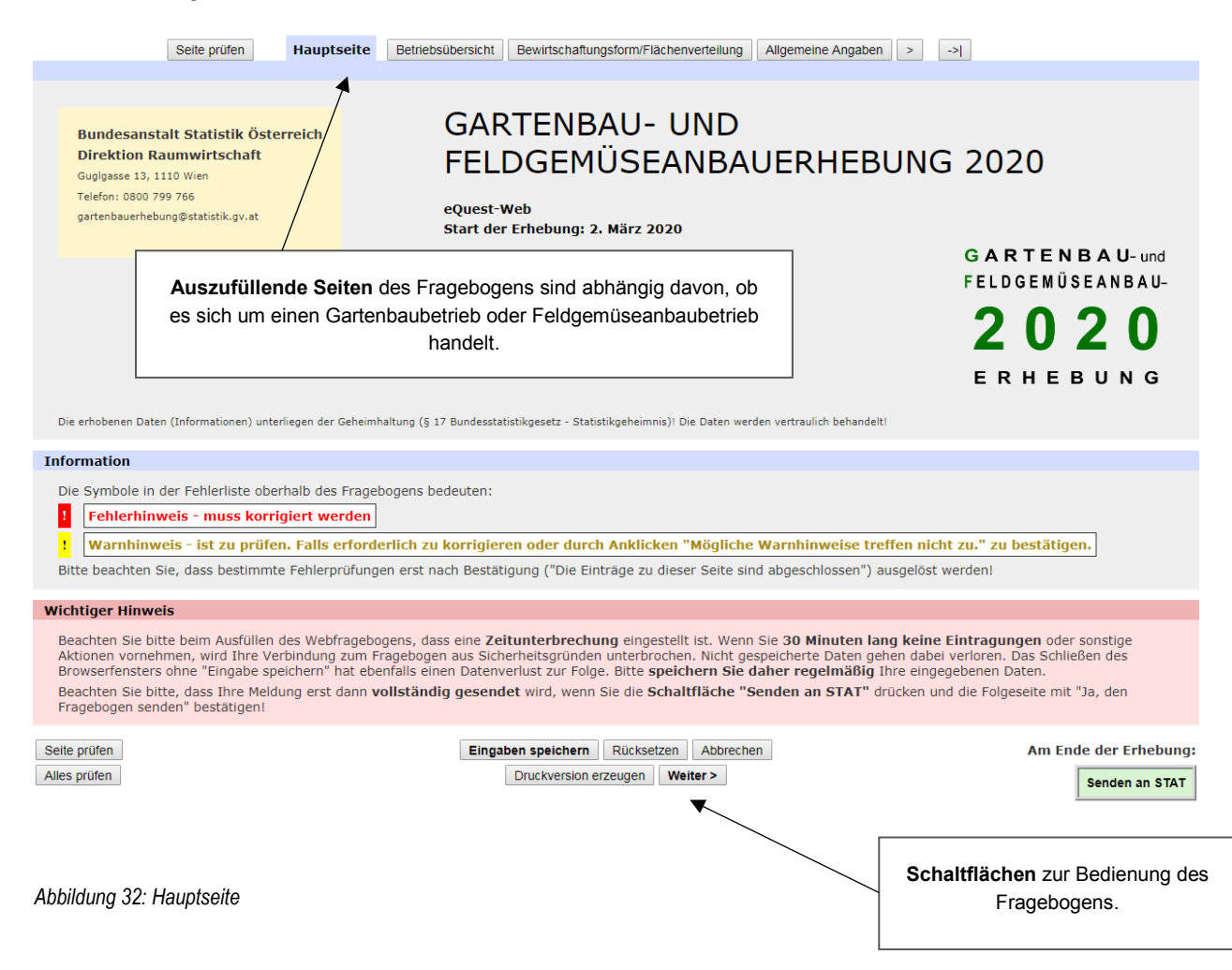

Die **Hauptseite** enthält erhebungsrelevante Informationen wie den Start der Erhebung sowie allgemeine Informationen wie die Kontaktdaten von Statistik Austria.

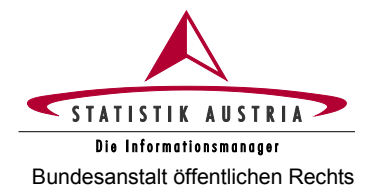

## <span id="page-46-0"></span>**2.5.1.2 Betriebsübersicht (GB/FG)**

Die Angaben auf dieser Seite dienen zu Ihrer Information. In der Betriebsübersicht werden die Betriebe aus dem Fragebogen der Agrarstrukturerhebung 2020 angeführt, bei denen gartenbau- und feldgemüseanbaurelevante Angaben gemacht wurden.

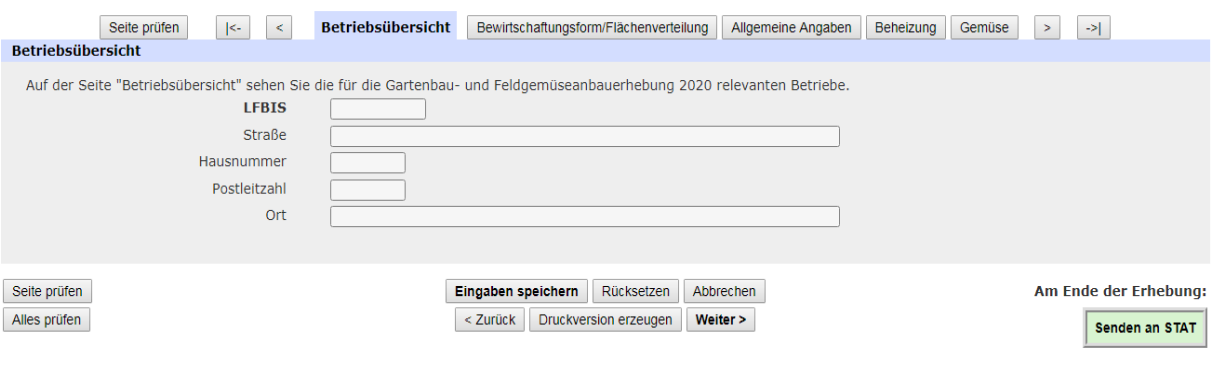

*Abbildung 33: Betriebsübersicht*

## <span id="page-46-1"></span>**2.5.1.3 Bewirtschaftungsform/Flächenverteilung (GB/FG)**

Diese Seite ist von Gartenbaubetrieben (GB) und Feldgemüseanbaubetrieben (FG) auszufüllen.

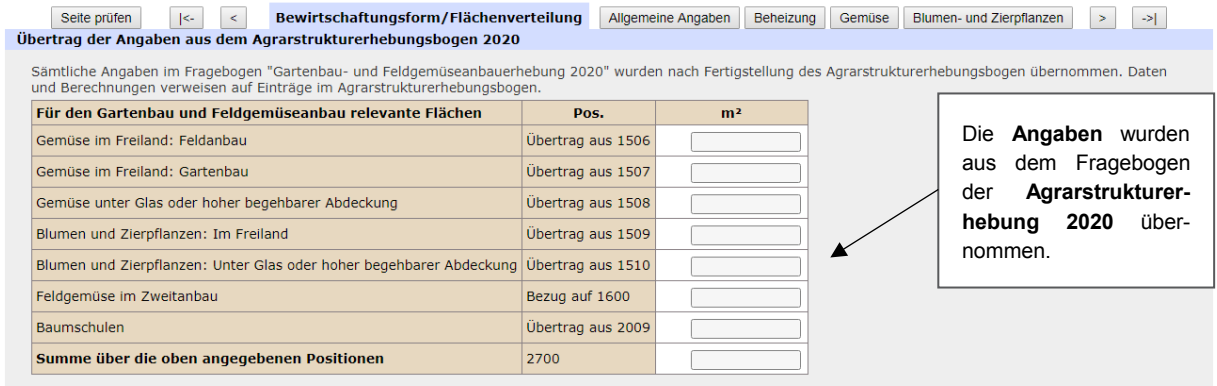

*Abbildung 34: Bewirtschaftungsform/Flächenverteilung*

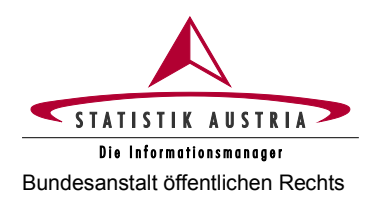

Die zu befüllenden Seiten/Fragen des Fragebogens richten sich nach der **Auswahl der Bewirtschaftungsform 2020**.

So unterscheidet sich beispielsweise die Flächenverteilung eines Feldgemüseanbaubetriebes (FG) von einem Gartenbaubetrieb (GB).

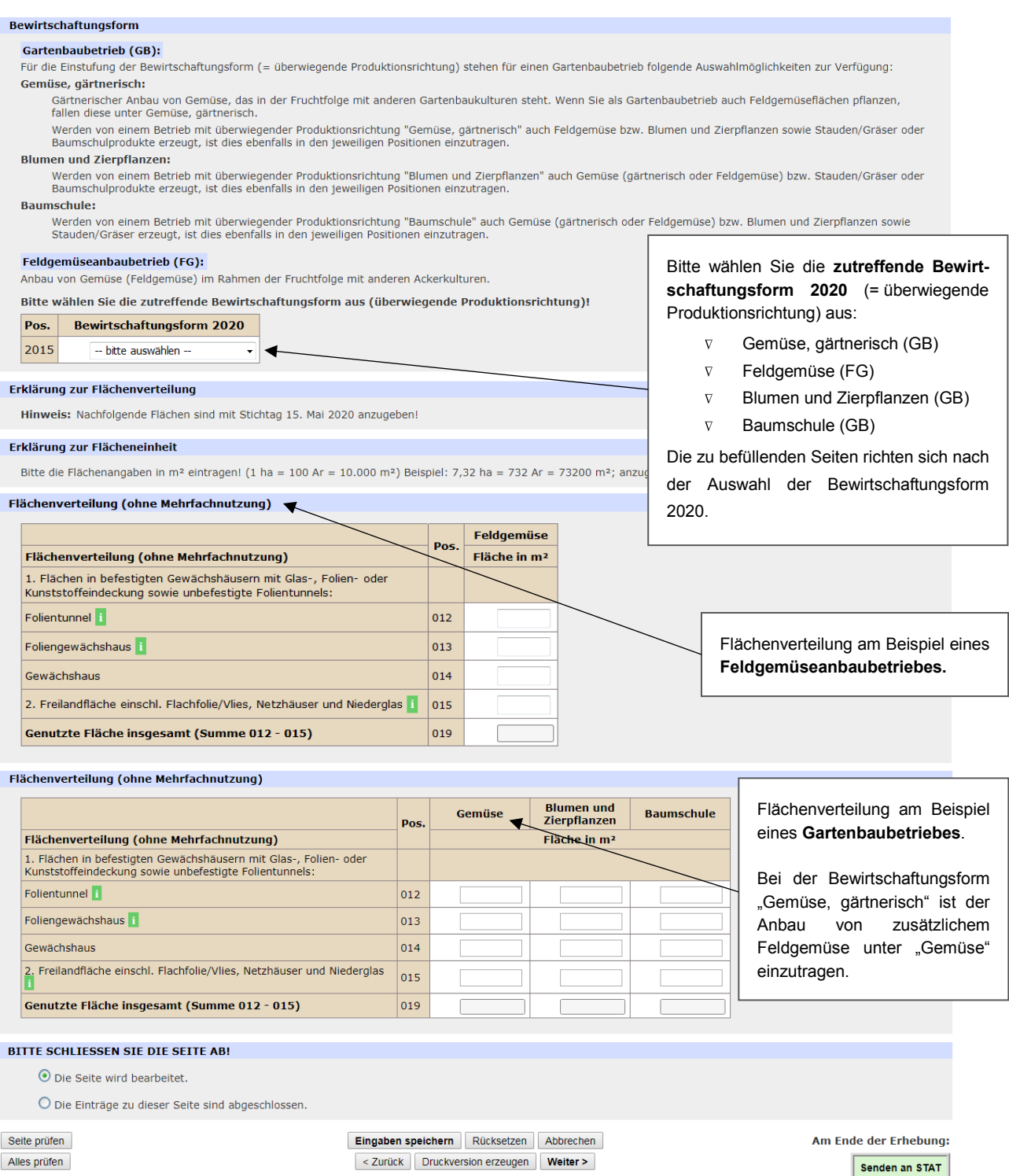

*Abbildung 35: Bewirtschaftungsform/Flächenverteilung (Fortsetzung)*

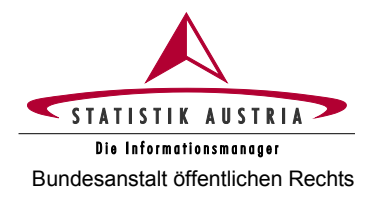

## <span id="page-48-0"></span>**2.5.1.4 Allgemeine Angaben (GB/FG)**

Diese Seite ist von Gartenbaubetrieben und Feldgemüseanbaubetrieben auszufüllen.

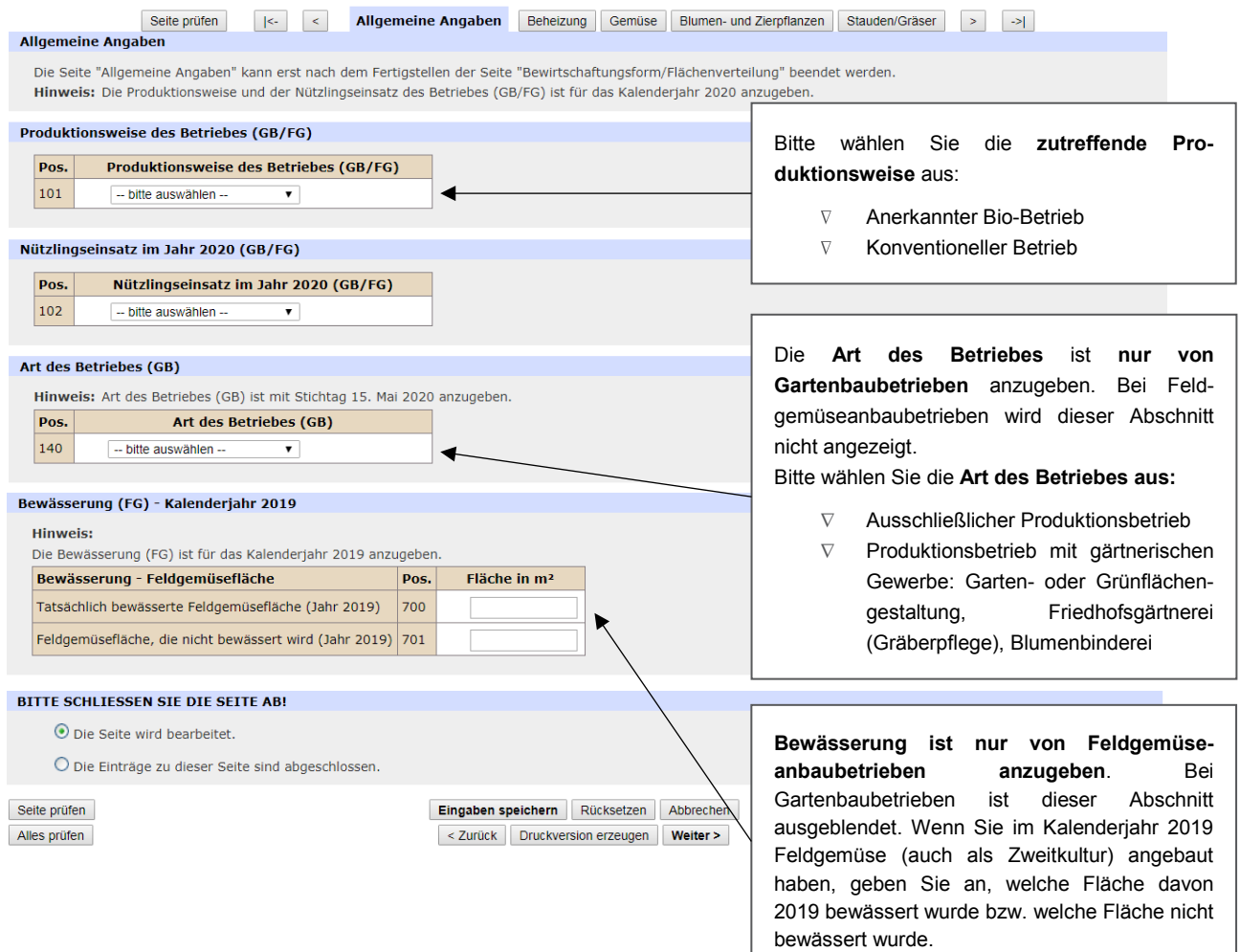

*Abbildung 36: Allgemeine Angaben*

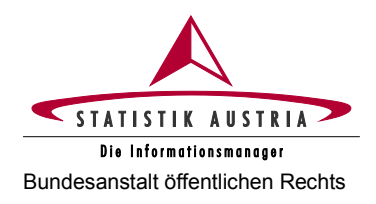

<span id="page-49-0"></span>**2.5.1.5 Beheizung (GB)**

Diese Seite ist nur von Gartenbaubetrieben auszufüllen.

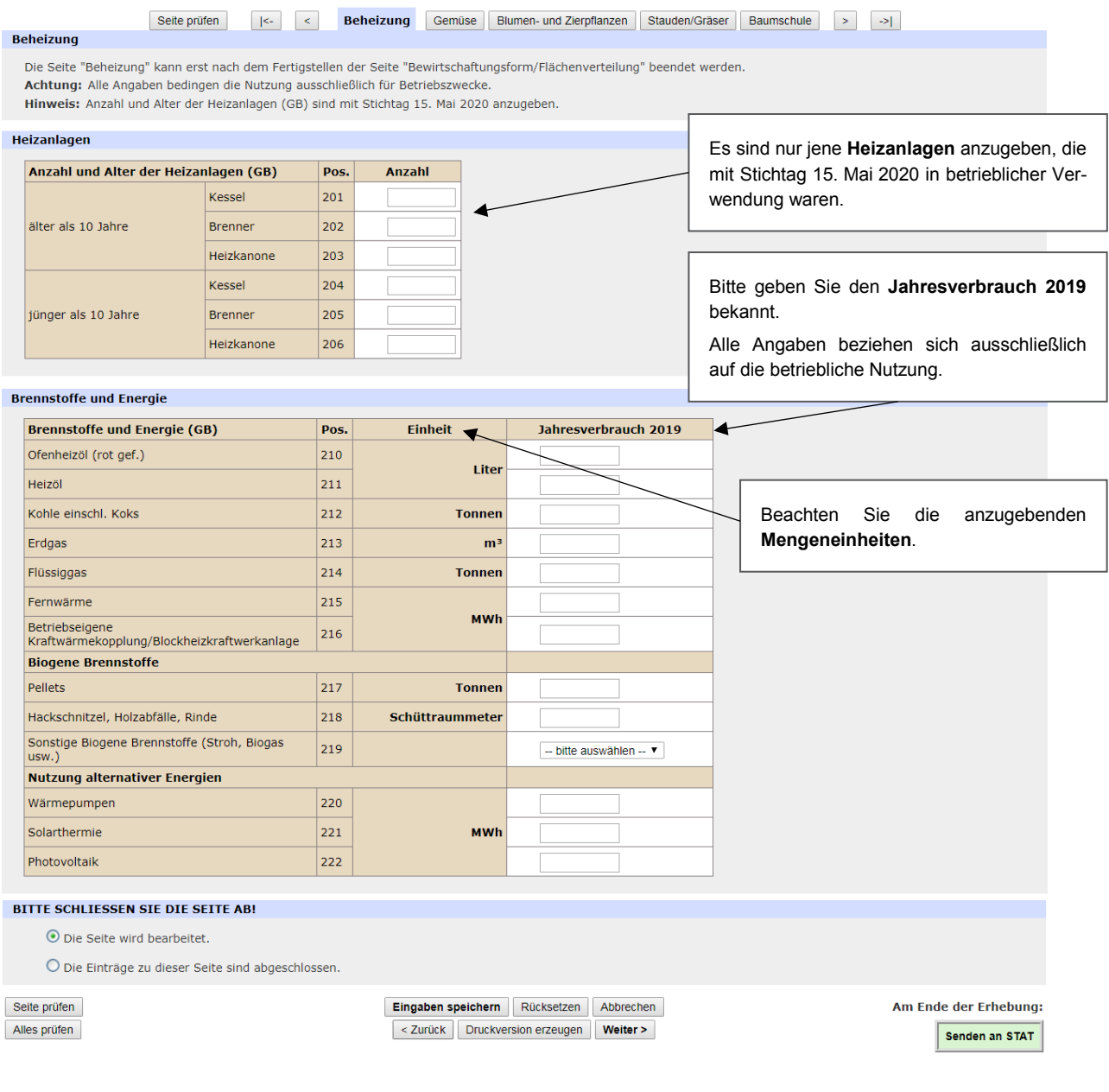

*Abbildung 37: Beheizung*

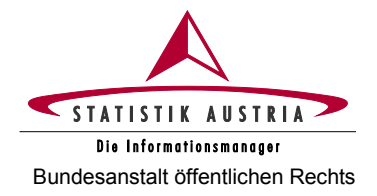

## <span id="page-50-0"></span>**2.5.1.6 Gemüse (GB/FG)**

Diese Seite ist von Gartenbaubetrieben und Feldgemüseanbaubetrieben auszufüllen.

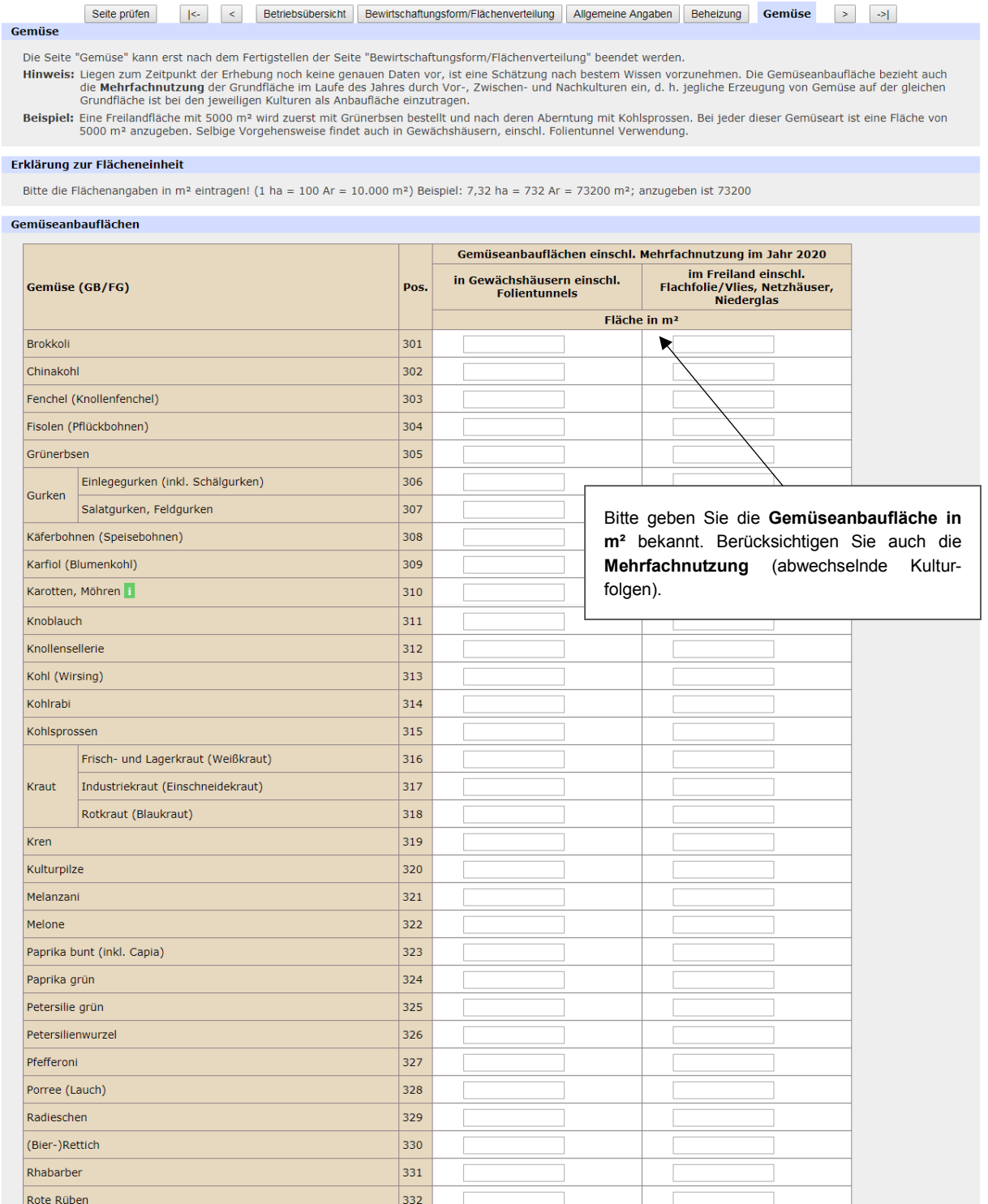

*Abbildung 38: Gemüse*

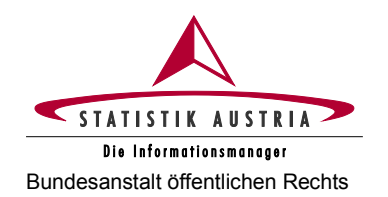

#### **Gartenbau- und Feldgemüseanbauerhebung 2020** Bundesanstalt öffentlichen Rechts **Ausfüllanleitung für den Webfragebogen**

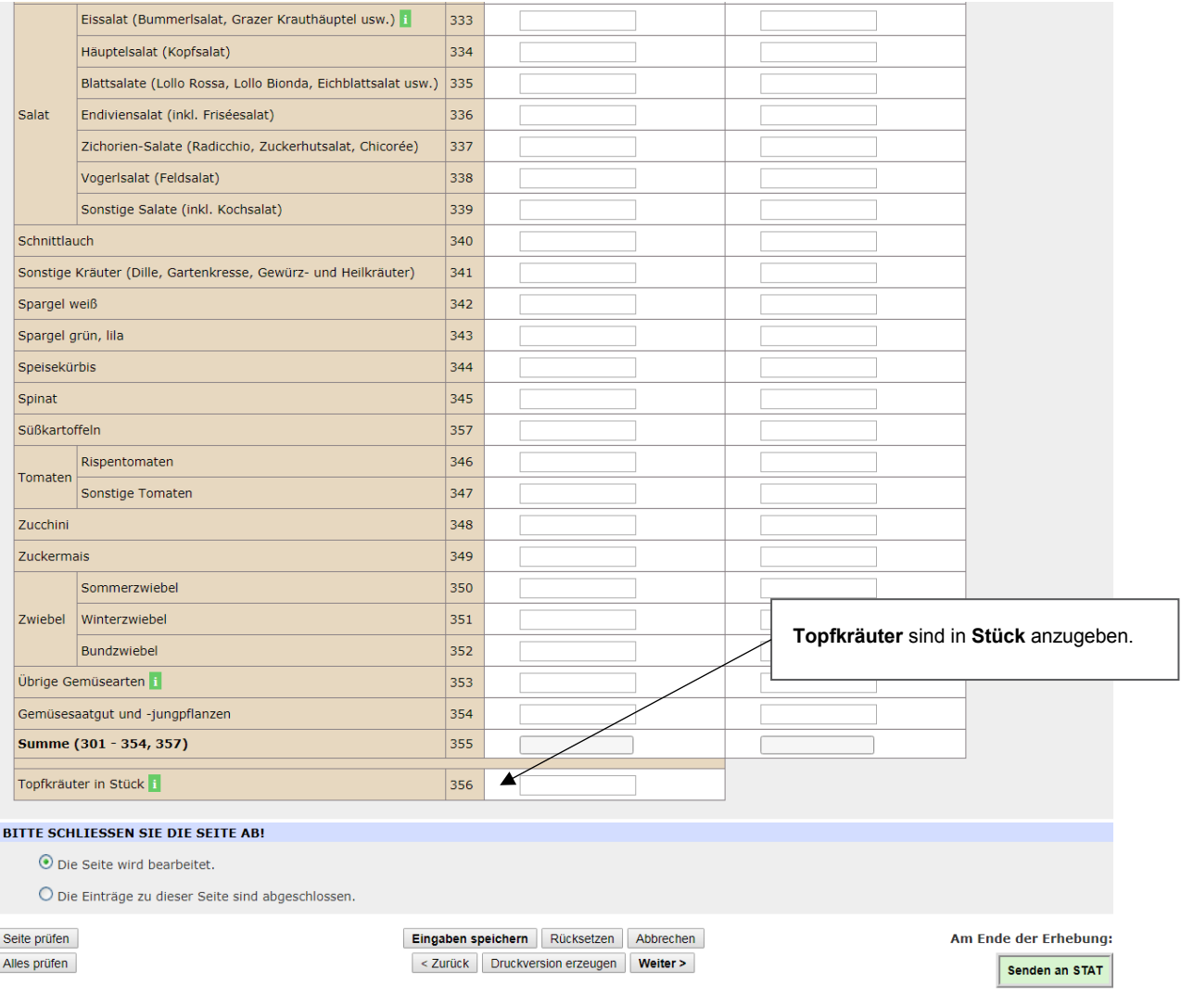

*Abbildung 39: Gemüse (Fortsetzung)*

 $\begin{bmatrix} \phantom{-} \end{bmatrix}$  $\sqrt{2}$ 

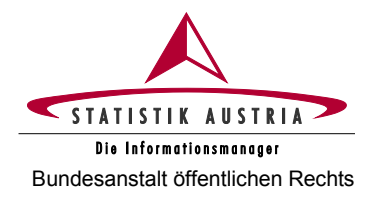

## <span id="page-52-0"></span>**2.5.1.7 Blumen- und Zierpflanzen (GB)**

#### Diese Seite ist nur von Gartenbaubetrieben auszufüllen.

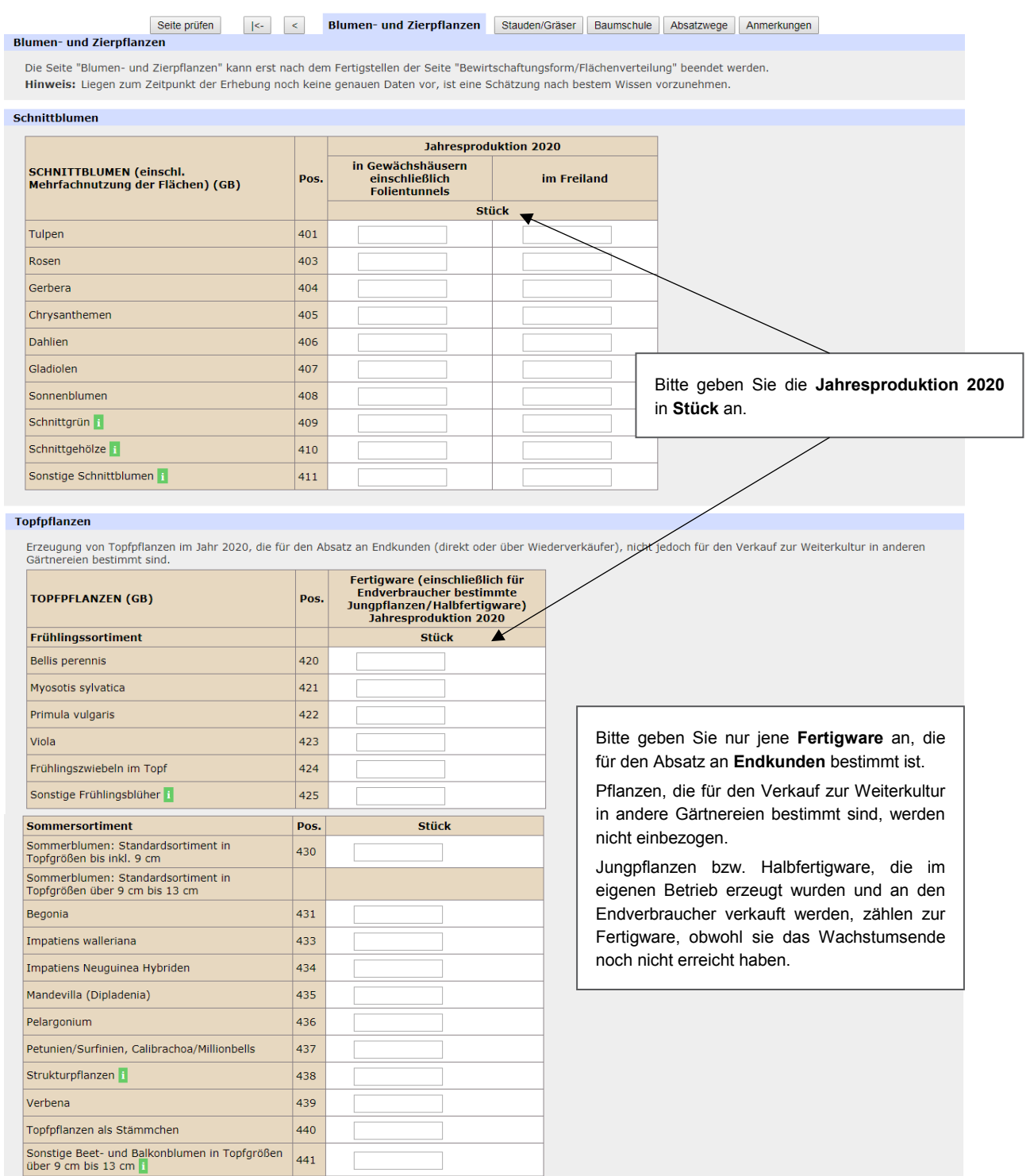

*Abbildung 40: Blumen- und Zierpflanzen* 

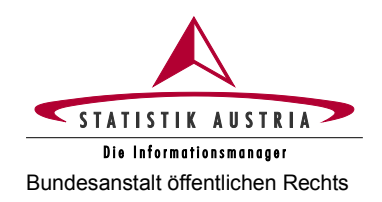

#### **Gartenbau- und Feldgemüseanbauerhebung 2020** Bundesanstalt öffentlichen Rechts **Ausfüllanleitung für den Webfragebogen**

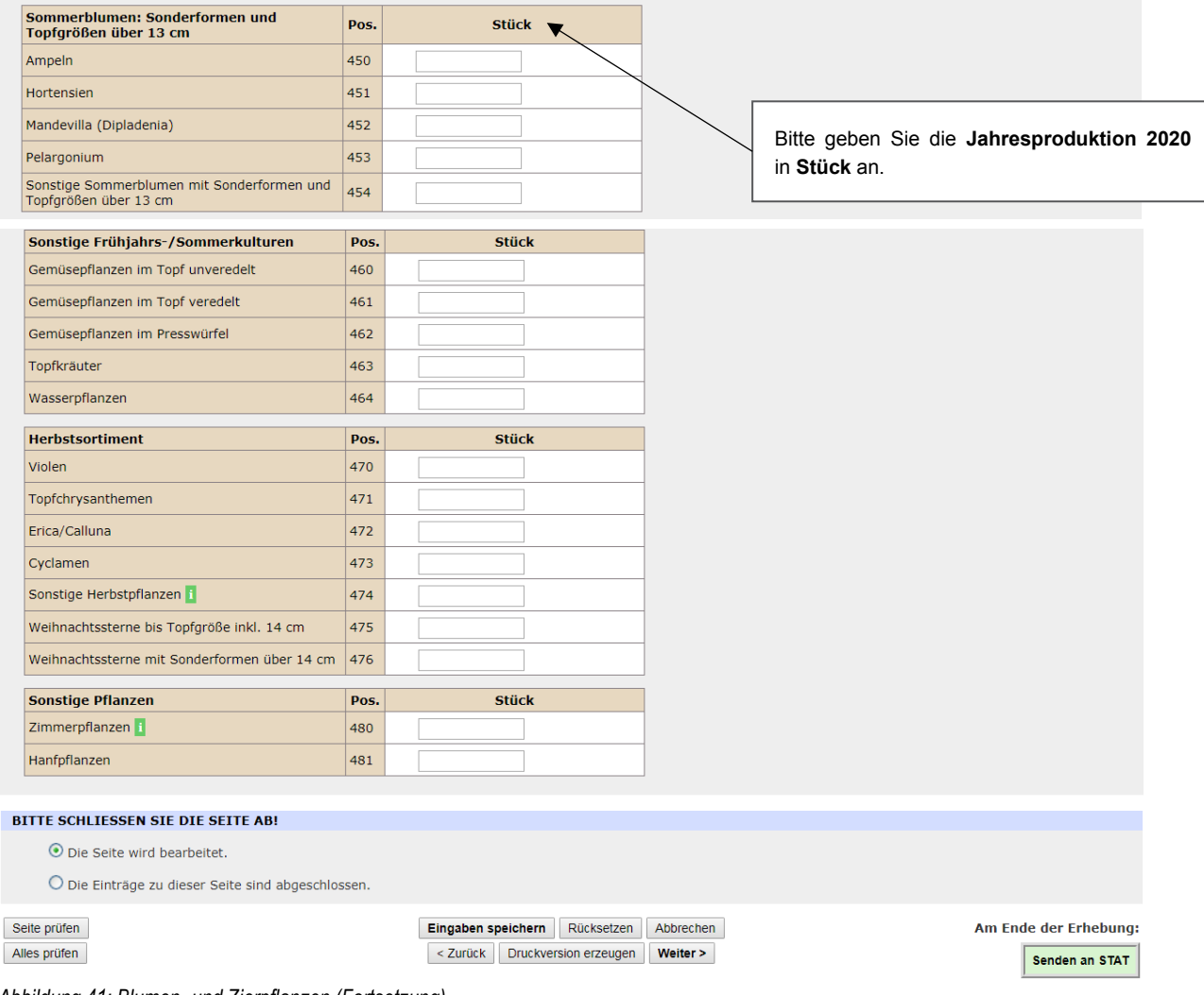

*Abbildung 41: Blumen- und Zierpflanzen (Fortsetzung)*

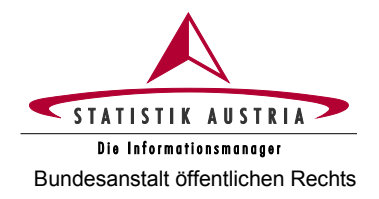

## <span id="page-54-0"></span>**2.5.1.8 Stauden/Gräser (GB)**

Diese Seite ist nur von Gartenbaubetrieben auszufüllen.

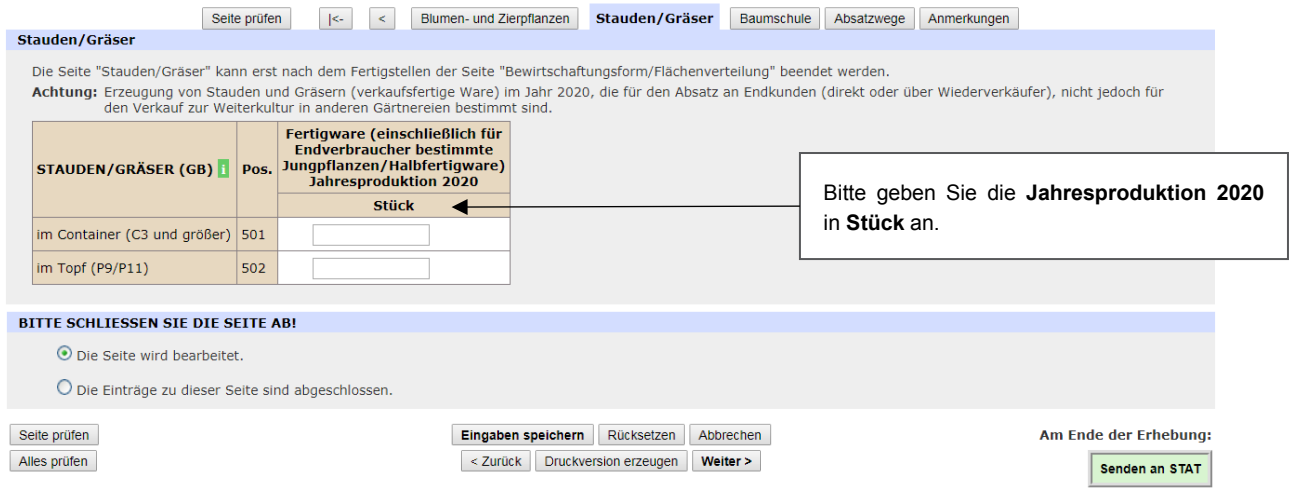

*Abbildung 42: Stauden/Gräser*

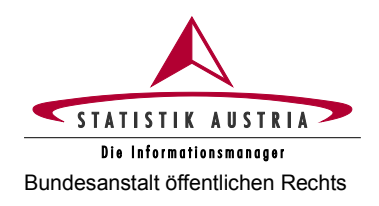

<span id="page-55-0"></span>**2.5.1.9 Baumschule (GB)**

#### Diese Seite ist nur von Gartenbaubetrieben auszufüllen.

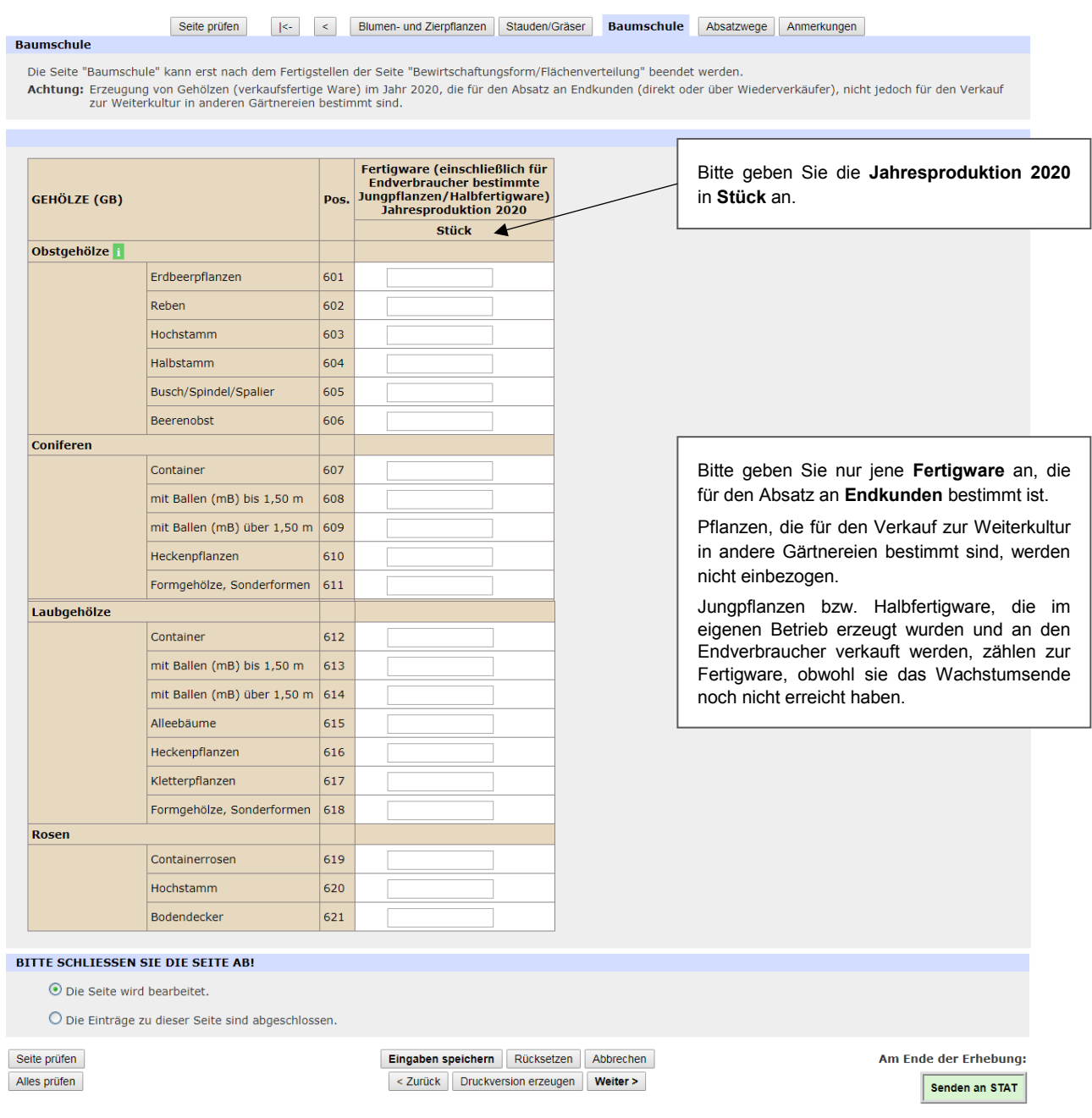

*Abbildung 43: Baumschule*

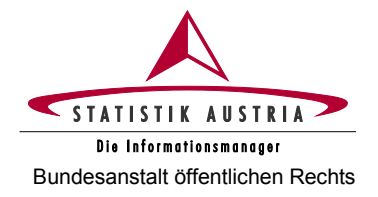

## <span id="page-56-0"></span>**2.5.1.10 Absatzwege (GB/FG)**

Diese Seite ist von Gartenbaubetrieben und Feldgemüseanbaubetrieben auszufüllen.

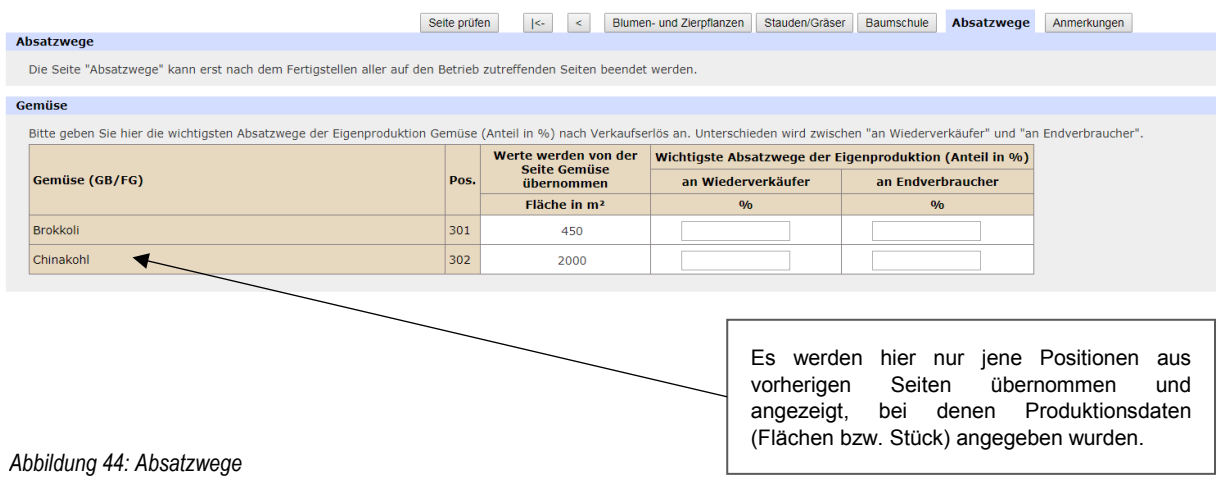

## <span id="page-56-1"></span>**2.5.1.11 Anmerkungen**

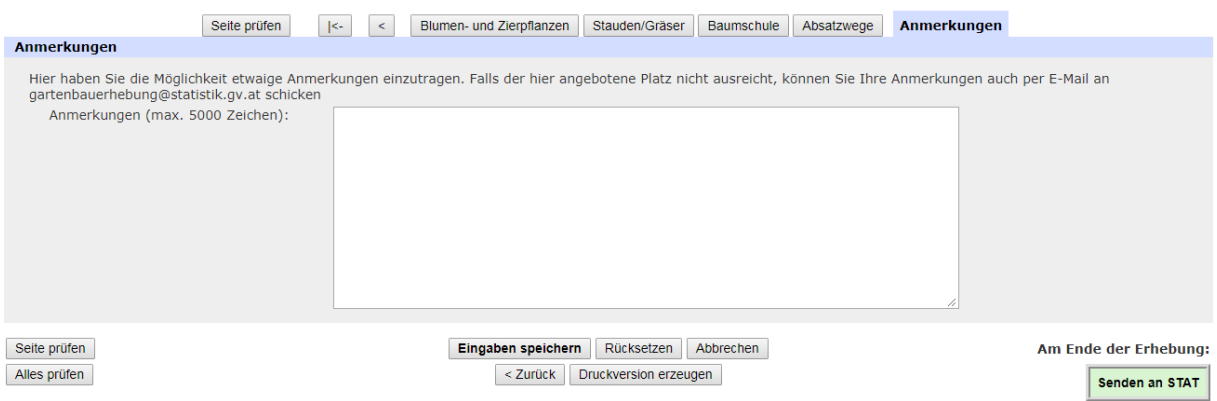

*Abbildung 45: Anmerkungen*

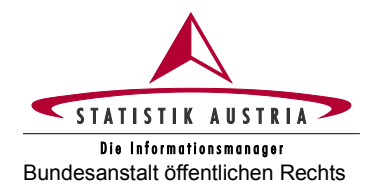

# <span id="page-57-0"></span>**3 Rat und Hilfe**

Haben Sie Fragen oder Probleme, die die Anwendung bzw. Ausfüllung des Fragebogens oder die Betriebsnummer (LFBIS-Nr.) betreffen, dann wenden Sie sich bitte an die Mitarbeiter bzw. Mitarbeiterinnen von Statistik Austria.

Bei Anfragen bitte unbedingt Ihre **Betriebsnummer** bereithalten; bei schriftlichen Anfragen geben Sie uns zudem Ihren Namen, Ihre Adresse und Telefonnummer bekannt!

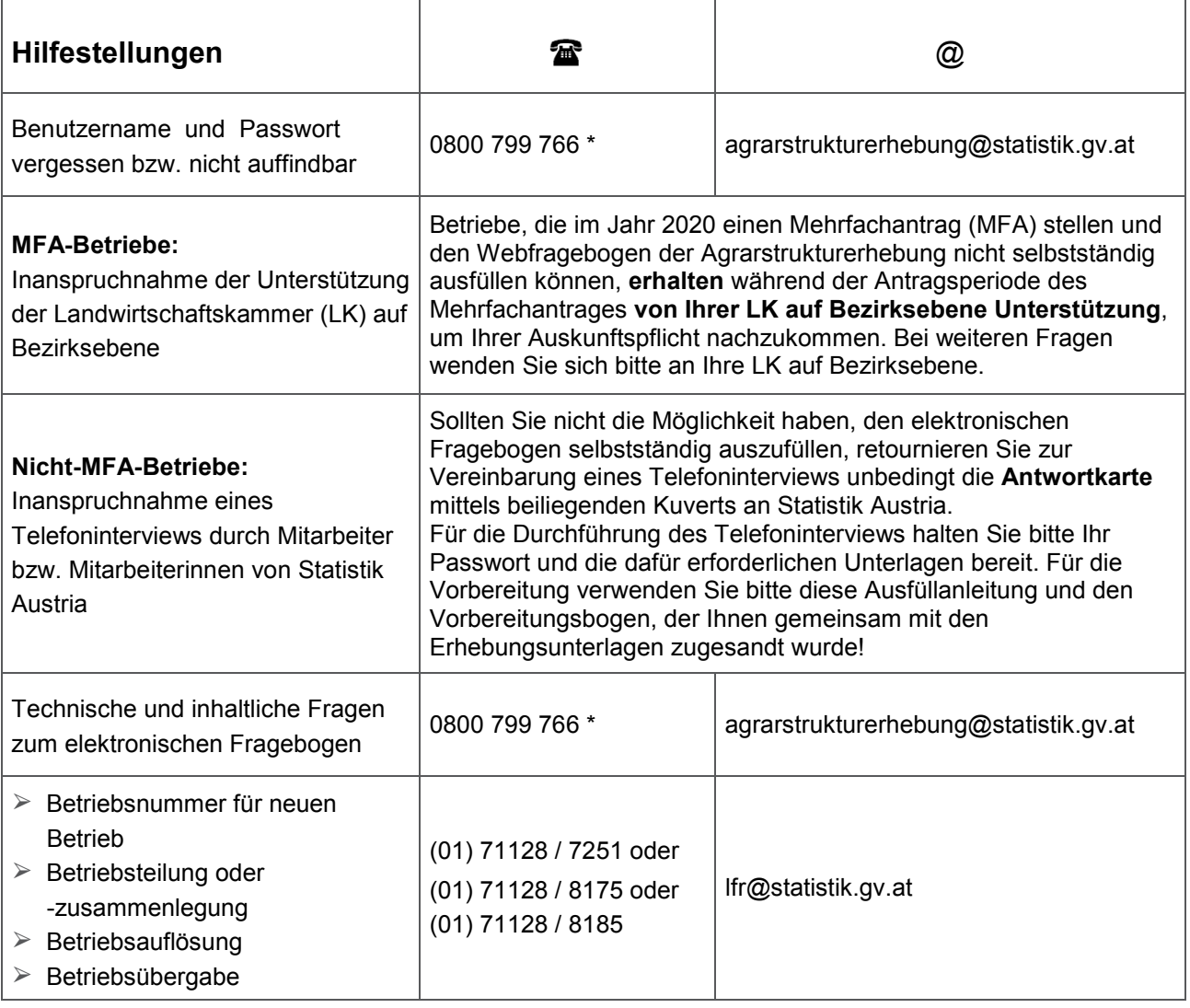

Selbstverständlich können Sie uns Ihre Anfragen auch per Fax senden: (01) 711 28-8155 oder (01) 493 43 00.

\* Die Telefonnummer 0800 799 766 wird als kostenlose **"Hotlinenummer" während der Erhebungsphase aktiviert**. In diesem Zeitraum stehen Ihnen unsere Mitarbeiter und Mitarbeiterinnen an Werktagen zumindest zwischen 8.00 Uhr und 16.00 Uhr für Anfragen zur Verfügung. Natürlich sind die Mitarbeiter und Mitarbeiterinnen von Statistik Austria bemüht auch außerhalb dieser Kernzeit, nämlich in der Zeit zwischen 7.00 Uhr und 8.00 Uhr sowie zwischen 16.00 Uhr und 18.00 Uhr, Ihre Anrufe entgegenzunehmen.

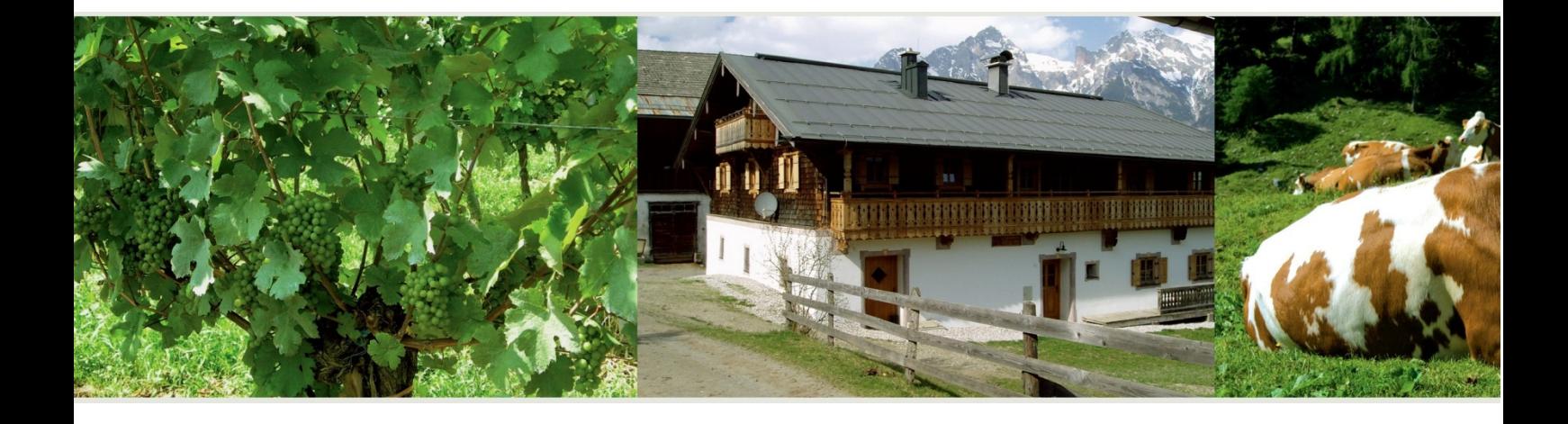

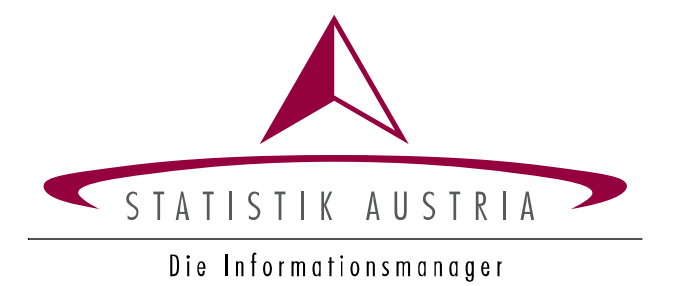